# **UNIVERSIDAD NACIONAL DE CÓRDOBA**

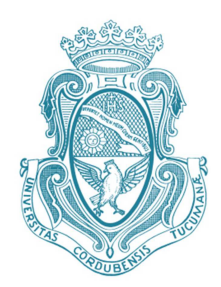

## **Facultad de Ciencias Exactas, Físicas y Naturales**

**Centro de Estudios y Tecnología del Agua**

**PRACTICA SUPERVISADA Ingeniería Civil** 

# "REGIONALIZACIÓN DE LLUVIAS MÁXIMAS DIARIAS EN LAS PROVINCIAS DE MENDOZA Y LA DAMDA<sup>99</sup>

**Autor:** FUENTES, María Verónica

**Tutor Interno:** Dr. Ing. GARCÍA, Carlos Marcelo.

**Supervisor Externo:** Ing. GUILLÉN, Nicolás Federico.

**AÑO 2018** 

## **AGRADECIMIENTOS**

 A mis padres que siempre me mostraron el mejor camino a seguir. Sabiendo que no existirá una forma de agradecer una vida de sacrificio y esfuerzo, quiero que sientan que el objetivo logrado también es de ustedes y que la fuerza que me ayudo a conseguirlo fue su apoyo.

 A mi esposo, por acompañarme y alentarme cuando tenía miedo de seguir mí camino. Dedico el presente trabajo como agradecimiento al apoyo brindado durante estos años de estudio y como un reconocimiento de gratitud al haber finalizado esta carrera.

 A mis amigos, porque gracias a sus apoyos y consejo he llegado a realizar la más grande de mis metas, la cual constituye la herencia más valiosa que pudiera recibir.

 Al Ing. Nicolás Guillén, supervisor externo, con su aliento y estímulo posibilitaron terminar mi carrera profesional y mostrarme la humanidad que existe al ejercer la tarea de educador.

 Al Dr. Ing. Carlos García, por darme la oportunidad de participar en este proyecto en el cual hace años había deseado ser parte.

 A los docentes que me acompañaron durante mi formación profesional, no solo brindándome sus conocimientos sino también por guiarme para ser cada día mejor persona.

## **TÍTULO: REGIONALIZACIÓN DE LLUVIAS MÁXIMAS DIARIAS EN LA PROVINCIAS DE MENDOZA Y LA PAMPA.**

*Palabras Claves: Precipitación Máxima Diaria Anual, Regionalización, Sistemas de Información Geográfica, Periodo de Retorno.* 

## **RESUMEN**

El presente trabajo se desarrolló dentro del grupo de investigación en el Centro de Estudios y Tecnología del Agua (CETA) de la Facultad de Ciencias Exactas, Físicas y Naturales de la Universidad Nacional de Córdoba, con el fin de generar herramientas para estimar el valor de la lámina de lluvia para diseño hidrológico en las provincias de Mendoza y La Pampa. Teniendo en cuenta que para predecir esta lámina de lluvia para distintas duraciones, se necesitan registros continuos que se obtienen con *pluviografía,* y que los mismos son escasos espacialmente y deficiente en lo que hace a la extensión de las series históricas, se recurre a la información *pluviométrica* habitualmente disponible. Esta información de lámina de lluvia precipitada diaria es el punto de partida para que luego, con técnicas apropiadas, se estimen lluvias extremas de duración menor, asociadas a un periodo de retorno. Sobre esta base, se realiza un proceso de regionalización del valor de la lámina de lluvia diaria estimada para distintas probabilidades de excedencia, cuyo principal objetivo es aprovechar los datos registrados en distintos lugares, y generar mapas digitales para la zona de estudio.

En primer lugar, se seleccionaron registros de un conjunto de estaciones pluviométricas. A partir de esta información se elaboraron las series históricas de máximos diarios anuales. Luego se verificó que las series elaboradas cumplan las hipótesis estadísticas básicas requeridas para hacer un análisis de estadística inferencial (presencia de datos atípicos, independencia, estacionariedad y homogeneidad). Luego se realizaron 6 ajustes de funciones de distribución de probabilidad para estimar los valores de máxima lámina de lluvia para los siguientes periodos de retorno, T= 2, 5, 10, 20, 25, 50 y 100 años, como así también los valores de los intervalos de confianza. Se seleccionó la función de distribución *LogNormal* como óptima para este estudio y se estimaron los valores de lámina de lluvia máxima diaria para distintas probabilidades de excedencia. Dichos valores de lámina de lluvia diaria se regionalizaron para las provincias de Mendoza y La Pampa mediante el uso de un Sistema de Información Geográfica (Idrisi Selva 17.00), el cual permite generar mapas digitalizados con una resolución espacial de 25  $[km^2]$ . Finalmente, se acoplarán los datos de las dos provincias analizadas en este trabajo con las demás previamente desarrolladas siguiendo la misma metodología para ir conformando el mapa nacional de precipitaciones máximas diarias asociadas a diferentes recurrencias.

## **INDICE DE TEMAS**

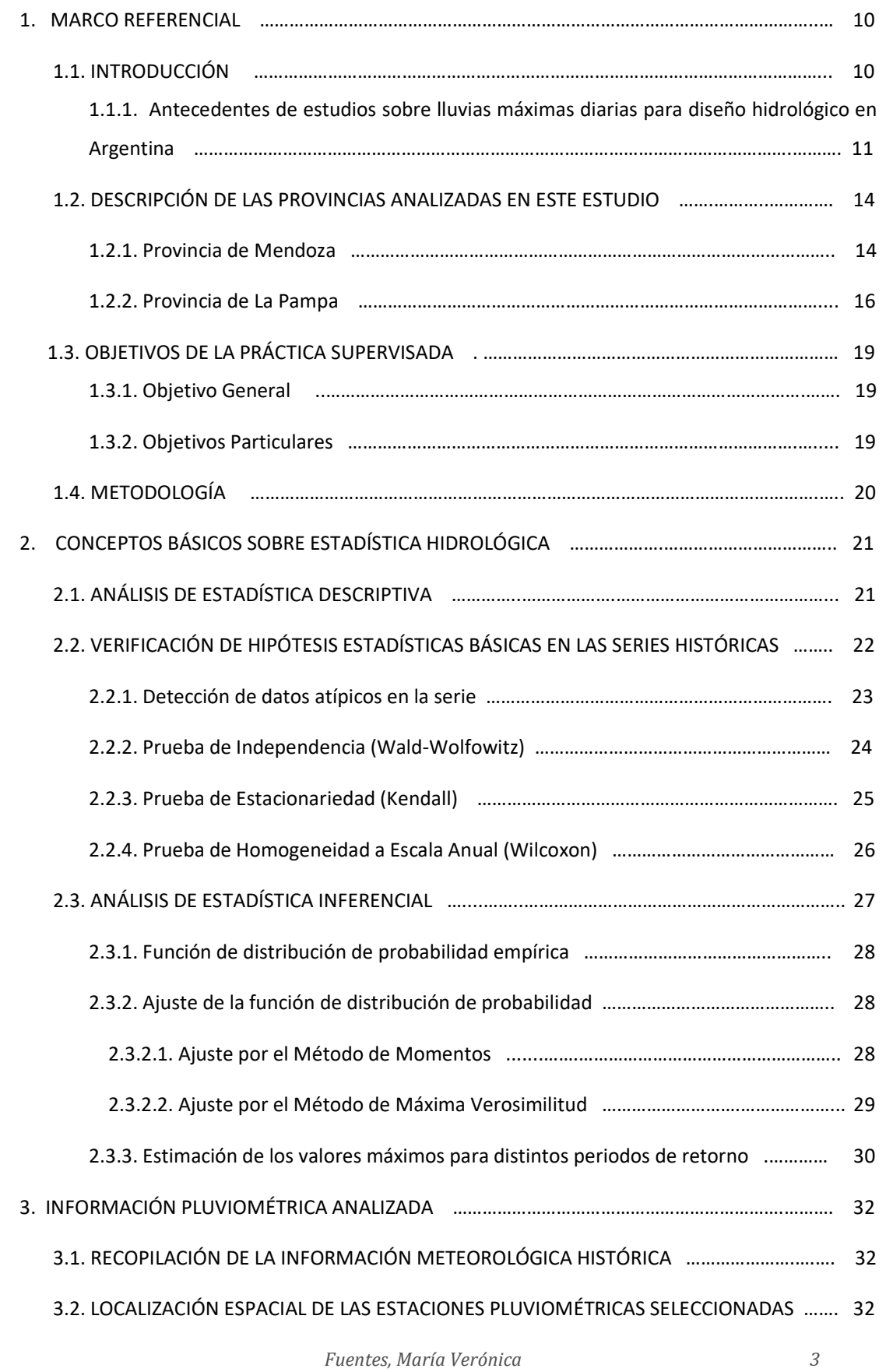

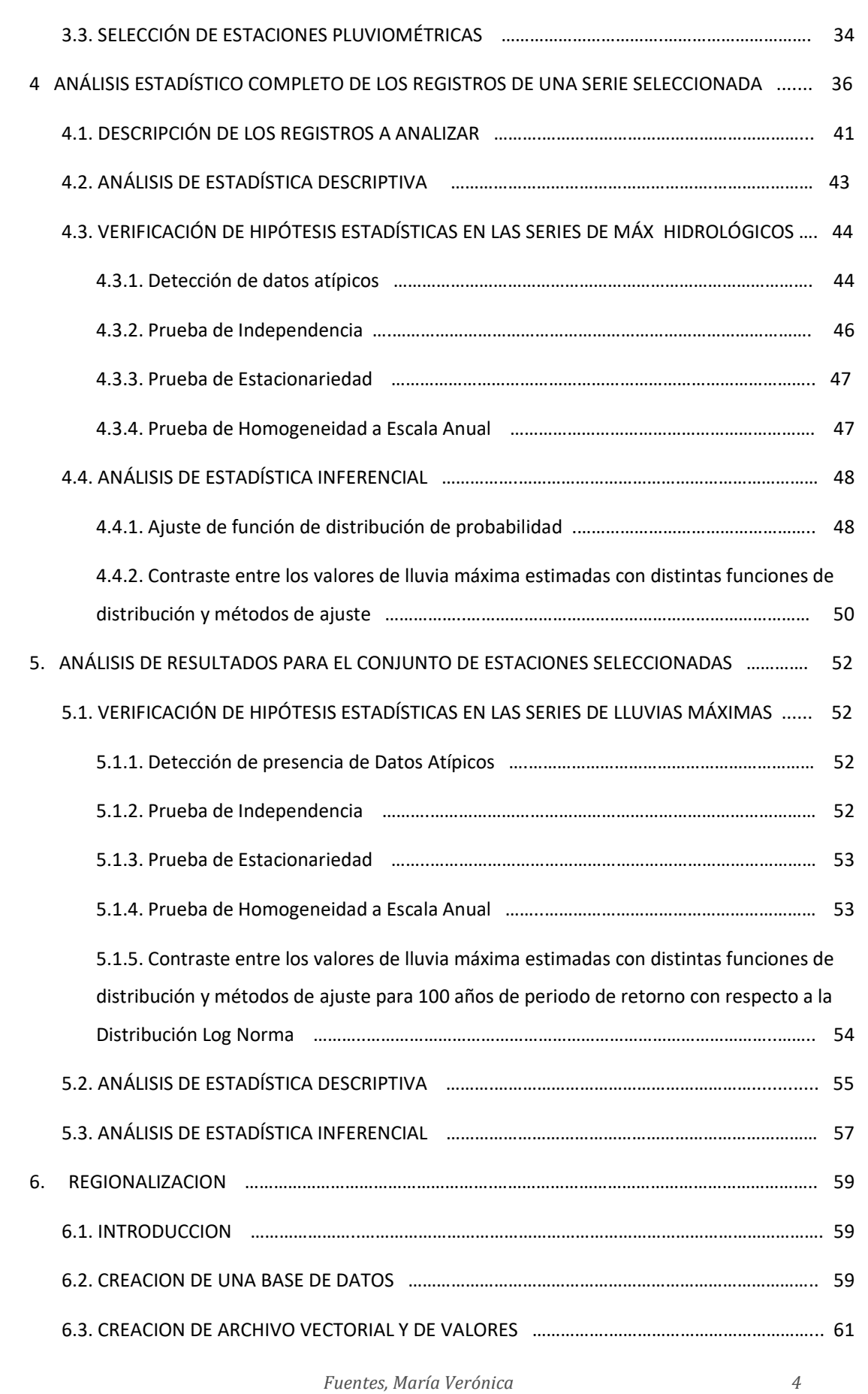

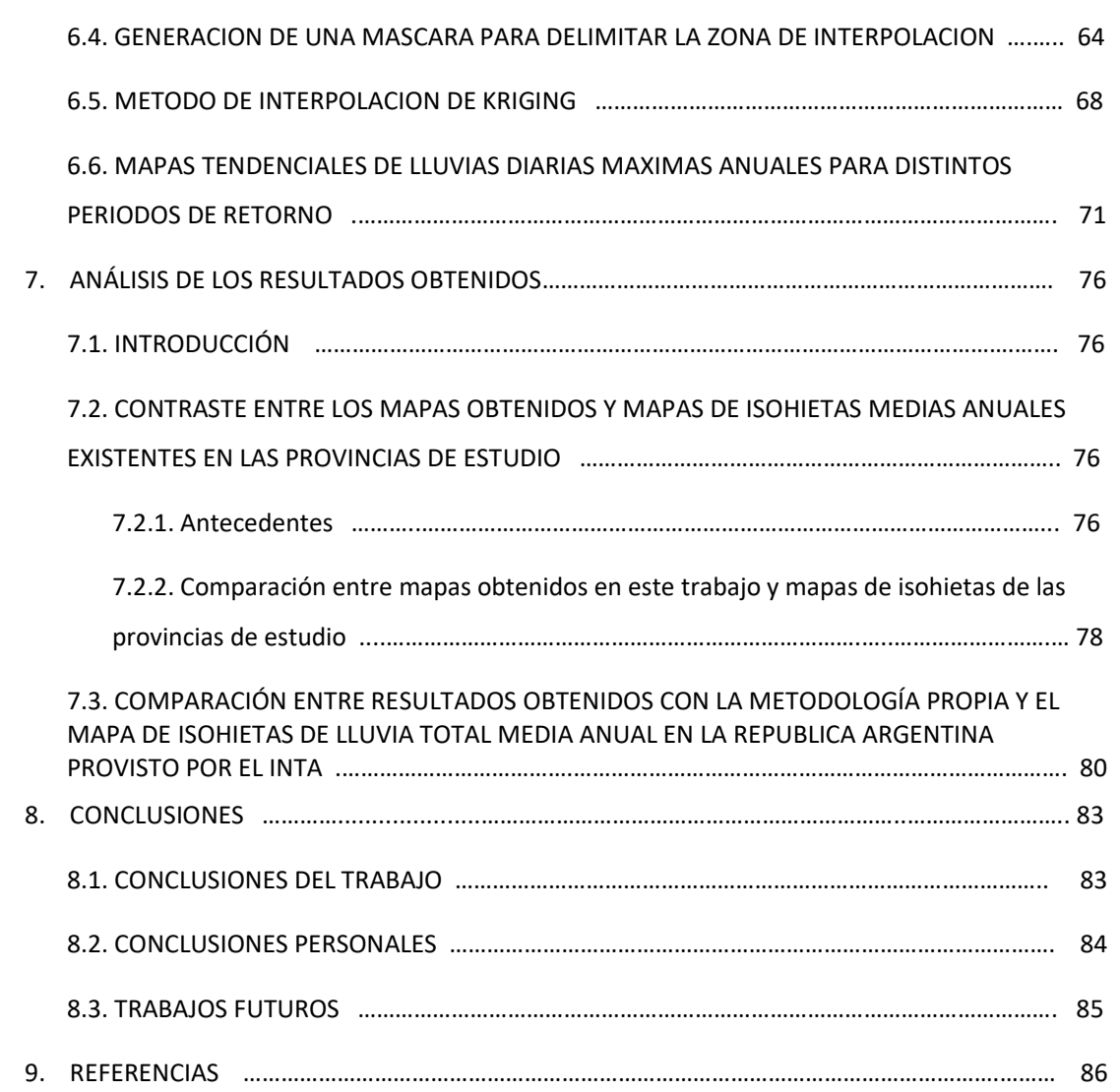

## **INDICE DE FIGURAS**

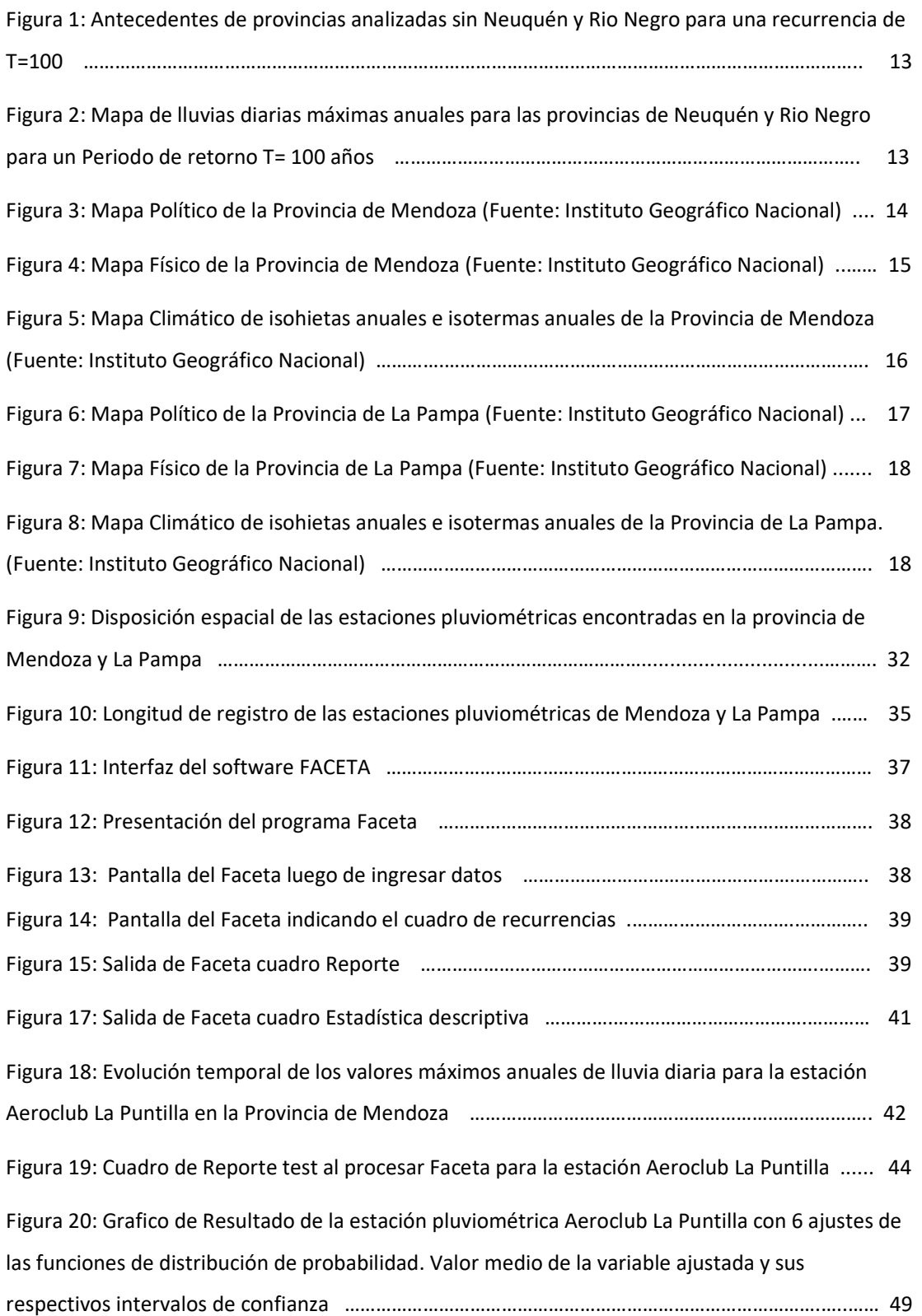

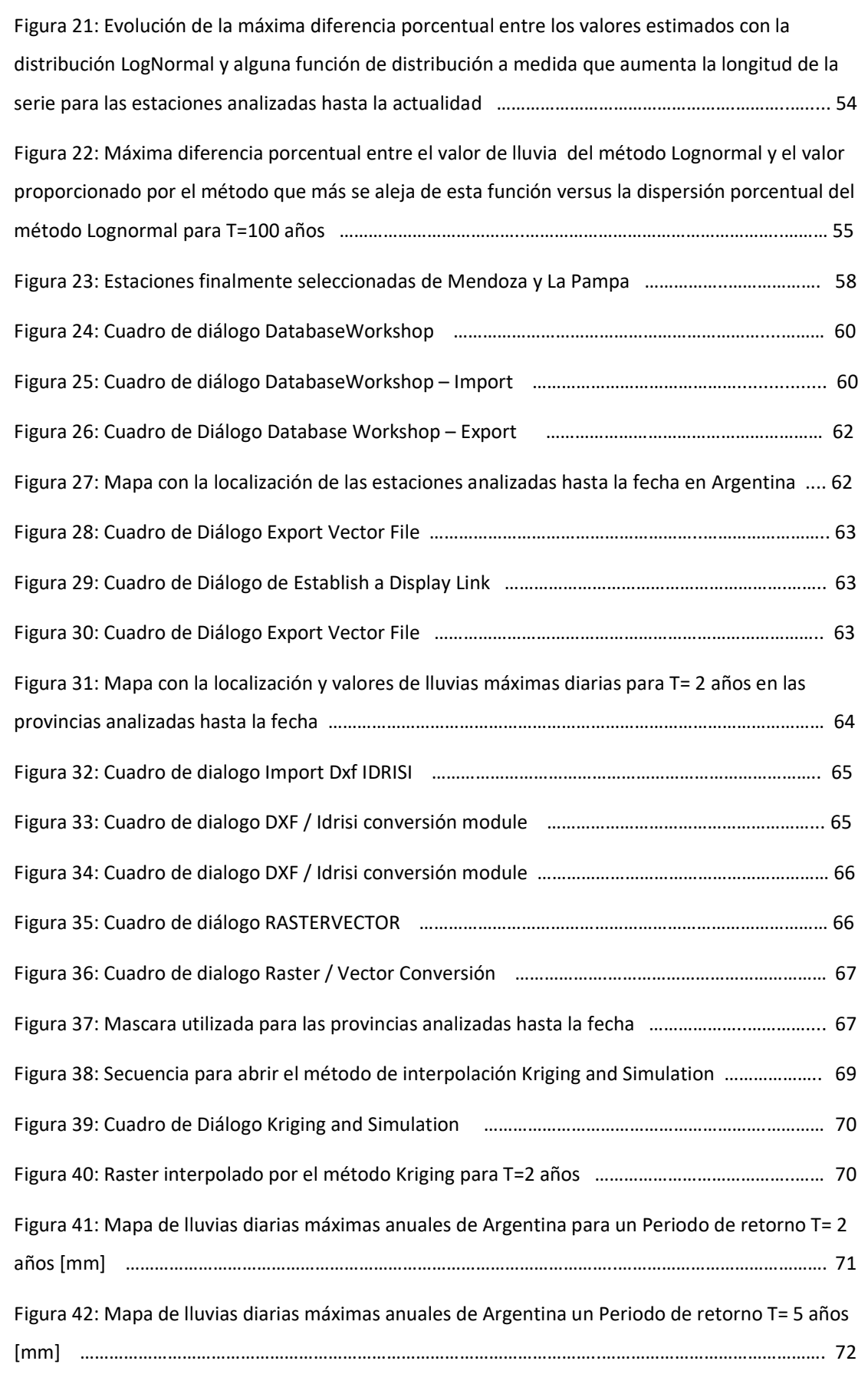

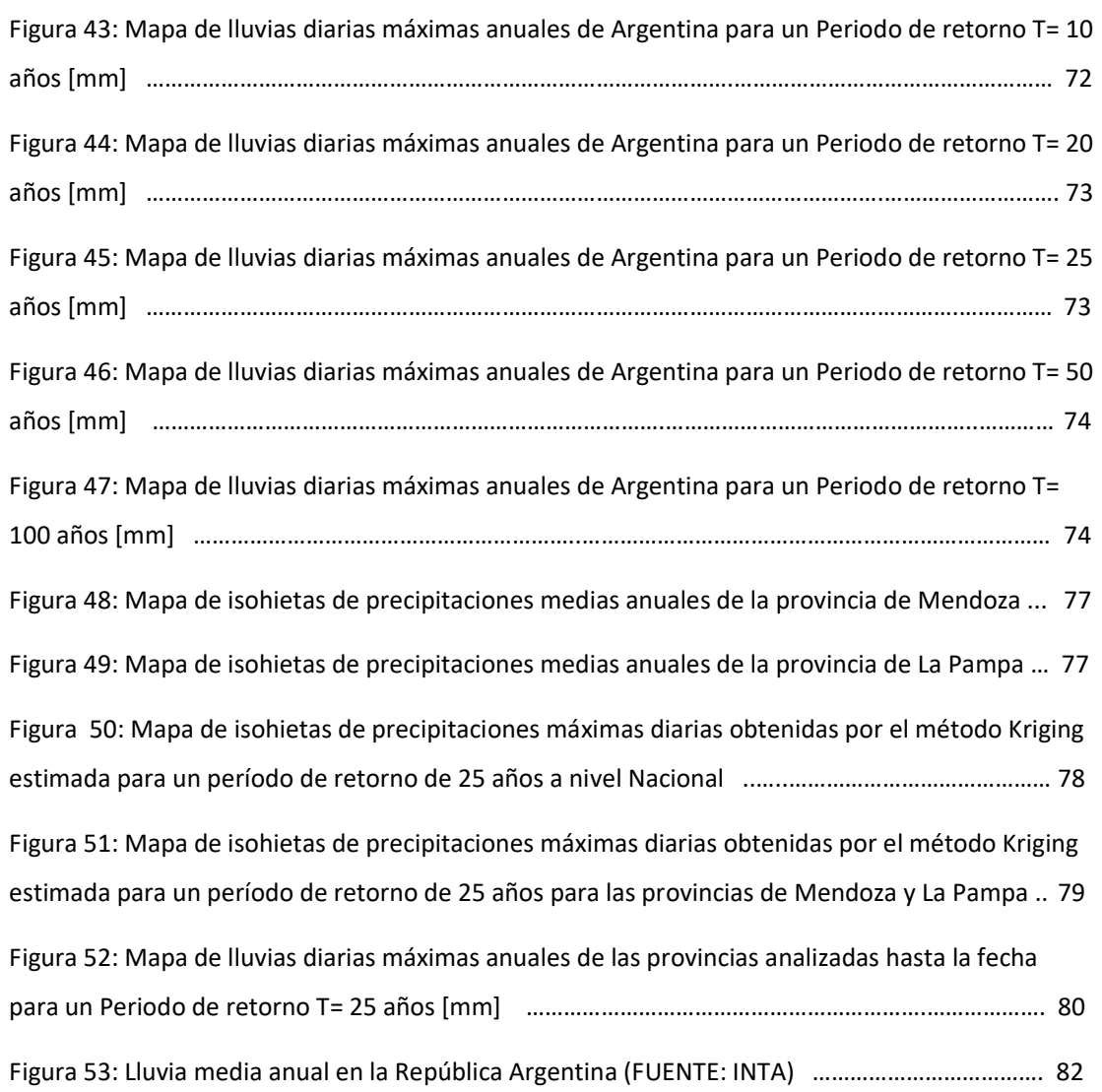

## **INDICE DE TABLAS**

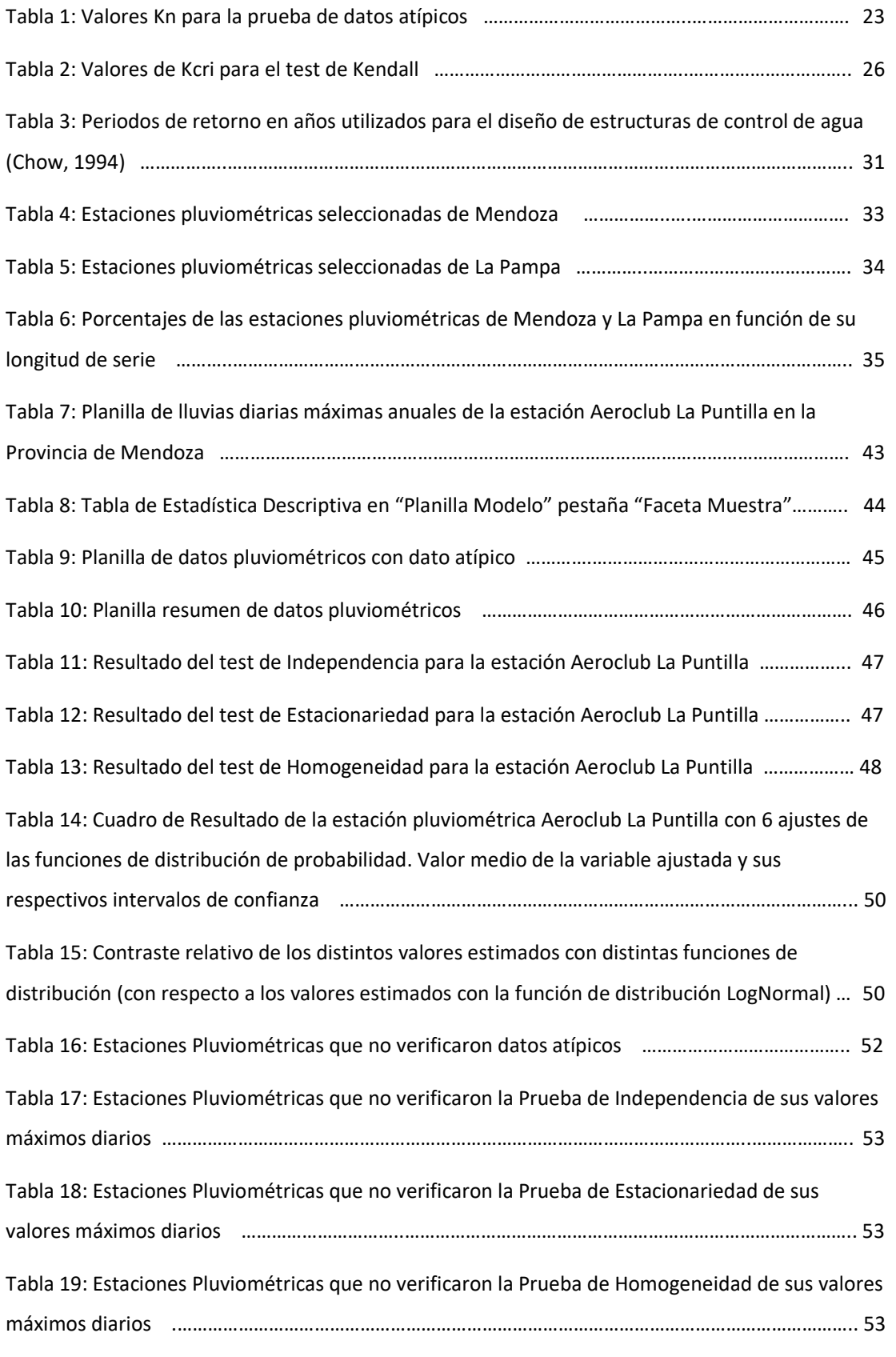

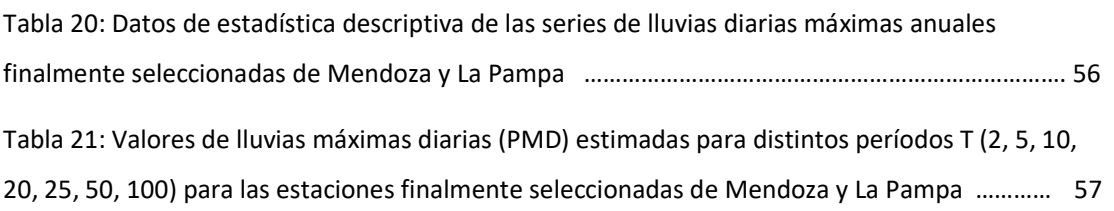

## **1. MARCO REFERENCIAL.**

#### **1.1. INTRODUCCIÓN.**

Desde el punto de vista humano, el agua tiene un impacto positivo si se la considera como recurso hídrico y se tienen en cuenta los efectos benéficos, como son su uso doméstico, industrial, agrícola, minero, recreativo, entre otros. Mientras que, también se puede tener un impacto negativo si se habla de los fenómenos como amenazas hídricas; tal es el caso de los efectos nocivos producidos sobre seres vivos, suelos, infraestructura, seguridad, tránsito, etc.

Dentro de estos efectos nocivos se busca prevenir un desastre, el cual será todo evento o suceso, que generalmente ocurre de manera repentina e inesperada, provocando daños severos a una colectividad, región o país. Los desastres van a responder a amenazas, y evaluar las mismas implica pronosticar o predecir la ocurrencia y magnitud del fenómeno, con referencia en el mecanismo generador y el monitoreo y/o registro de eventos en el tiempo.

Cuando se pronostica se determina un monto y tiempo de ocurrencia breve (dadas las incertidumbres) para el suceso. Es decir que el pronóstico es un anticipo de lo que va a ocurrir, para poder avisar a la población amenazada sobre el fenómeno peligroso. En resumen, los modelos de pronóstico constituyen sistemas de alerta y se utilizan en situaciones de emergencia.

En cambio, en lo que respecta a la predicción, la misma no determina cuándo se producirá el evento hipotético, sino cuál será la magnitud del mismo, en función de su duración y recurrencia (con base en información probabilística); o bien, en el largo plazo, cuál será el evento máximo probable. Se asume que ocurrirá en algún momento de un período plurianual, relacionado con la planificación y dimensionamiento de obras en el área potencialmente afectable, con lo que resulta desacertado asignarle fecha u hora. En este ámbito de la predicción está incluido el tema de lluvias para diseño hidrológico.

*"El diseño hidrológico se define como la evaluación del impacto de los procesos hidrológicos y la estimación de valores de las variables relevantes para modificarlo"* 

La variable más relevante y requerida es el caudal, "Q"; que se predice con una estimación estadística, considerando la estacionalidad del fenómeno, y usando datos históricos, con una longitud de serie suficiente. Con esto se asegura que una muestra sea larga y representativa, con lo que se tendrá menos incertidumbre.

Lamentablemente los registros históricos de caudal no son habituales en Argentina, por ello se recurre a la información de lluvia, proceso físico generador del escurrimiento, y modelos de transformación lluvia-caudal.

 Con la información de lluvias, para predecir la lámina para distintas duraciones se necesitan registros continuos (pluviografía), y como la misma es escasa espacialmente y deficiente en lo que hace a la extensión de las series históricas, se recurre a la información pluviométrica habitualmente disponible. La misma es el punto de partida para que luego, con técnicas apropiadas, se estimen lluvias extremas de duración menor, asociadas a un periodo de retorno. Sobre esta base, se realiza un proceso de regionalización de la información pluviométrica, cuyo principal objetivo es aprovechar los datos registrados en distintos lugares, y generar mapas digitales para la zona de estudio.

## **1.1.1. Antecedentes de estudios sobre lluvias máximas diarias para diseño hidrológico en Argentina.**

En primer lugar y dado su carácter precursor en la temática se cita el trabajo elaborado por el Ing. Ruhle (1967), el cual ha sido desde su publicación ampliamente utilizado por los profesionales viales del país para determinar el caudal de diseño para infraestructura hídrica basándose en una serie de ábacos o gráficos. Entre los ábacos utilizados se encuentra la predicción de la lluvia de diseño utilizando cartografía elaborada para toda la República Argentina.

García (1994), presentó la "Regionalización de Precipitaciones Máximas Diarias en la provincia de Córdoba". Los objetivos del mismo fueron la regionalización de las lluvias máximas diarias para la provincia Córdoba, desarrollando tecnologías para la estimación de lluvias máximas con alcance regional, diseñando un procedimiento expeditivo de estimación para uso ingenieril que aporta herramientas de cálculo particulares para el territorio Provincial. En ese trabajo, cada serie de valores máximos de precipitación fue ordenado por año hidrológico sobre 141 puestos pluviométricos seleccionados en la Provincia, a los cuales se le ajustaron seis distribuciones teóricas de probabilidad: Gumbel, Lognormal, Gamma, Pearson, Normal y Weibull. Se adoptó la Distribución Lognormal como aquella capaz de caracterizar la pluviometría de todo el territorio Provincial. El análisis probabilístico realizado por el autor, determinó los índices estadísticos, la curva de frecuencia muestral y la frecuencia esperada. Mediante el trazado de isohietas por el método de mínima curvatura se obtuvieron coberturas continuas y dichos campos de precipitación fueron plasmados en sendos mapas para 20 períodos de retorno predefinidos (entre 2 a 200 años).

Maidah (2010) retomó el trabajo de García (1994) y bajo el título de "Análisis Espacial de Datos Hidrológicos utilizando Sistemas de Información Geográfica. Aplicación al Estudio de Lluvias Diarias", desarrolló una herramienta técnica actualizada de similares características a la desarrollada en el trabajo de origen, con la ventaja de obtener en forma rápida y expeditiva, mediante las coordenadas geográficas de un punto de interés, las máximas precipitaciones diarias

con recurrencia asociada. Los resultados de este trabajo incluyen los valores mínimos, medios y máximos (definidos por los intervalos de confianza) de los valores predichos de la lámina de lluvia máxima diaria para recurrencias de 2, 5, 10, 20, 25, 30, 50, 100 y 200 años en cualquier punto de la Provincia de Córdoba a un nivel de significancia del 95%. Empleando un Sistemas de Información Geográfica (SIG), a través del programa IDRISI Andes, Maidah (2010) presentó raster de isohietas con recurrencias asociadas a partir de información de base que comprendió el periodo 1941-1996, así como un resumen de las principales características del SIG empleado.

Lérida y Sánchez (2011), elaboraron un estudio Metodológico para la determinación de una Grilla i-d-T consistente en la provincia de Córdoba. Este trabajo continuó los lineamientos de Maidah (2009) implementando el Modelo predictor DIT (Caamaño et al., 2003) en toda la provincia de Córdoba, regionalizando las variables hidrometeorológicas que permiten la regionalización de las funciones i-d-T.

Por su parte Bianchiotti (2012) realizó un análisis de la Precipitación Máxima Probable en la provincia de Córdoba a través de un Sistema de Información Geográfica, en el cual se actualizaron datos de estaciones pluviométricas de la base de datos original utilizadas en García (1994) y Maidah (2009) y agregaron nuevas estaciones.

Las publicaciones realizadas por Caamaño, Dasso (2003), y Catalini, Caamaño y Dasso (2011), sintetizan todos los antecedentes mencionados de estudios realizados para la provincia de Córdoba por el grupo de hidrología del Instituto Nacional del Agua y su Centro de Investigación de la Región Semiárida (INA-CIRSA) y el Grupo de Estudios Hidrológicos en Cuencas Pobremente Aforadas de la Universidad Católica de Córdoba (UCC-EHCPA) en lo referente a la predicción de lluvias causales de crecientes de proyecto, comprendiendo su magnitud, su validez a futuro, su transposición y su variación en el tiempo y el espacio e incluye ejemplos de aplicación.

Recientemente, entre los años 2012 y 2013 se realizó un análisis análogo al realizado previamente en la provincia de Córdoba en las provincias de Santa Fe y San Luis (Catalini et al., 2011), lográndose la regionalización de las precipitaciones máximas diarias en estas dos provincias del centro de la Argentina.

Entre los años 2014 y 2015, Guillén continuó aplicando la misma metodología (la de la provincia de Córdoba) en las provincias de Salta, Jujuy, Catamarca, Tucumán, Santiago del Estero, Chaco y Formosa. En dicho trabajo finalmente se agruparon 885 estaciones en base a las cuales se realizaron los mapas de lluvia. En el año 2016, Aldonza y Bonaterra realizaron un trabajo análogo para las provincias de Entre Ríos y Corrientes. A continuación, a modo de ejemplo se muestra el mapa de lluvia (Figura 1) obtenido para una recurrencia T = 100 con todas las provincias acopladas luego de la realización de este trabajo.

Por ultimo en el año 2017, Piazzoni continuó con la regionalización de lluvias máximas diarias de las provincias de Neuquén y Rio Negro. Durante el desarrollo de ese trabajo no se acoplaron las provincias de Neuquén y Rio Negro a las demás provincias previamente trabajadas, ya que las zonas de estudio se encuentran separadas (Figura 2).

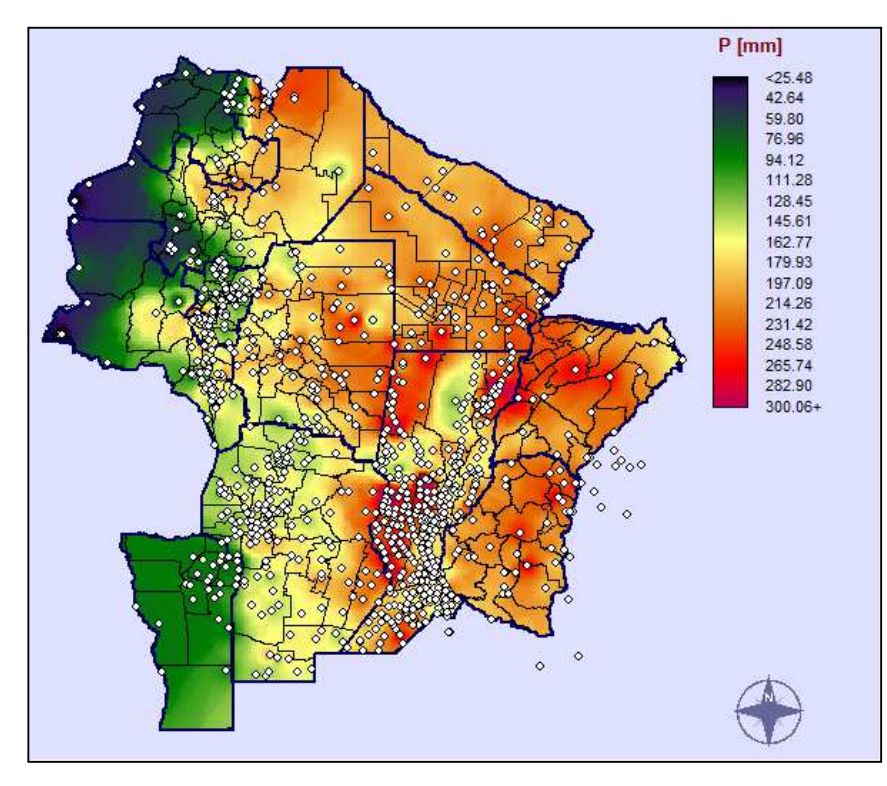

**Figura 1: Antecedentes de provincias analizadas sin Neuquén y Rio Negro para una recurrencia de T=100** 

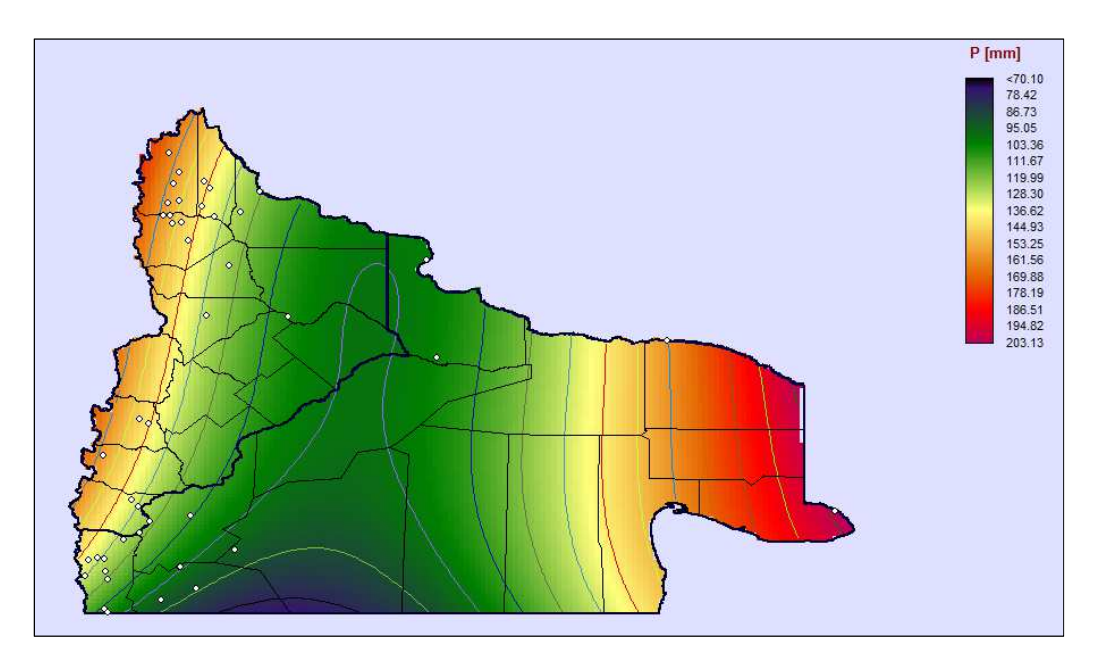

**Figura 2: Mapa de lluvias diarias máximas anuales para las provincias de Neuquén y Rio Negro para un Periodo de retorno T= 100 años** 

#### **1.2. DESCRIPCIÓN DE LAS PROVINCIAS ANALIZADAS EN ESTE ESTUDIO**

#### **1.2.1. Provincia de Mendoza**

Mendoza es una de las veintitrés provincias que componen la República Argentina. Su capital y ciudad más poblada es la homónima Mendoza. Está ubicada al suroeste de la región del Nuevo Cuyo, al oeste del país, limitando al norte con San Juan, al este con el río Desaguadero que la separa de San Luis, al sureste con La Pampa, al sur con Neuquén (parte de su frontera la forma el río Colorado) y al oeste con Chile, cuyo límite está determinado por la divisoria de agua de la cordillera de los Andes. Los límites de las provincias de La Pampa, Rio Negro, Mendoza y Neuquén se encuentran en un punto, en la intersección del río Colorado con la traza errónea del meridiano por Oeste de Buenos Aires (68º 15' O) [Figura 3].

La provincia se encuentra dividida en 18 departamentos, que en Mendoza (a diferencia de la mayoría de las provincias argentinas) equivalen a los municipios. A su vez cada Departamento se encuentra dividido en Distritos, excepto Capital que se divide en secciones.

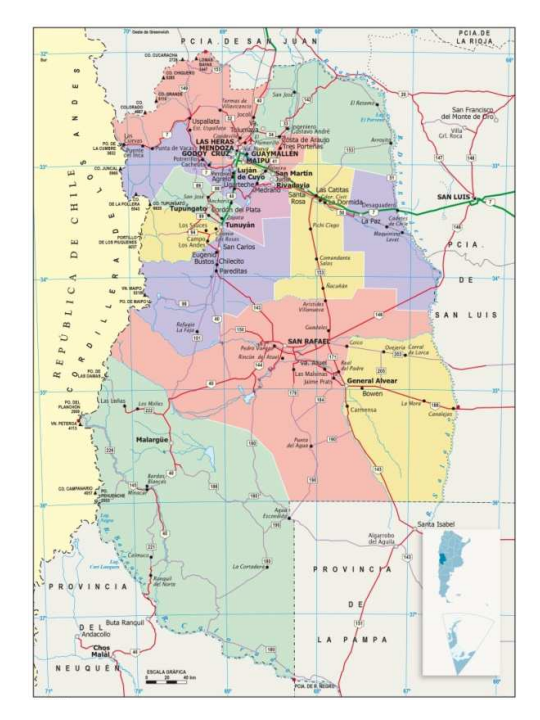

**Figura 3: Mapa Político de la Provincia de Mendoza (Fuente: Instituto Geográfico Nacional)** 

En las montañas y el piedemonte se producen nevadas todos los inviernos; y más cerca del llano se precipita la lluvia en forma de granizo. La orientación norte-sur de la cordillera no impide el avance del aire tropical ni del polar, lo cual en conjunción con la altura propicia las

condiciones para el desarrollo del viento Zonda. La altura y el ancho de la cordillera condensan la mayor parte de la humedad proveniente del Océano Pacífico al oeste.

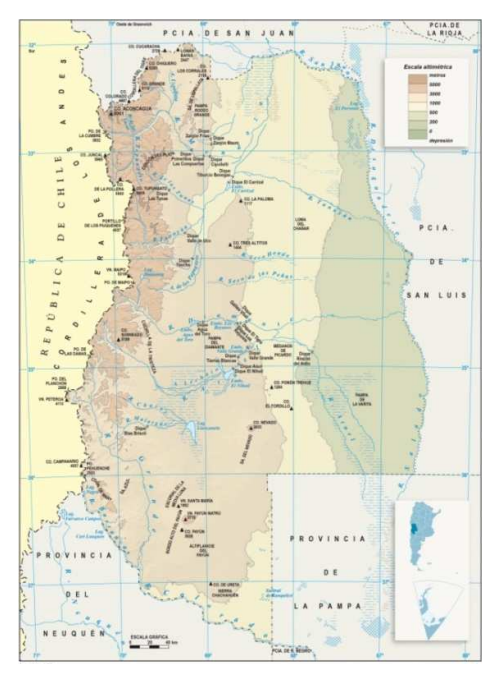

**Figura 4: Mapa Físico de la Provincia de Mendoza (Fuente: Instituto Geográfico Nacional)** 

El clima, en Mendoza, en las partes más bajas, es continental semiárido, con veranos muy secos e inviernos más húmedos. La temperatura media para enero (verano) es de 24 °C, con 30 °C en el día y 18 °C en la noche, mientras la temperatura media para julio (invierno) es de 6 °C, con 12 °C en el día y 0 °C en la noche, para la capital, con 750 metros de altitud [Figura 5]. Las precipitaciones son escasas en la provincia. Alcanzan valores de 192 milímetros anuales en el este y de 343 milímetros en el sur. La zona de máxima aridez se registra en el noreste, con valores inferiores a los 100 milímetros de precipitación anual. El régimen de lluvias es estival, lo que significa que las mayores precipitaciones se registran en el período noviembre-marzo, con mayor intensidad en la época diciembre-febrero.

Entre los ríos más importantes se encuentran el Desaguadero y el Mendoza (principal afluente del anterior), Tunuyán, Diamante y Atuel. Todos ellos nacen en la cordillera y atraviesan la provincia en dirección oeste-este, formando parte de lo que se denomina sistema hidrográfico andino o sistema del Desaguadero

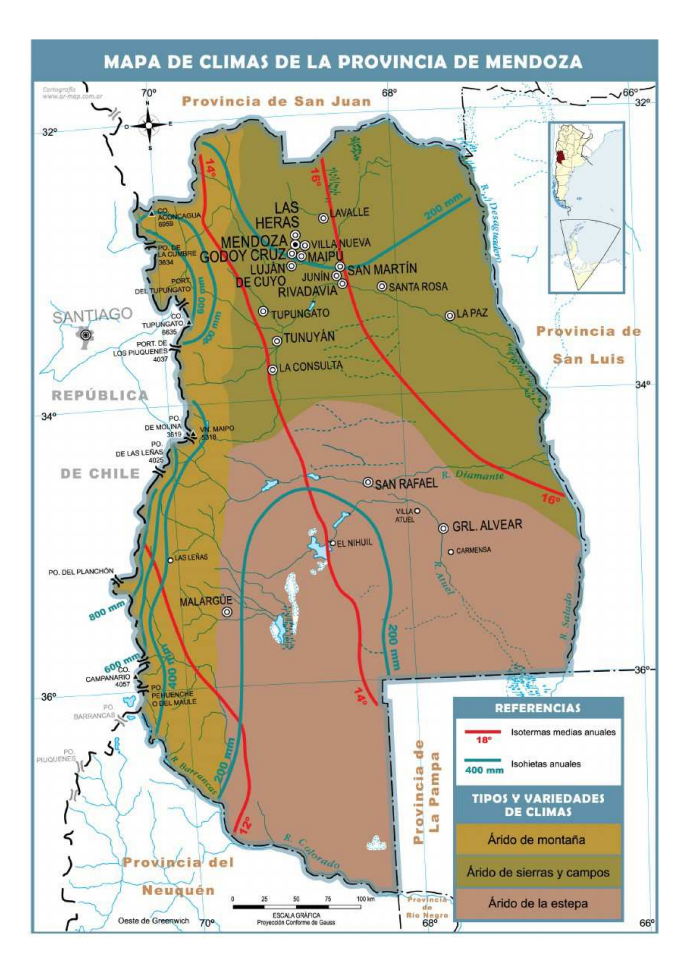

**Figura 5: Mapa Climático de isohietas anuales e isotermas anuales de la Provincia de Mendoza. (Fuente: Instituto Geográfico Nacional)** 

#### **1.2.2. Provincia de La Pampa**

Su capital y ciudad más poblada es Santa Rosa. Está ubicada al norte de la región patagónica, la cual ocupa la mitad sur del país, limitando al norte con San Luis y Córdoba, al este con Buenos Aires, al sur con el río Colorado que la separa de Rio Negro, y al noroeste con Mendoza. Los límites de las provincias de La Pampa, Río Negro, Mendoza y Neuquén, se encuentran en un punto, en la intersección del río Colorado con la traza errónea del meridiano por Oeste de Buenos Aires (68º 15' O) [ Figura 6].

Se ubica en el centro del país, conteniendo las últimas características de la pampa húmeda (hacia el noreste), con signos distintivos de la Patagonia hacia el oeste y sur, y entre ellos una gran franja con orientación noroeste-sudeste denominada "cardenal", zona que alberga bosques de caldén, un árbol que cuenta en esta provincia con su centro de dispersión mundial.

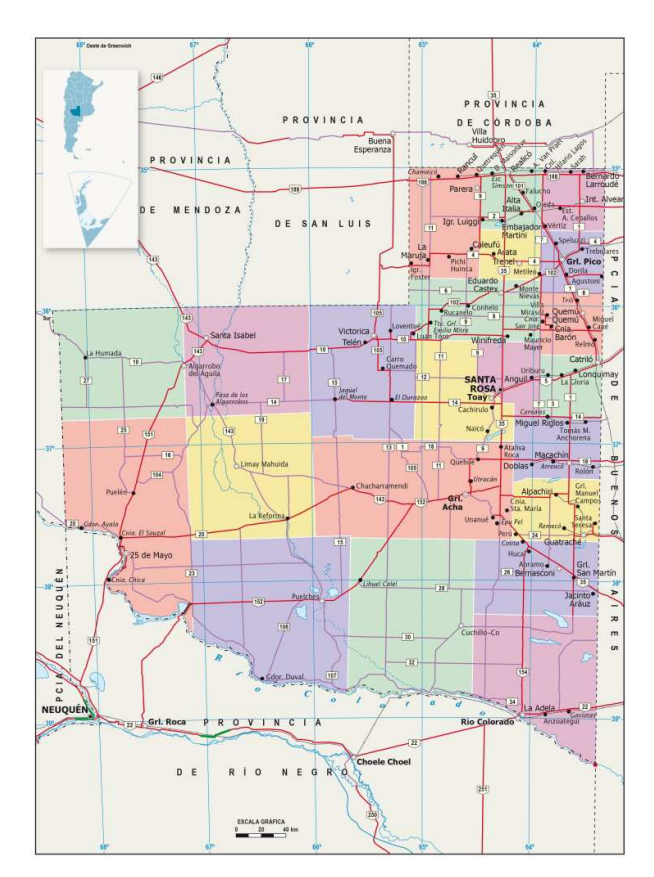

*Figura 6: Mapa Político de la Provincia de La Pampa (Fuente: Instituto Geográfico Nacional)* 

Finalmente, al oeste de la depresión del río Chadileuvú-Curacó el terreno vuelve a elevarse con la presencia de la Sierra del Fresco y la sierra del ya señalado Cerro Negro, por contrapartida en el sur y sureste de la provincia existen depresiones paralelas al río Colorado, típicas del relieve patagónico como el Bajo del Milico, El Bajo de la Escalera y el bajo de Choique Malal, algunas con cotas de hasta 50 metros bajo el nivel del mar.

La hidrografía es escasa aunque con muy importantes cursos. Está atravesada por el río Desaguadero (Argentina) (del Oeste) también denominado con su topónimo equivalente en mapudungun: Chadileuvú y su continuación el Curacó ("Agua de piedra"). Este curso de agua ha perdido gran parte de su caudal, ya que sus principales afluentes -los ríos Atuel, Río Tunuyán, Río Diamante, Mendoza y San Juan- son sobreutilizados para el riego de los cultivos principalmente mendocinos. Hacia el sur, se encuentra el río Colorado. También se hallan varias lagunas de tamaño pequeño, tal es el caso de la Laguna La Arocena, ubicada a 5 km del centro de la ciudad de General Pico, en el departamento Maracó, al norte de la provincia [Figura 7].

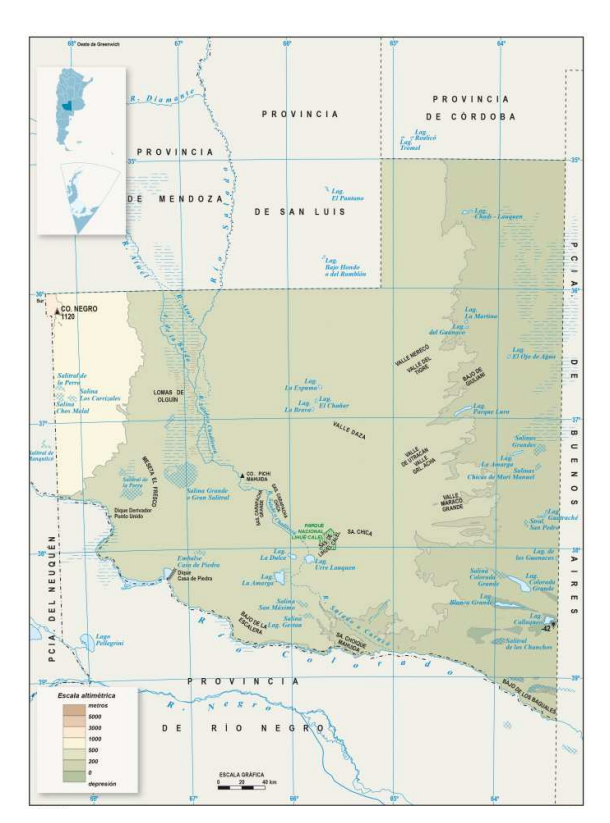

*Figura 7: Mapa Físico de la Provincia de La Pampa (Fuente: Instituto Geográfico Nacional)* 

El clima en la provincia es templado húmedo hacia el este y templado seco al oeste. Las precipitaciones superan los 1000 mm anuales en el noreste mientras que las precipitaciones disminuyen hacia el oeste, decayendo hasta los 600 mm aproximadamente [Figura 8].

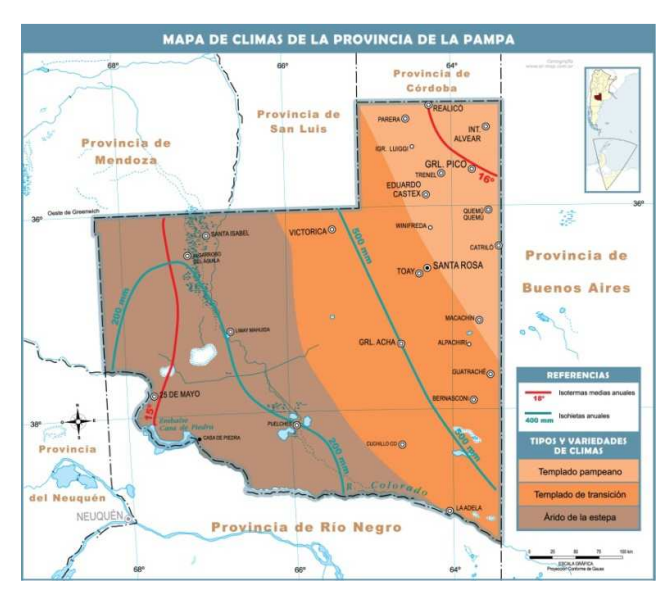

*Figura 8: Mapa Climático de isohietas anuales e isotermas anuales de la Provincia de La Pampa. (Fuente: Instituto Geográfico Nacional)* 

#### **1.3. OBJETIVOS DE LA PRÁCTICA SUPERVISADA.**

#### **1.3.1. Objetivo General.**

Regionalizar la lluvia máxima diaria en las provincias de Mendoza y La Pampa

#### **1.3.2. Objetivos Particulares.**

Para cumplir con el objetivo general mencionado anteriormente se definen algunos objetivos específicos:

 Realizar la búsqueda, depuración, esquematización y análisis de los datos pluviométricos existentes en las provincias de Mendoza y La Pampa.

 Participar en la recopilación, depuración y análisis preliminar de información pluviométrica.

 Entrenamiento en el uso y aplicación de un programa específico para el análisis estadístico (descriptivo e inferencial) de datos.

 Estimar los valores de lluvias máximas diarias para distintos T (períodos de retorno) para los registros seleccionados.

 Generación de un Sistema de Información Geográfica (SIG) utilizando el programa Idrisi Selva 17.00.

 Generación de mapas digitales de lluvias máximas diarias asociadas a distintos T, de resolución espacial 25 [km<sup>2</sup>] utilizando el Sistema de Información Geográfico (SIG).

## **1.4. METODOLOGÍA.**

A continuación se detalla de manera resumida la metodología empleada con la finalidad de cumplimentar los objetivos generales y particulares. El proceso se puede resumir en los siguientes puntos:

- **1)** Entrenamiento en el análisis estadístico de series hidrológicas.
- **2)** Recopilación y procesamiento de series pluviométricas de máximos diarios anuales de las distintas estaciones existentes en las provincias de Mendoza y La Pampa.
- **3)** Ubicación espacial de las distintas estaciones pluviométricas y sus parámetros estadísticos.
- **4)** Determinación del año hidrológico.

- **5)** Generación de la serie hidrológica de máximas lluvias diarias.
- **6)** Verificación de las series históricas de lluvias diarias seleccionadas mediante pruebas estadísticas tales como independencia, estacionariedad y homogeneidad, además de la detección de datos atípicos en las series de precipitación.
- **7)** Determinación de los parámetros provenientes del análisis de estadística descriptiva (media y desvío estándar).
- **8)** Interpolación de la información puntual, generación de grillas de análisis mediante el uso de un Sistema de Información Geográfica (Idrisi Selva 17.00).
- **9)** Comparación de los mapas obtenidos vs los mapas de INTA

Las actividades de los puntos 1, 2 están detallados en el capítulo 1 y 2. El punto 3 lo observamos en el capítulo 3. El punto 4 y 5 se ven en el capítulo 3 y 4, el punto 6 y 7 se detallan en el capítulo 4 también. Las actividades del punto 8 se realizan en el capítulo 6 y el punto 9 se efectúa en el capítulo 7.

A continuación se van a ir desarrollando las actividades expresadas anteriormente.

## **2. CONCEPTOS BÁSICOS SOBRE ESTADÍSTICA HIDROLÓGICA.**

Los procesos hidrológicos evolucionan en el espacio y en el tiempo en una forma que es parcialmente predecible, y parcialmente aleatoria. Este tipo de tratamiento es apropiado para observaciones de eventos hidrológicos extremos, como crecientes o sequías, y para información hidrológica promediada a lo largo de intervalos de tiempo grandes, como la precipitación anual (como es nuestro caso).

Los métodos estadísticos están basados en principios matemáticos que describen la variación aleatoria de un conjunto de observaciones de un proceso hidrológico, y éstos centran su atención en las observaciones mismas en lugar de ver los procesos físicos que las producen. Este capítulo describe estos principios que son los que se aplican en el análisis que se realiza a los registros de lluvias máximas diarias.

## **2.1. ANÁLISIS DE ESTADÍSTICA DESCRIPTIVA.**

Es esencial poder realizar un análisis inicial para encontrar los parámetros básicos para resumir la distribución de un conjunto de datos de una variable cuantitativa siendo medidas resumen de posición (Mediana y Media) que informan dónde se ubican algunos datos representativos del conjunto sobre la recta de los números reales. También se calculan medidas de dispersión (Varianza, Desvío y Estandar) y medidas de forma (Simetría y Curtosis) de la distribución de la variable. La distribución de un conjunto de datos se encuentra situada en un intervalo de valores, siempre hay un valor mínimo y un valor máximo. La diferencia entre dichos valores es el rango o recorrido de la distribución.

Uno de los parámetros estadísticos es el valor esperado *E* de alguna función de una variable aleatoria. Un parámetro simple es la media µ, el valor esperado de la variable aleatoria. Para una variable aleatoria *x* , la media es *E*(*X* ) , y se calcula como el producto de χ y la correspondiente densidad de probabilidad  $f(x)$ , integrado sobre el rango factible de la variable aleatoria: ∞

$$
E(X) = \mu = \int_{-\infty}^{\infty} x f(x) \ dx
$$

#### **Ecuación 1**

*E* (*X* ) es el primer momento alrededor del origen de la variable aleatoria, una medida del punto medio o tendencia central de la distribución. La estimación de la media sobre la base de una muestra es el promedio  $\bar{x}$  de la información de la muestra:

$$
\bar{x} = \frac{1}{n} \sum_{i=1}^{n} x_i
$$

La dispersión de la información en una población se mide por medio de la varianza  $\sigma^2$  , la cual es el segundo momento alrededor de la media:

$$
E[(x-\mu)^2] = \sigma^2 = \int_{-\infty}^{\infty} (x-\mu)^2 f(x) dx
$$

 **Ecuación 2** 

El valor estimado sobre una muestra de la varianza está dado por:

$$
s^{2} = \frac{1}{n-1} \sum_{i=1}^{n} (x_{i} - \overline{x})^{2}
$$

#### **Ecuación 4**

en el cual el divisor es (n – 1) en lugar de n para asegurar que el parámetro estadístico obtenido de la muestra no sea sesgado, es decir, que no tenga una tendencia, en promedio, a ser mayor o menor que el valor verdadero estimado con la población. La varianza tiene dimensiones de [X]2. La desviación estándar σ es una medida de la dispersión que tienen las observaciones de X. La cantidad de  $\sigma$  es la raíz cuadrada de la varianza y se estima por  $^s$ . A medida que la desviación estándar aumenta, aumenta la dispersión de la información. El coeficiente de variación CV =  $\sigma/\mu$ , estimado por  $\frac{s}{\sqrt{x}}$ , es una medida adimensional de la variabilidad.

La simetría de una distribución alrededor de la media se mide utilizando la asimetría la cual es el tercer momento alrededor de la media:

$$
E[(x-\mu)^3] = \int_{-\infty}^{\infty} (x-\mu)^3 f(x) dx
$$

 **Ecuación 5** 

La asimetría normalmente se construye en forma adimensional dividiendo la Ecuación 5 por σ3 para dar el coeficiente de asimetría γ:

$$
\gamma = \frac{1}{\sigma^3} E[(x - \mu)^3]
$$

 **Ecuación 6** 

## **2.2. VERIFICACIÓN DE HIPÓTESIS ESTADÍSTICAS BÁSICAS EN LAS SERIES HISTÓRICAS.**

En esta sección se desarrollan las cuatro verificaciones que se realizan a cada una de las series de lluvias máximas diarias, para garantizar que la muestra de la que partimos es representativa, es decir, que describe las características generales de la población a la que pertenece, y que a la misma se le puede aplicar la estadística inferencial. Las verificaciones son:

- **Detección de datos atípicos en la serie.**
- **Prueba de Independencia (Wald-Wolfowitz).**
- **Prueba de Estacionariedad (Kendall).**
- Prueba de Homogeneidad a Escala Anual (Wilcoxon).

#### **2.2.1. Detección de datos atípicos en la serie.**

Los "datos atípicos" son definidos como registros que se alejan significativamente de la tendencia observada en la muestra (suponiendo que se encuentran normalmente distribuidos). La retención o eliminación de estos datos puede afectar significativamente la magnitud de los parámetros estadísticos, especialmente en muestras pequeñas.

La metodología para la detección de los datos atípicos consiste en el análisis de las series históricas de datos correspondientes a las lluvias máximas anuales de las distintas estaciones emplazadas en el territorio provincial. A dichas series se les aplicó el logaritmo neperiano procediendo a la determinación de la media y y el desvío estándar sy. La siguiente ecuación (aplicando la metodología propuesta por Chow -1959) de frecuencia puede utilizarse para detectar datos atípicos:

$$
Y = \overline{y} \pm K_n s_y
$$

#### **Ecuación 7**

Donde Y es el umbral de dato atípico alto o bajo, en unidades logarítmicas,  $K_n$  es un valor que depende del tamaño de la muestra (Tabla 1). Si los logaritmos de los valores en una muestra son mayores que Ys (límite superior) entonces se consideran como datos atípicos altos, análogamente en el caso de ser menores que Yi (límite inferior) serán tomados como datos atípicos bajos.

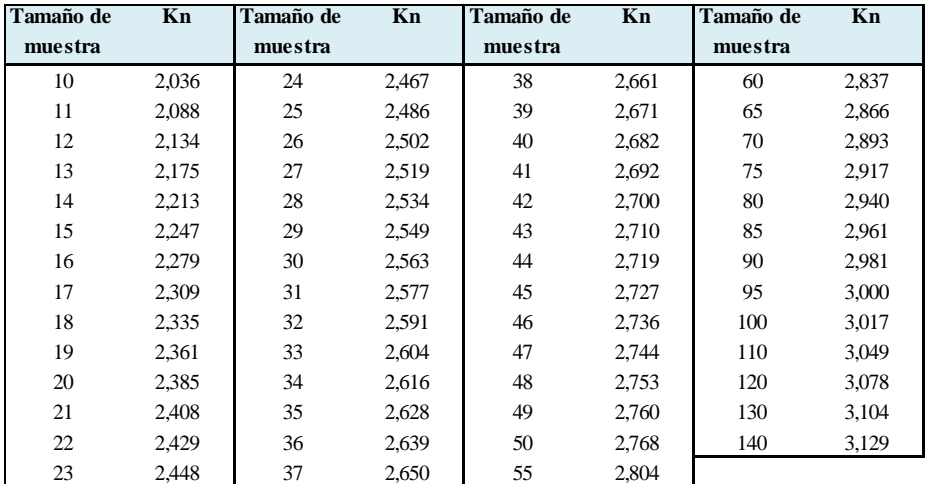

*Tabla 1: Valores Kn para la prueba de datos atípicos*

#### **2.2.2. Prueba de Independencia (Wald-Wolfowitz).**

Una de las condiciones para poder analizar estadísticamente las series de datos es que los mismos sean aleatorios. Se busca que la probabilidad de ocurrencia de uno cualquiera de ellos no dependa de la ocurrencia de los datos que le preceden y que tampoco este influya a los datos que le siguen o datos futuros. Es decir que para el análisis estadístico se requiere que la muestra esté compuesta por datos independientes de los demás.

Una de estas pruebas estadísticas de independencia es la de secuencias de una muestra de Wald-Wolfowitz. En la misma, las hipótesis a contrastar son las siguientes:

**H0**: El proceso que genera el conjunto de datos numéricos es aleatorio.

**H1**: El proceso que genera el conjunto de datos numéricos no es aleatorio.

En esta prueba se compara cada valor observado con la media de la muestra. Se le asigna a cada dato un término E o F (éxito o fracaso) según si el valor es mayor o menor que la media de la muestra.

Para evaluar la aleatoriedad de la muestra, se considera como estadístico de prueba al número de secuencias presente en los datos. Una secuencia se define como una serie éxitos o fracasos consecutivos. Luego en la muestra completa se puede distinguir:

R: Número de secuencias;

 $n_1$ : Número de éxitos, o de valores superiores a la media;

 $n<sub>2</sub>$ : Número de fracasos, o de valores inferiores a la media;

n : Número de datos en la muestra

En la prueba se utiliza el valor estadístico Z para una prueba de dos extremos. Si Z es mayor o igual al valor critico superior, o menor o igual al valor critico inferior, la hipótesis nula de aleatoriedad puede ser rechazada al nivel de significancia α. Sin embargo, si Z se encuentra entre estos límites, la hipótesis nula de aleatoriedad puede aceptarse. El valor estadístico Z se determina de la siguiente manera:

$$
Z=\frac{R-\mu_{R}}{\sigma_{R}^{2}}
$$

 **Ecuación 8** 

Dónde:

$$
\mu_R = \frac{2 \cdot n_1 \cdot n_2}{n} + 1
$$

 **Ecuación 9** 

$$
\sigma_R = \sqrt{\frac{(\mu_R - 1)(\mu_R - 2)}{n-1}}
$$

El valor del estadístico Z, se contrasta con el valor de tabla de la distribución normal para un cierto nivel de significancia establecido.

#### **2.2.3. Prueba de Estacionariedad (Kendall).**

Mediante la prueba estadística de estacionariedad de Kendall se busca que en la serie de datos no se presente una tendencia temporal. Para cada dato de la serie, la cual se encuentra ordenada cronológicamente, se calcula cuantos datos posteriores son superiores (S). De esta forma:

$$
S = \sum_{i=1}^{n-1} s(i)
$$

#### **Ecuación 11**

En donde s(i) es el número de los valores en la serie tal que Xj>Xi, siendo i<j≤ n. Por otro lado se determinan cuantos valores posteriores son menores (T). Los mismos se determinan de la siguiente manera:

$$
T = \sum_{i=1}^{n-1} t(i)
$$

#### **Ecuación 12**

En donde t(i) es el número de valores en la serie tal que Xj< Xi, siendo i < j  $\leq$  n. Con los valores de S y T calculados con las Ecuaciones 11 y 12, se define el índice I = S -T, que debe ser próximo a cero si la hipótesis nula es verdadera.

Por lo tanto se deben verificar las siguientes condiciones:

• *I <Icri (*α*)*, o sea que el *I* calculado sea menor que un valor de I crítico tabulado en función del tamaño de la muestra y según diferentes niveles de significación.

• Para tamaños de muestra mayores a 10, el valor del estadístico se aproxima a una distribución normal. Por lo que se debe utilizar una forma estandarizada del estadístico en donde se transforma el índice I en el índice *K*, definido como:

$$
K = \frac{I - 1}{\left(\frac{N * (N - 1) * (2N + 5)}{18}\right)^{0.5}} \quad I > 0
$$
  

$$
K = 0 \qquad I = 0
$$
  

$$
K = \frac{I + 1}{\left(\frac{N * (N - 1) * (2N + 5)}{18}\right)^{0.5}} \quad I < 0
$$
  

$$
K = \frac{I + 1}{\left(\frac{N * (N - 1) * (2N + 5)}{18}\right)^{0.5}} \quad I < 0
$$

Los valores de Kcri son obtenidos de una distribución Normal, los cuales son presentados en la Tabla 2.

| Nivel de<br>significancia | 0,01 | 0,05 |  |
|---------------------------|------|------|--|
| Kcri                      | 2,33 | 1,64 |  |

*Tabla 2: Valores de Kcri para el test de Kendall* 

#### **2.2.4. Prueba de Homogeneidad a Escala Anual (Wilcoxon).**

 La prueba de homogeneidad a escala anual de Wilcoxon permite comprobar si el promedio de un primer subconjunto de la muestra difiere significativamente del promedio de un segundo subconjunto de la muestra. Para efectuar esta prueba se debe sustituir las observaciones de las dos muestras de tamaños *N* 1 y *N* 2, por sus rangos combinados. Los rangos son asignados de tal manera que el rango 1 se asigna a la más pequeña de las  $N = N_{1+} N_2$ 

observaciones combinadas, el rango 2 se le asigna a la siguiente más, de modo que el rango *N* queda asignado a la observación más grande. Si varias observaciones tienen el mismo valor, se asigna a cada una de estas el promedio de los rangos que, en otra circunstancia, se les habría asignado.

La estadística de la prueba de Wilcoxon  $T_1$ , es simplemente la suma de los rangos asignados a las *n* 1 observaciones de la muestra más pequeña. Para cualquier valor entero *n* , la suma de los *n* primeros enteros consecutivos pueden calcularse fácilmente como *N* ( *N* +1)/2. La estadística de prueba*T*<sup>1</sup> , más la suma de los rangos asignados a los *N* 2 elementos de la segunda muestra,  $T_2$ , por consiguiente, debe ser igual a este valor, es decir:

$$
T_1 + T_2 = \frac{N(N+1)}{2}
$$

De modo que esta ecuación puede ser empleada como verificación del procedimiento de asignación de rangos.

La prueba de la hipótesis nula puede ser de dos extremos o de un extremo, dependiendo de si se está probando si los dos promedios de población son exclusivamente diferentes o si una es mayor que la otra.

La estadística de prueba,*T*<sup>1</sup> , está distribuida de manera aproximadamente normal. Se puede emplear la siguiente formula de aproximación de muestra grande para probar la hipótesis

nula:

$$
|Z| = \frac{T_1 - \mu_{T_1}}{\sigma_{T_1}}
$$

#### **Ecuación 15**

El valor medio de la estadística de prueba  $T_{1}$ , puede calcularse con:

$$
\mu_{T_1} = \frac{n_1(n+1)}{2}
$$
 **Equation 16**

y la desviación estándar de la estadística de prueba  $\, T_{\rm 1}$ , se puede calcular con:

$$
\sigma_{T_1} = \sqrt{\frac{n_1 \cdot n_2(n+1)}{12}}
$$
  
Ecuación 17

Basándose en  $\alpha$ , el nivel de significación seleccionado, la hipótesis nula puede ser rechazada si el valor Z calculado cae en la región de rechazo apropiada.

## **2.3. ANÁLISIS DE ESTADÍSTICA INFERENCIAL.**

La estadística inferencial estudia la población a partir del estudio de una muestra, y el grado de fiabilidad o significación de los resultados obtenidos. En esta sección del informe se desarrolla:

Función de distribución de probabilidad empírica.

Ajuste de función de distribución de probabilidad.

- Ajuste por el Método de Momentos.
- Ajuste por el Método de Máxima Verosimilitud.
- Estimación de los valores máximos para distintos periodos de retorno.

#### **2.3.1. Función de distribución de probabilidad empírica.**

En la naturaleza, la mayoría de los fenómenos hidrológicos constituyen procesos aleatorios y dado que la planificación y el diseño están basados en eventos futuros, cuya magnitud y tiempo de ocurrencia no pueden predecirse, se debe recurrir al estudio de las probabilidades o frecuencias con que un determinado evento puede ser igualado o excedido.

Weibull estableció que la probabilidad de excedencia (porcentaje de veces durante el cual un determinado evento es igual o mayor a la cantidad indicada) de un evento dado se corresponde con la siguiente expresión:

$$
p = \frac{m}{(N+1)}
$$

#### **Ecuación 18**

Donde N corresponde al número total de datos de una serie (años de registro) y m representa el número de orden de la serie arreglada en forma creciente.

#### **2.3.2. Ajuste de la función de distribución de probabilidad.**

Una distribución de probabilidad es una función que representa la probabilidad de ocurrencia de una variable aleatoria. Mediante un ajuste de una distribución de un conjunto de datos hidrológicos, una gran cantidad de información estadística de la muestra puede resumirse en forma compacta en la función y en sus parámetros asociados.

#### *2.3.2.1. Ajuste por el Método de Momentos.*

Fue desarrollado por Karl Pearson, (1902). Él consideró que unos buenos estimadores de los parámetros de una función de probabilidad son aquellos para los cuales los momentos de la función de densidad de probabilidad alrededor del origen son iguales a los momentos correspondientes de la información de la muestra.

Si a cada uno de los valores de la información se le asigna una masa hipotética igual a su frecuencia relativa de ocurrencia (1/n) y si se imagina que este sistema de masas rota alrededor del origen x = 0, entonces el primer momento de cada observación  $\mathbf{x_i}$  alrededor del origen es el

producto de su brazo de momento  $x_i$  y de su masa 1/ n, y la suma de estos momentos para toda la información es la media de la muestra.

$$
\sum_{i=1}^{n} \frac{x_i}{n} = \frac{1}{n} \sum_{i=1}^{n} x_i = \bar{x}
$$

 **Ecuación 19** 

Esto es equivalente al centroide de un cuerpo. El centroide correspondiente de la función de probabilidad es:

$$
\mu = \int_{-\infty}^{\infty} x f(x) dx
$$

#### **Ecuación 20**

El segundo y el tercer momento en la distribución de probabilidad pueden igualarse a los valores de la muestra para determinar los valores de los parámetros de la distribución de probabilidad. Originalmente Pearson consideró solamente momentos alrededor del origen, pero posteriormente se volvió común el uso de la varianza como el segundo momento central,  $\sigma^2$  = E [(x-μ)2], y el coeficiente de asimetría como el tercer momento central estandarizado,  $\gamma$  = E [(x-μ)<sup>3</sup>] /σ<sup>3</sup>, para determinar el segundo y el tercer parámetro de la distribución si se requería.

#### *2.3.2.2. Ajuste por el Método de Máxima Verosimilitud.*

Fue desarrollado por Fisher, (1922). Él razonó que el mejor valor de un parámetro de una distribución de probabilidad debería ser el valor que maximizara la verosimilitud o probabilidad conjunta de ocurrencia de la muestra observada. Si se supone que el espacio muestral se divide en intervalos de longitud dx y se toma una muestra de observaciones independientes e idénticamente distribuidas  $x_1, x_2, ..., x_n$ . El valor de la densidad de probabilidad para  $X = x_i$  es f (xi), y la probabilidad de que la variable aleatoria ocurra en el intervalo que incluye xi es f(xi)dx. Debido a que las observaciones son independientes (verifican de acuerdo a hipótesis de sección 2.1.2), su probabilidad de ocurrencia conjunta está dada por la Ecuación 21. Como el producto:

$$
f(x_1)dx f(x_2)dx \dots f(x_n)dx = \left[\prod_{i=1}^n f(x_i)\right]dx^n
$$
  
Ecuación 21

Y puesto que el tamaño del intervalo dx es fijo, el maximizar la probabilidad conjunta de la muestra observada es equivalente a maximizar la función de verosimilitud:

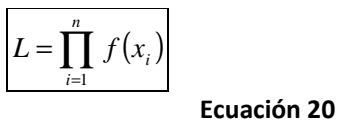

Debido a que muchas funciones de densidad de probabilidad son exponenciales, algunas veces es conveniente trabajar con la función logaritmo de la verosimilitud:

$$
\ln L = \sum_{i=1}^{n} \ln [f(x_i)]
$$

#### **Ecuación 23**

El método de la máxima verosimilitud teóricamente es el más correcto para ajustar distribuciones de probabilidad a información en el sentido de que produce los estimativos de parámetros más eficientes, ya que estiman los parámetros de la población con los menores errores promedio. Pero, para algunas distribuciones de probabilidad, no existe solución analítica para todos los parámetros en términos de las estadísticas de la muestra y la función logaritmo de verosimilitud debe maximizarse numéricamente, lo cual puede ser bastante difícil.

#### **2.3.3. Estimación de los valores máximos para distintos periodos de retorno.**

El periodo de retorno T de un evento puede definirse como el intervalo promedio entre eventos que igualan o exceden una magnitud especificada. El mismo, puede considerarse como la inversa de la probabilidad de ocurrencia de un evento de igual o mayor magnitud de un evento crítico.

$$
P(X \ge x_t) = \frac{1}{T}
$$

#### **Ecuación 24**

Este concepto es muy utilizado en el diseño hidrológico. En el diseño hidrológico existen tres enfoques para decidir el periodo de retorno óptimo: una aproximación empírica, un análisis del riesgo asumido o un análisis hidroeconómico. Los dos primeros evalúan la amenaza en si mientras que el último tiene en cuenta también la vulnerabilidad del sistema y considera el riesgo en su conjunto.

En cuanto al método empírico tiene en cuenta la probabilidad de ocurrencia *P (np, nd, no)* de que en n<sub>o</sub> años de predicción futuros se alcance o se supere la magnitud del evento crítico, de duración  $n_d$  años, medido en no años de observación precedentes.

$$
P(n_p, n_d, n_o) = \frac{n_p - n_d + 1}{(n_o - n_d + 1) + (n_p - n_d + 1)} = \frac{n_p - n_d + 1}{n_o + n_p - 2 \cdot n_d + 2}
$$

Cuando el evento critico persiste menos de un año puede considerarse  $n_d = 1$ . Luego la Ecuación 25 queda:

$$
P(n_p, n_o) = \frac{n_p}{n_o + n_p}
$$

#### **Ecuación 27**

En el análisis hidroeconómico se determina el tiempo de retorno de manera tal que los costos totales sean mínimos. Para la determinación de los costos totales se debe tener en cuenta que si bien al aumentar el periodo de retorno se reducen los costos o riesgos ante una falla, la magnitud y costo de una obra se ven incrementadas; para este método la cantidad de información necesaria es mucho mayor que para los demás. En la tabla 3 se presentan rangos de valores usualmente seleccionados de periodos de retorno para el diseño de estructuras de control en las que se ven implicados fenómenos hidrológicos.

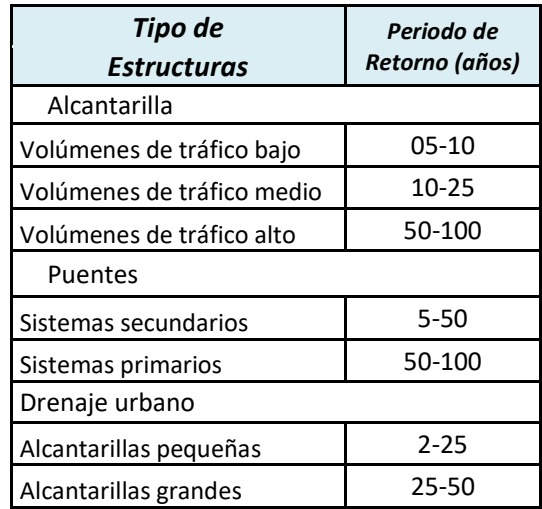

**Tabla 3: Periodos de retorno en años utilizados para el diseño de estructuras de control de agua (Chow, 1994)** 

## **3. INFORMACIÓN PLUVIOMÉTRICA ANALIZADA.**

## **3.1. RECOPILACIÓN DE LA INFORMACIÓN METEOROLÓGICA HISTÓRICA.**

Se recopiló información de lámina de lluvia diaria de las estaciones pluviométricas instaladas en las provincias de Mendoza y La Pampa

La provincia de Mendoza cuenta con 48 estaciones pluviométricas (tanto activas como inactivas en la actualidad) que se obtuvieron de la Base de Datos Hidrológica Integrada de la subsecretaria de Recursos hídricos (Ministerio del Interior, Obras Públicas y Vivienda – página web: http://bdhi.hidricosargentina.gov.ar).

De la provincia de La Pampa se cuenta con 36 estaciones, las cuales fueron recopiladas de bases de datos provinciales como resultado de investigaciones preliminares.

## **3.2. LOCALIZACIÓN ESPACIAL DE LAS ESTACIONES PLUVIOMÉTRICAS SELECCIONADAS.**

En la Tabla 4 y en la Tabla 5 se muestran las estaciones recopiladas en primera instancia para la provincia de Mendoza y La Pampa respectivamente, y en la Figura 9 la localización de las estaciones recopiladas en ambas provincias.

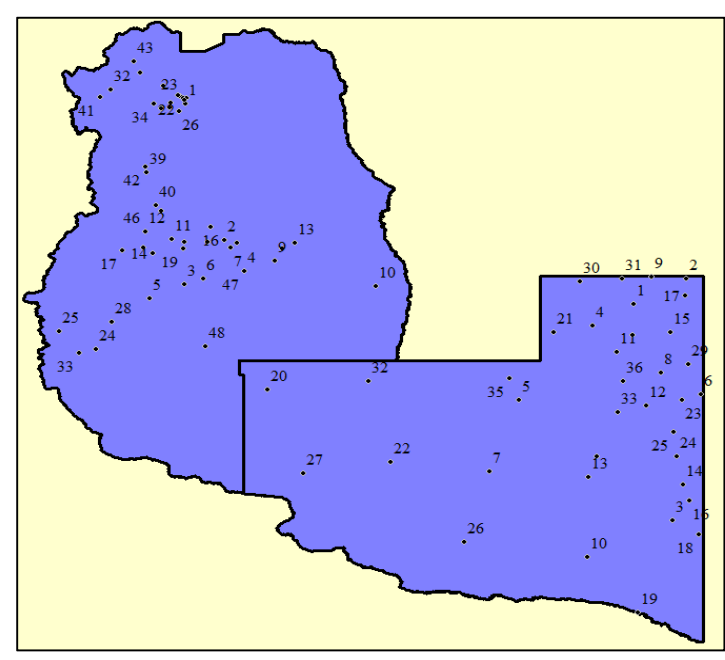

**Figura 9: Disposición espacial de las estaciones pluviométricas encontradas en la provincia de Mendoza y La Pampa** 

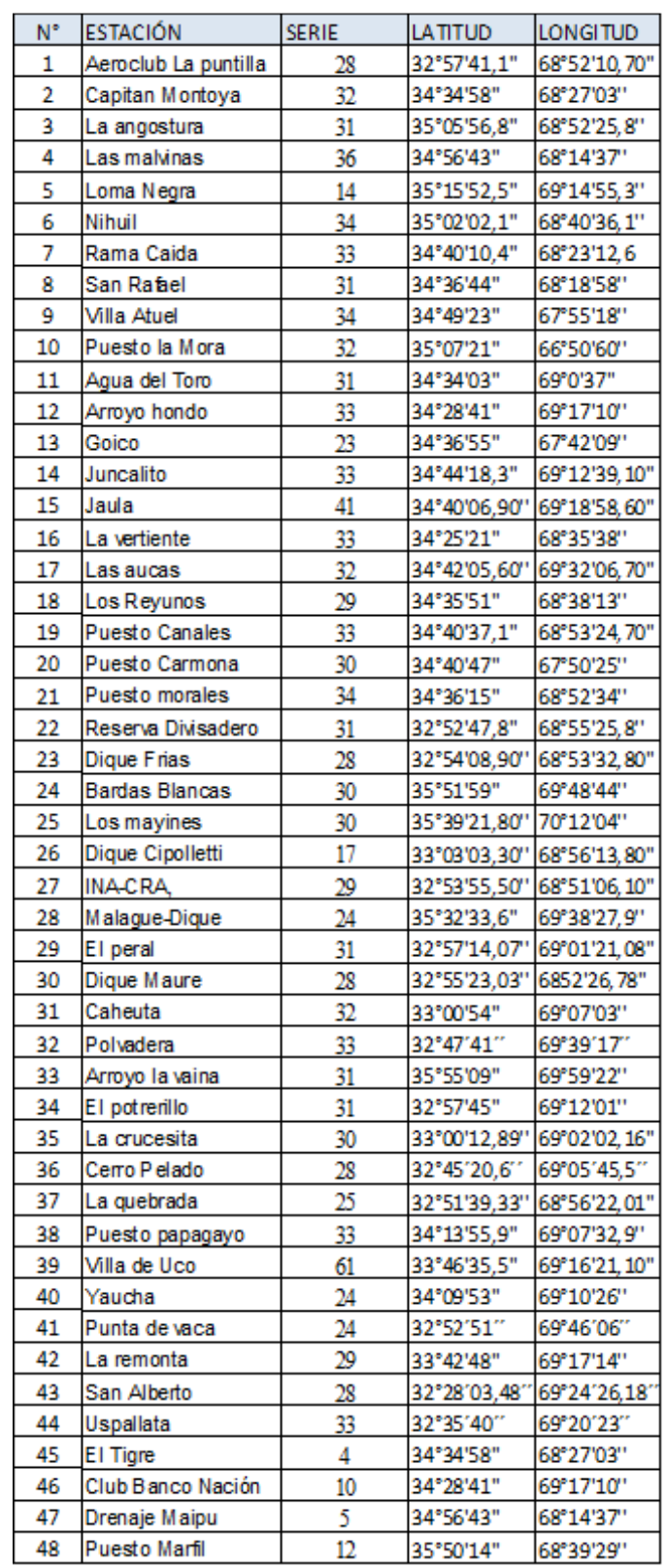

**Tabla 4: Estaciones pluviométricas recopiladas en la provincia de Mendoza** 

| N°             | <b>ESTACIÓN</b>      | <b>SERIE</b>   | LATITUD     | LONGITUD   |
|----------------|----------------------|----------------|-------------|------------|
| 1              | Alta Italia          | 60             | 35°20'00"   | 64°07'06"  |
| $\overline{2}$ | Bernardo Larroudé    | 105            | 35°02'00"   | 63°34'00"  |
| 3              | Bernasconi           | 100            | 37°54'00"   | 63°43'00"  |
| 4              | Caleufú              | 60             | 35°35'26"   | 64°33'29"  |
| 5              | Carro Quemado        | 11             | 36°28'00"   | 65°20'00"  |
| 6              | Catriló              | 104            | 36°24'30"   | 63°24'58"  |
| $\overline{7}$ | Chacharramendi       | 11             | 37°19'00"   | 65°39'00"  |
| 8              | Colonia Barón        | 34             | 36°09'00"   | 63°50'00"  |
| 9              | Coronel Hilario Lago | 105            | 35°01'00"   | 63°56'00"  |
| 10             | Cuchillo Co          | 11             | 38°20'00"   | 64°37'00"  |
| 11             | Eduardo Castex       | 100            | 35°54'      | 64°18'     |
| 12             | <b>EEA Anguil</b>    | 105            | 36°32'19.2" | 63°59'22.0 |
| 13             | General Acha         | 100            | 37°23'00"   | 64°36'00"  |
| 14             | General Campo        | 105            | 37°28'00"   | 63°36'00"  |
| 15             | <b>General Pico</b>  | 105            | 35°40'00"   | 63°44'00"  |
| 16             | Guatraché            | 61             | 37°40'01"   | 63°32'16"  |
| 17             | Intendente Alvear    | 59             | 35°14'00"   | 63°35'00"  |
| 18             | Jacinto Arauz        | 59             | 38°04'00"   | 63°26'00"  |
| 19             | La Adela             | 10             | 38°59'00"   | 64°05'00"  |
| 20             | La Humada            | 6              | 36°21'      | 68°00'     |
| 21             | La Maruja            | 84             | 35°40'00"   | 64°58'00"  |
| 22             | Limay Mahuida        | $\overline{2}$ | 37°12'      | 66°42'     |
| 23             | Lonquimay            | 105            | 36°28'00"   | 63°37'00"  |
| 24             | Macachin             | 105            | 37°08'16"   | 63°39'43"  |
| 25             | Miguel Riglo         | 14             | 36°51'      | 63°42'     |
| 26             | Puelches             | 11             | 38°09'00"   | 65°55'00"  |
| 27             | Puelén               | $\overline{7}$ | 37°20'30"   | 67°37'00"  |
| 28             | Quehue               | 11             | 37°08'00"   | 64°31'00"  |
| 29             | Quemú Quemú          | 103            | 36°03'      | 63°33'     |
| 30             | Rancul               | 105            | 35°04'13"   | 64°41'13"  |
| 31             | Realicó              | 105            | 35°02'00"   | 64°15'00"  |
| 32             | Santa Isabel         | $\overline{7}$ | 36°15'00"   | 66°56'00"  |
| 33             | Santa Rosa           | 104            | 36°37'13"   | 64°17'26"  |
| 34             | Trenel               | 105            | 35°42'00"   | 64°08'00"  |
| 35             | Victorica            | 100            | 36°13'00"   | 65°26'02"  |
| 36             | Winifreda            | 77             | 36°15'00"   | 64°14'00"  |

**Tabla 5: Estaciones pluviométricas recopiladas en la provincia de La Pampa** 

## **3.3. SELECCIÓN DE ESTACIONES PLUVIOMÉTRICAS.**

En el presente trabajo se determinaron las láminas de lluvia máximas para distintos períodos de retorno, T= 2, 5, 10, 20, 25, 50 y 100 años. No se realiza el análisis para un período de retorno mayor ya que la bibliografía aconseja que la cantidad de años en los cuales se puede realizar una extrapolación confiable es igual a cinco veces la longitud de la serie de la muestra; es decir, para un registro de 20 años por ejemplo, puede realizarse una extrapolación confiable de hasta 100 años.
El criterio de Longitud de Serie consistió, en un principio, en fijar veinte años como longitud mínima de las series anuales de lluvias máximas diarias a analizar.

Teniendo en cuenta estudios similares realizados en provincias vecinas, para homogeneizar el análisis realizado en nuestra región de estudio, se adoptó un criterio menos restrictivo. Se decidió la aceptación de todas las estaciones con una longitud de serie mayor o igual a catorce años, utilizándose de esta manera el total de las estaciones de las cuales tenemos datos.

 En la Tabla 6 y en la Figura 10 se puede observar la cantidad de estaciones que pertenecen a cada intervalo de longitud de serie. Aquellas estaciones con más de catorce años de registro son las que continuaron las verificaciones subsiguientes.

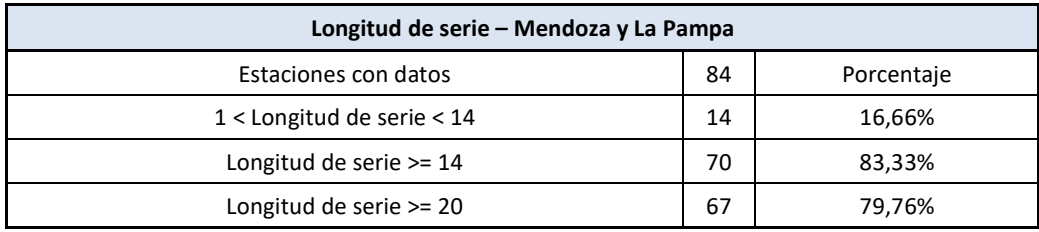

**Tabla 6: Porcentajes de las estaciones pluviométricas de Mendoza y La Pampa en función de su longitud de serie** 

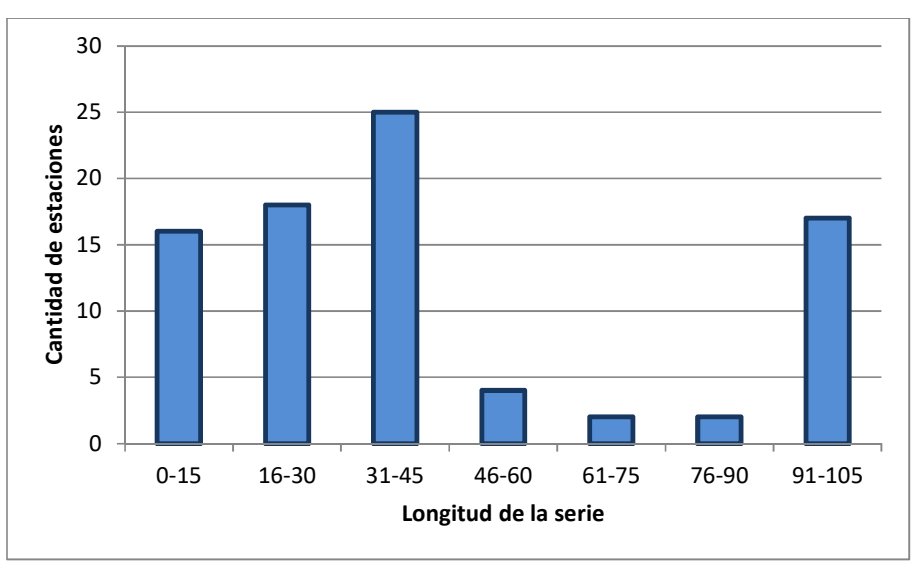

**Figura 10: Longitud de registro de las estaciones pluviométricas de Mendoza y La Pampa** 

# **4. ANÁLISIS ESTADÍSTICO COMPLETO DE LOS REGISTROS DE UNA SERIE SELECCIONADA.**

En el presente capítulo, en base a los registros pluviométricos de una estación ejemplo elegida, se explica los pasos que se realizaron para el análisis estadístico completo descripto en el capítulo 2.

Para ello se empleó el software FACETA, desarrollado por el grupo de trabajo. El programa permite relacionar una serie de máximos de una variable hidrológica dada (en este caso precipitaciones diarias) con diferentes recurrencias. FACETA cuenta con una interfaz amigable y de fácil aplicación, se ha realizado en español y permite una rápida y sencilla visualización de los resultados que se van obteniendo.

Al programa desarrollado se le introduce como input una serie hidrológica de máximos en un archivo tipo planilla de cálculo de dos columnas en formato ".xls" y a continuación se detallan las capacidades del mismo:

- Selección de los tiempos de retorno para los cuales se deseen estimar los parámetros hidrológicos.
- Verificación de hipótesis estadísticas de la serie histórica de máximos: el programa realiza la prueba de independencia de Wald-Wolfowitz, estacionariedad de Mann Kendall y homogeneidad a escala anual de Wilcoxon, además de la detección de datos atípicos de Chow.
- Determinación de los parámetros provenientes del análisis de estadística descriptiva (media, desvío estándar, máximo, mínimo, mediana, etc.).
- Análisis de estadística inferencial mediante la aplicación de la función de distribución de probabilidad (FDP) empírica de Weibull; además de 6 FDP teóricas: Log Normal de 2 parámetros; Gumbel; General de Valores Extremos (GEV) y Log Pearson tipo III. Los parámetros de ajuste de cada una de estas distribuciones de población se obtienen según los procedimientos adaptados para cada una de ellas, entre los que se cuentan: Método de Momentos (MM) y Máxima Verosimilitud (MV).
- Realización de dos series de pruebas de bondad de ajuste a cada una de las 6 FDP teóricas aplicadas. El programa realiza el test de Chi Cuadrado y estima también el error estándar de ajuste (EEA). Vale aclarar que la función que mejor

ajusta es aquella que arroja el mayor valor de "p" en la prueba de Chi Cuadrado o bien arroja el menor valor de "EEA".

• Guardado de los resultados alcanzados: permite guardar en forma de tablas en formato ".xls" los resultados numéricos alcanzados y en forma de figuras en formato ".jpg" diferentes imágenes con resultados obtenidos.

A continuación en la Figura 11 se presenta la interfaz del programa desarrollado con algunos de los resultados alcanzados para un caso ejemplo.

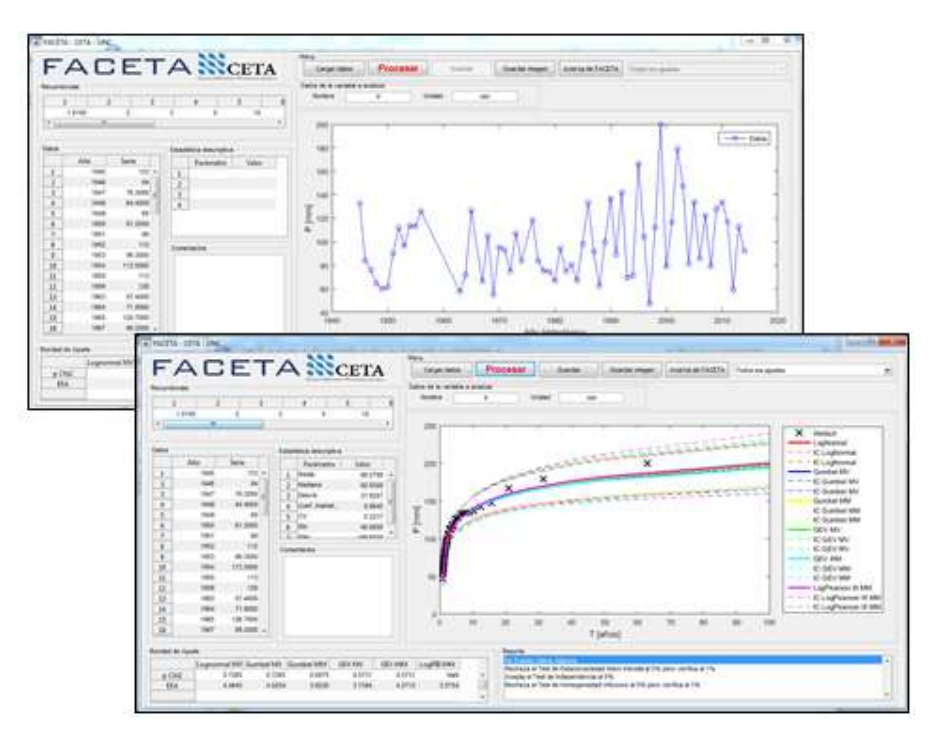

**Figura 11: Interfaz del software FACETA.** 

Los pasos para utilizar el programa puede resumirse en:

**a)** Se debe crear un archivo en formato ".xlsx" (Libro Excel): la primera con los años hidrológicos medidos en esa estación y en la segunda los valores máximos de la serie hidrológica a analizar.

Nota: Para que el software FACETA funcione se debe previamente instalar el compilador MATLAB compiler version 8.5 (R2015a).

**b)** Para comenzar el análisis se debe indicar en la casilla el nombre de la variable a analizar y en que unidades se encuentran, en nuestro caso serán precipitaciones en milímetros (Figura 12)

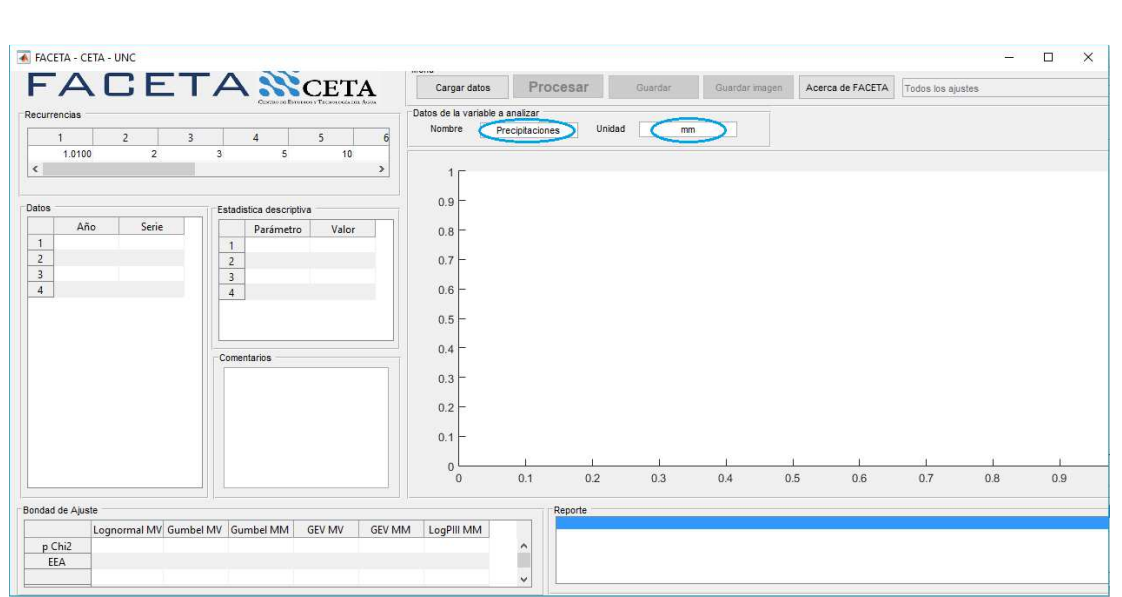

*Figura 12: Presentación del programa Faceta* 

**c)** En la pestaña "Cargar Datos" se carga el archivo en "xlsx". Así el programa en una primera instancia muestra un gráfico de precipitaciones vs años hidrológico

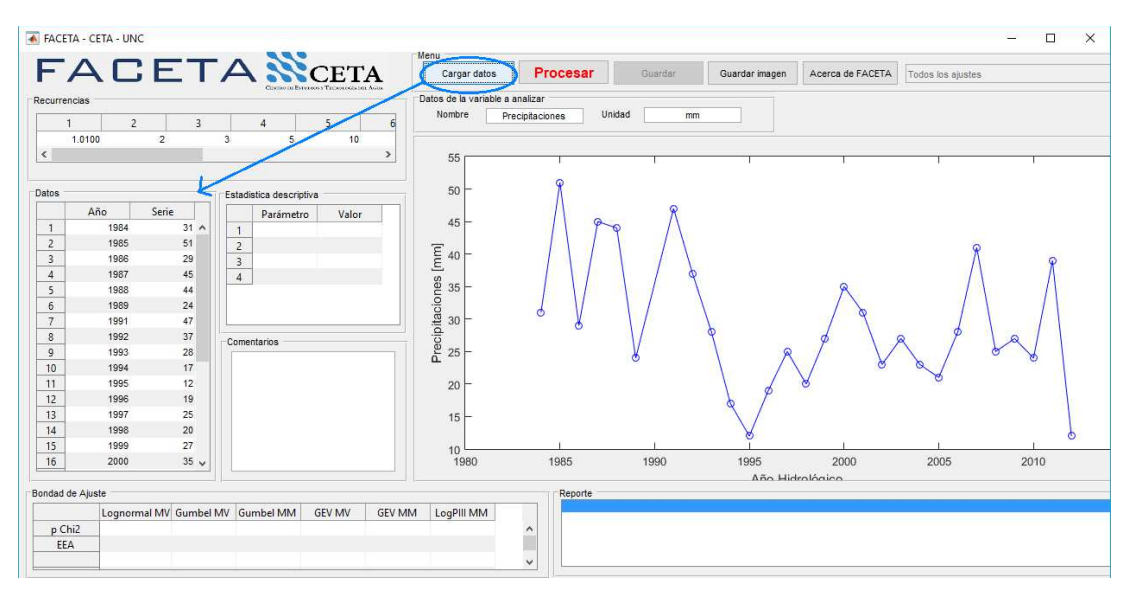

*Figura 13: Pantalla del Faceta luego de ingresar datos.* 

**d)** Elegir las Recurrencias asociadas a las cuales se desea realizar el análisis de frecuencia.

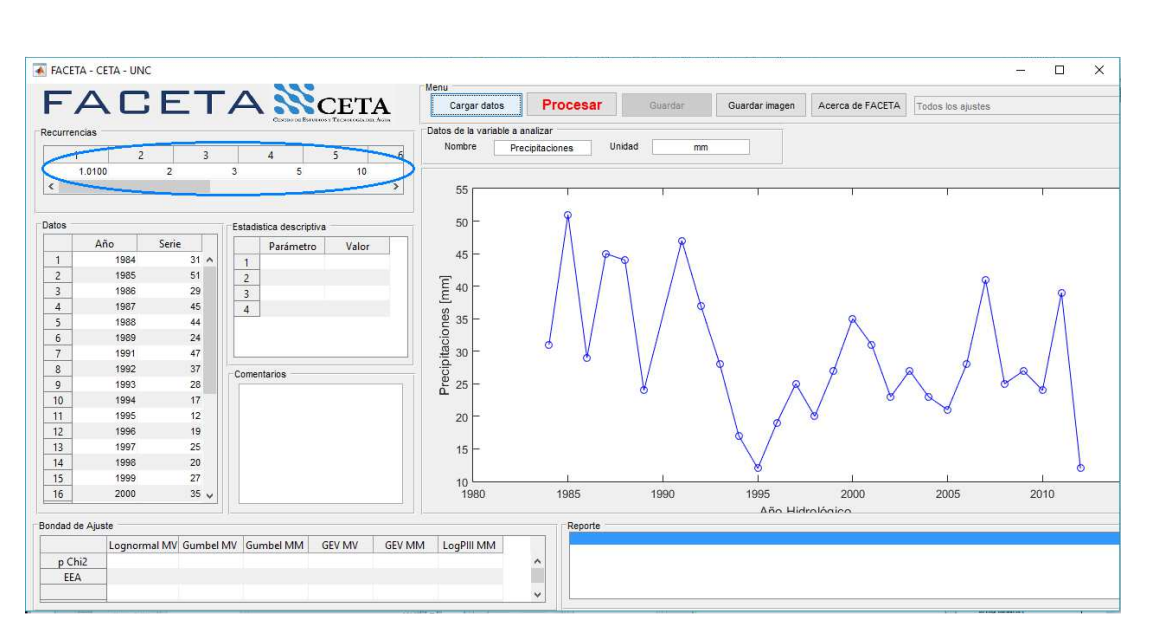

**Figura 14: Pantalla del Faceta indicando el cuadro de recurrencias.** 

**e)** Se oprime "Procesar", la cual hace corre el programa. En primer lugar el software realiza sobre la muestra los siguientes tests los cuales indican:

En el cuadro de reporte:

- Datos atípicos de Chow,
- Independencia de Anderson-Darling,
- Estacionariedad de Mann Kendall, y
- Homogeneidad a escala anual de Wilcoxon

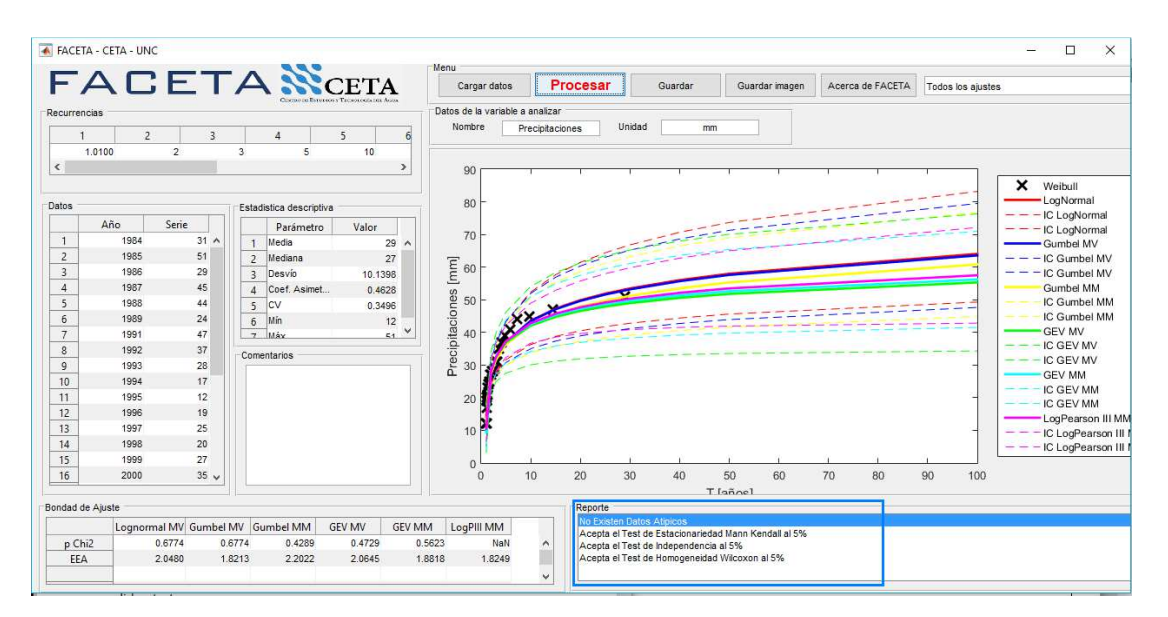

**Figura 15: Salida de Faceta cuadro Reporte** 

En el cuadro Estadística descriptiva:

- Valores mínimos y máximos
- Mediana
- Desvío estándar
- Coeficientes de asimetría
- Variación
- **Curtosis**

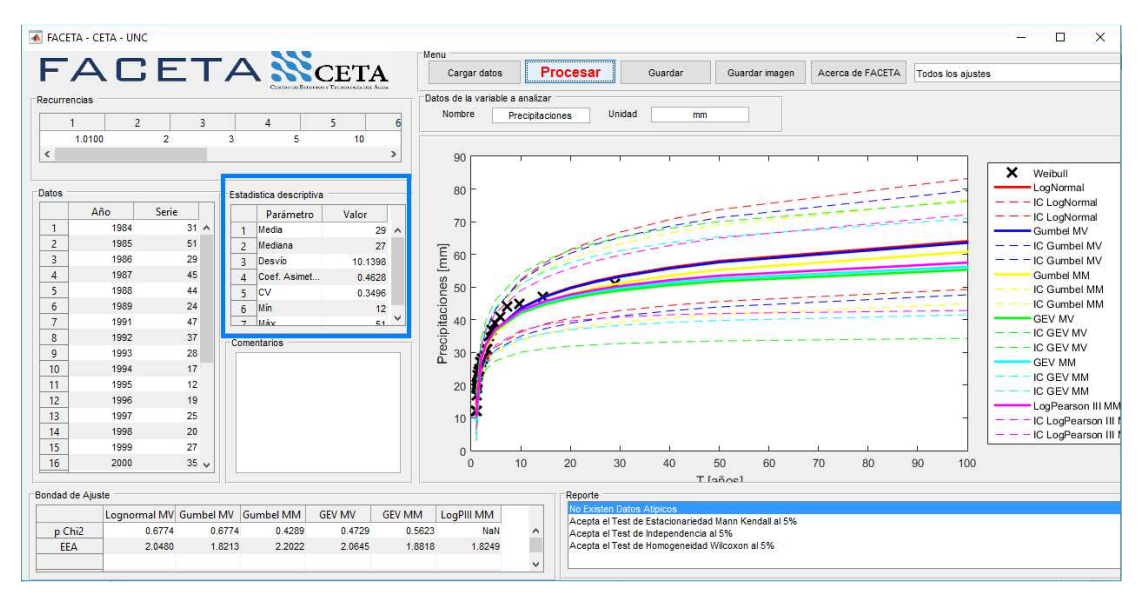

**Figura 16: Salida de Faceta cuadro Estadística descriptiva** 

En el cuadro de Bondad de Ajuste:

También se ajustan 6 funciones de distribución de probabilidad a dicha serie de máximos y a cada una de ellas se le realizan 2 tests de bondad de ajuste:

- Chi Cuadrado y
- Error Estándar de Ajuste (EEA)

Vale aclarar que la función que mejor ajusta es aquella que arroja el mayor valor de "p" en la prueba de Chi Cuadrado o bien arroja el menor valor de "EEA".

En la pantalla se grafican cada uno de los ajustes realizados y pueden ser visualizados individualmente o en forma conjunta. Para cada recurrencia no solo que arroja el valor medio de la variable ajustada sino sus respectivos intervalos de confianza con un 95% de nivel de significancia.

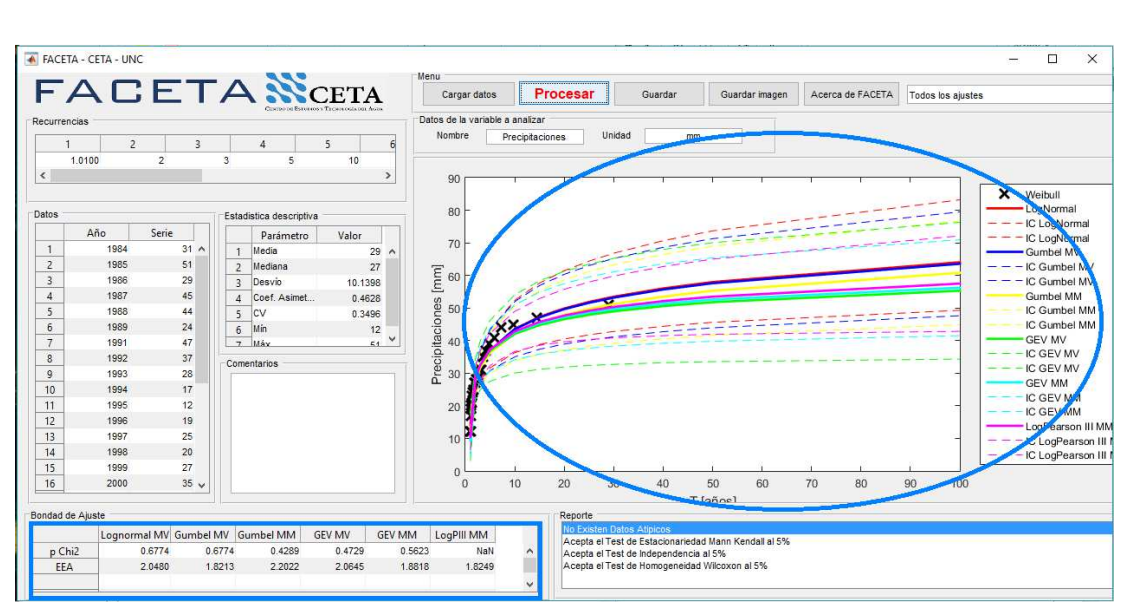

**Figura 17: Salida de Faceta cuadro Bondad de Ajuste y grafico de ajustes** 

**f)** Finalmente, al clickear la opción "Guardar" se puede elegir la carpeta donde se guardarán 3 archivos de Excel:

- uno denominado "Estadística Descriptiva" con los parámetros de estadística descriptiva de la muestra;
- b) uno denominado "Test Bondad Ajuste" con los resultados de los 2 tests de bondad de ajuste realizados sobre las 6 funciones de distribución de probabilidad;
- c) uno denominado "Resultados" con los 6 ajustes de las funciones de distribución de probabilidad. Para cada recurrencia se guardará el valor medio de la variable ajustada y sus respectivos intervalos de confianza con un 95% de nivel de significancia.

## **4.1. DESCRIPCIÓN DE LOS REGISTROS A ANALIZAR.**

Se presenta el análisis estadístico completo de los registros de lluvia diaria de la estación Aeroclub La Puntilla (código interno 1) localizada en la provincia de Mendoza. Se elige esta serie por tener una longitud de registro de datos de 28 años. En forma similar se analizaron las otras 83 estaciones de las provincias de Mendoza y La Pampa.

En la Tabla 7 se puede apreciar la forma en que se proporcionaron los datos de la estación Aeroclub La Puntilla; y se observa que se partió en este caso de las láminas de lluvia máximas diarias de cada año hidrológico.

Para el análisis de los datos se creó, en Excel, una "Planilla Modelo" (que a su vez fue utilizada para el resto de las estaciones) que contiene 3 pestañas específicas. Al inicio de la primera de ellas (llamada "Datos Básicos") se debe dejar asentados los datos de la estación, como son:

- El año de inicio de la recolección de dichos datos.
- Nombre de la estación.
- Coordenadas y ubicación.
- ◆ Provincia.
- Código interno asignado a la estación.

Siguiendo con el análisis de la estación Aeroclub La Puntilla (que será analizada a modo de ejemplo en forma completa en este capítulo), en la Figura 18 se presenta la evolución temporal de los máximos valores anuales de lluvia diaria en función del año en que se registró el evento para la estación Aeroclub La Puntilla.

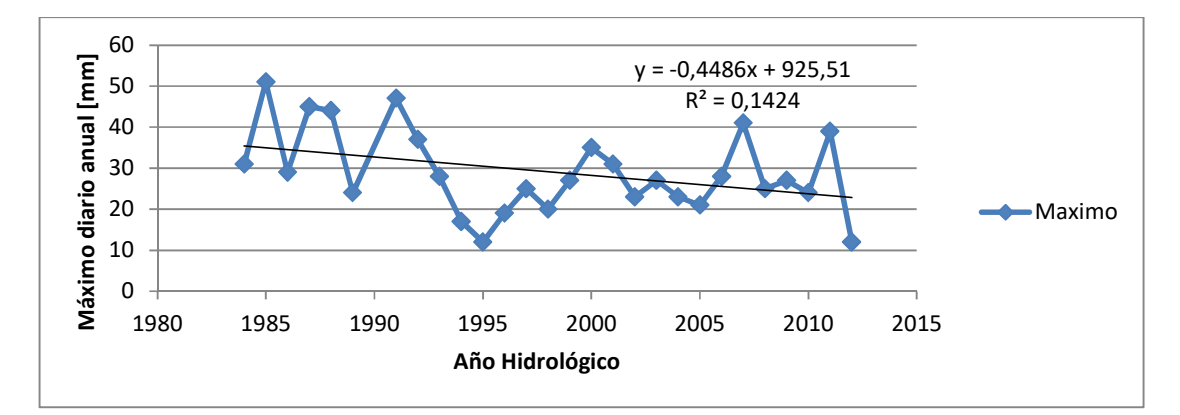

**Figura 18: Evolución temporal de los valores máximos anuales de lluvia diaria para la estación Aeroclub La Puntilla en la Provincia de Mendoza.** 

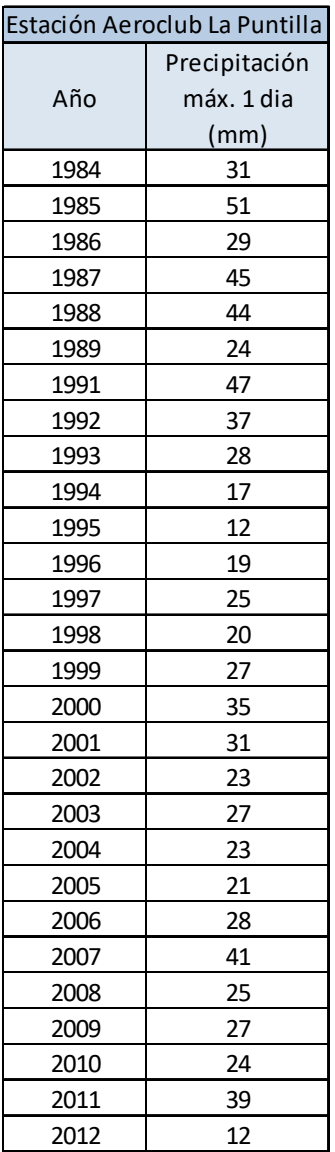

**Tabla 7: Planilla de lluvias diarias máximas anuales de la estación Aeroclub La Puntilla en la Provincia de Mendoza.** 

# **4.2. ANÁLISIS DE ESTADÍSTICA DESCRIPTIVA.**

El objetivo de la estadística descriptiva es extraer la información esencial de un conjunto de datos, reduciendo un conjunto grande de números a un conjunto pequeño. Las estadísticas son números calculados de una muestra los cuales resumen sus características más importantes.

Dentro de la "Planilla modelo" en la pestaña "Datos Básicos" se tiene una tabla con los datos pluviométricos y al pie de esta tabla están calculados los valores de media, máximo y desvío.

Cuando ejecutamos el programa Faceta también tenemos en primera instancia la Estadística descriptiva en la pantalla del programa y al guardar los resultados se crea un archivo Excel el cual se transfiere copiando y pegando el cuadro en la pestaña "Faceta Muestra". La planilla modelo instantáneamente compara los valores de media obtenidos en la pestaña "Datos Básicos" y la del cuadro resultante del Faceta para corroborar que los datos no difieren en un 5% lo cual indicaría un error.

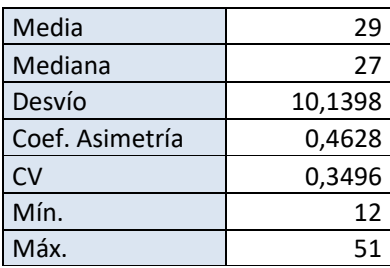

**Tabla 8: Tabla de Estadística Descriptiva en "Planilla Modelo" pestaña "Faceta Muestra".** 

# **4.3. VERIFICACIÓN DE HIPÓTESIS ESTADÍSTICAS EN LAS SERIES DE MÁXIMOS HIDROLÓGICOS.**

Como se explicó en el capítulo 4, al ejecutar el programa Faceta se obtiene el cuadro "Reporte" para darnos los resultados de los test necesarios para definir como representativa a la muestra. Lo primero es identificar la existencia de datos atípicos de Chow.

En los test de Independencia de Anderson-Darling, Estacionariedad de Mann Kendall y Homogeneidad a escala anual de Wilcoxone se puede aceptar a un nivel de significancia al 5%; de no ser así se realiza para un 1% y de no aceptarlo al 1% se rechaza esa estación.

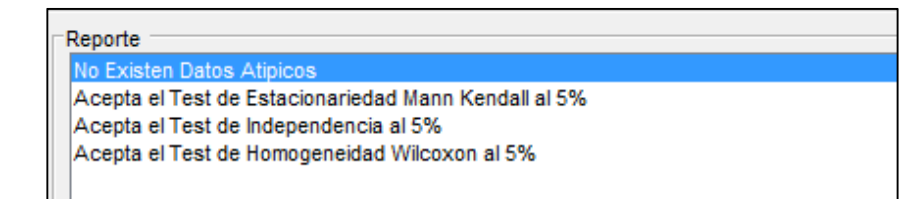

**Figura 19: Cuadro de Reporte de test al procesar el Faceta para la estación Aeroclub La Puntilla. Ver figura 13.** 

## **4.3.1. Detección de datos atípicos.**

Los datos atípicos en la serie se detectan utilizando la metodología presentada en la

sección 2.2.1. Esto se puede realizar en primera instancia desde el Excel "Planilla Modelo" en la

pestaña "Datos Básicos". En la Tabla 9 se observa el test en la realizado implementando el uso de las herramientas de Excel en la serie de la estación pluviométrica Aeroclub La Puntilla. En este caso se detectó el año 1990 como dato atípico.

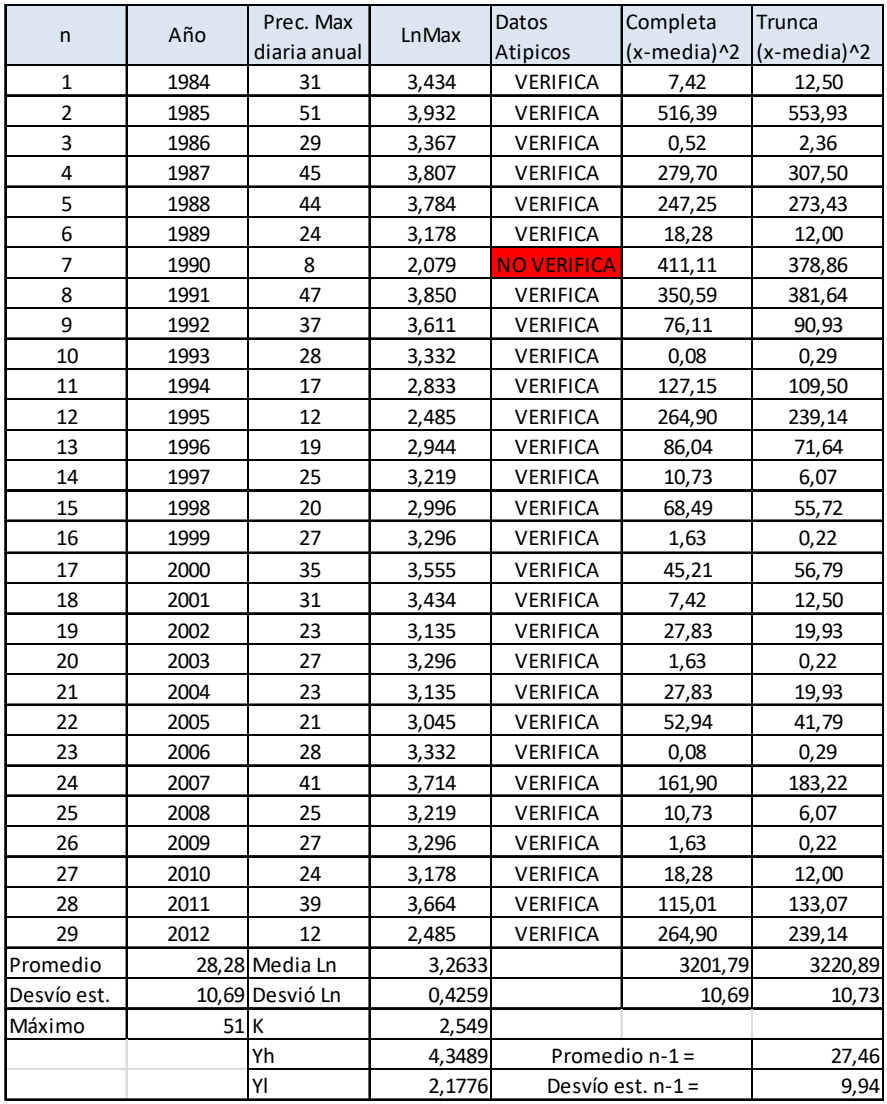

**Tabla 9: Planilla de datos pluviométricos con dato atípico.** 

El mismo se elimina y se vuelve a realizar el análisis. Si la prueba verifica entonces se continúa con el procedimiento de lo contrario la muestra no pasa la prueba de datos atípicos.

En nuestro caso al eliminar el año 1990 no se volvió a encontrar otro dato atípico.

Al hacer correr el programa Faceta este también volverá a realizar el análisis para detectar datos atípicos. Como la serie que procesamos con el programa ya fue examinada debería verificar.

| n                       | Año   | Prec. Max    | <b>LnMax</b> | Datos           | Completa           | Trunca      |
|-------------------------|-------|--------------|--------------|-----------------|--------------------|-------------|
|                         |       | diaria anual |              | Atipicos        | $(x$ -media $)$ ^2 | (x-media)^2 |
| $\mathbf 1$             | 1984  | 31           | 3,434        | <b>VERIFICA</b> | 4,00               | 7,92        |
| $\overline{\mathbf{c}}$ | 1985  | 51           | 3,932        | <b>VERIFICA</b> | 484,00             | 520,52      |
| 3                       | 1986  | 29           | 3,367        | <b>VERIFICA</b> | 0,00               | 0,66        |
| 4                       | 1987  | 45           | 3,807        | <b>VERIFICA</b> | 256,00             | 282,74      |
| 5                       | 1988  | 44           | 3,784        | <b>VERIFICA</b> | 225,00             | 250,11      |
| 6                       | 1989  | 24           | 3,178        | <b>VERIFICA</b> | 25,00              | 17,52       |
| $\overline{7}$          | 1991  | 47           | 3,850        | <b>VERIFICA</b> | 324,00             | 354,00      |
| 8                       | 1992  | 37           | 3,611        | <b>VERIFICA</b> | 64,00              | 77,70       |
| 9                       | 1993  | 28           | 3,332        | <b>VERIFICA</b> | 1,00               | 0,03        |
| 10                      | 1994  | 17           | 2,833        | <b>VERIFICA</b> | 144,00             | 125,11      |
| 11                      | 1995  | 12           | 2,485        | <b>VERIFICA</b> | 289,00             | 261,96      |
| 12                      | 1996  | 19           | 2,944        | <b>VERIFICA</b> | 100,00             | 84,37       |
| 13                      | 1997  | 25           | 3,219        | <b>VERIFICA</b> | 16,00              | 10,15       |
| 14                      | 1998  | 20           | 2,996        | <b>VERIFICA</b> | 81,00              | 67,00       |
| 15                      | 1999  | 27           | 3,296        | <b>VERIFICA</b> | 4,00               | 1,40        |
| 16                      | 2000  | 35           | 3,555        | <b>VERIFICA</b> | 36,00              | 46,44       |
| 17                      | 2001  | 31           | 3,434        | <b>VERIFICA</b> | 4,00               | 7,92        |
| 18                      | 2002  | 23           | 3,135        | <b>VERIFICA</b> | 36,00              | 26,89       |
| 19                      | 2003  | 27           | 3,296        | <b>VERIFICA</b> | 4,00               | 1,40        |
| 20                      | 2004  | 23           | 3,135        | <b>VERIFICA</b> | 36,00              | 26,89       |
| 21                      | 2005  | 21           | 3,045        | <b>VERIFICA</b> | 64,00              | 51,63       |
| 22                      | 2006  | 28           | 3,332        | <b>VERIFICA</b> | 1,00               | 0,03        |
| 23                      | 2007  | 41           | 3,714        | <b>VERIFICA</b> | 144,00             | 164,22      |
| 24                      | 2008  | 25           | 3,219        | <b>VERIFICA</b> | 16,00              | 10,15       |
| 25                      | 2009  | 27           | 3,296        | <b>VERIFICA</b> | 4,00               | 1,40        |
| 26                      | 2010  | 24           | 3,178        | <b>VERIFICA</b> | 25,00              | 17,52       |
| 27                      | 2011  | 39           | 3,664        | <b>VERIFICA</b> | 100,00             | 116,96      |
| 28                      | 2012  | 12           | 2,485        | <b>VERIFICA</b> | 289,00             | 261,96      |
| Promedio                | 29,00 | Media Ln     | 3,3056       |                 | 2776,00            | 2794,59     |
| Desvío est.             | 10,14 | Desvió Ln    | 0,3666       |                 | 10,14              | 10,17       |
| Máximo                  | 51    | K            | 2,534        |                 |                    |             |
|                         |       | Yh           | 4,2344       |                 | Promedio n-1 =     | 28,19       |
|                         |       | YI           | 2,3767       |                 | Desvío est. n-1 =  | 9,35        |

**Tabla 10: Planilla resumen de datos pluviométricos.**

#### **4.3.2. Prueba de Independencia.**

Luego de realizada la prueba de datos atípicos, se procede a realizar la verificación de las otras hipótesis estadísticas detalladas en la sección 2.1 a través del programa Faceta; como ya se indicó anteriormente el mismo es un software que permite ajustar datos a leyes estadísticas. Incluye un conjunto de instrumentos matemáticos, accesibles y flexibles que permiten en particular el análisis estadístico de eventos extremos (máximos o mínimos).

La prueba de independencia de Wald-Wolfowitz, detallada en la sección 2.2.2, permite verificar la existencia de una auto-correlación significativa de primer orden entre las observaciones.

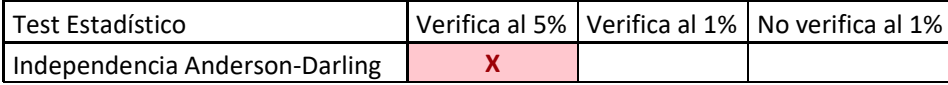

**Tabla 11: Resultado del test de Independencia para la estación Aeroclub La Puntilla.** 

Se observa que se acepta la hipótesis  $H_0$  (las observaciones son independientes) a un nivel de significancia de 5%. El nivel de significación de un test es un concepto estadístico asociado a la verificación de una hipótesis. En pocas palabras, se define como la probabilidad de tomar la decisión de rechazar la hipótesis nula cuando ésta es verdadera (decisión conocida como error de tipo I, o "falso positivo").

#### **4.3.3. Prueba de Estacionariedad.**

La prueba de estacionariedad de Kendall (detallada en la sección 2.2.3) permite verificar si existe una tendencia importante en la serie.

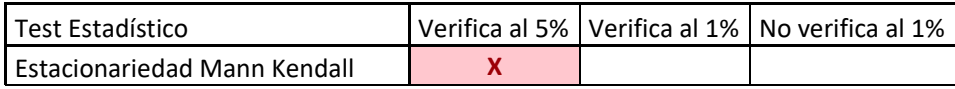

**Tabla 12: Resultado del test de Estacionariedad para la estación Aeroclub La Puntilla.** 

Se puede observar que verifica la prueba de Estacionariedad al aceptar la hipótesis  $H_0$  (en este caso esta hipótesis indica que no hay tendencia en las observaciones) a un nivel de significancia de 5%.

#### **4.3.4. Prueba de Homogeneidad a Escala Anual.**

La prueba de homogeneidad del promedio a escala anual de Wilcoxon (detallada en la sección 2.2.4) permite comprobar si el promedio de un primer subconjunto de la muestra difiere significativamente del promedio de un segundo subconjunto de la muestra. Para esta estación se definió la fecha final del primer grupo al año 1998 a partir del análisis de la Figura 2.

El primer subgrupo se compone de las observaciones que comienzan con el primer año y terminan con un año de corte (1998), el segundo subgrupo está integrado a partir del año siguiente al año de corte hasta las observaciones finales.

En la Tabla 13 se muestra el resultado del análisis realizado para la estación en cuestión, se puede observar que verifica la prueba de Homogeneidad al aceptar la hipótesis H0 a un nivel de significancia de 5% por lo que no se puede concluir que los promedios de las dos sub-muestras son diferentes.

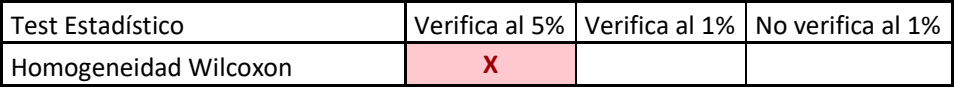

**Tabla 13: Resultado del test de Homogeneidad para la estación Aeroclub La Puntilla.** 

# **4.4. ANÁLISIS DE ESTADÍSTICA INFERENCIAL.**

En esta última parte del capítulo se analiza la muestra habiendo verificado todos los puntos anteriores, como una población (detallada en el capítulo 2 en el punto 2.3).

## **4.4.1. Ajuste de función de distribución de probabilidad.**

Las funciones de distribución y métodos de ajuste ensayados fueron:

- **a)** GEV (Método de Max. Verosimilitud).
- **b)** Gumbel (Método de Max. Verosimilitud).
- **c)** LogNormal (Método de Max. Verosimilitud).
- **d)** GEV (Método de Momentos).
- **e)** Gumbel (Método de Momentos).
- **f)** LogPearson tipo III (Método de Momentos).

Debido a que este trabajo busca extender un análisis de regionalización de lluvias máximas diarias realizado en otras regiones de Argentina, es que se busca adoptar una misma función de distribución de probabilidades para representar las muestras de valores de lluvias diarias máximas anuales; se optó por la función LogNormal, que coincide con la estimación por el método de las normales. Se realizó un análisis de sensibilidad a esta decisión al comparar los resultados obtenidos con las otras funciones de distribución ajustadas con distintos métodos. Esto se muestra al final del capítulo.

Los ajustes antes mencionados se realizaron con el software Faceta. Al realizarlos, el programa, por defecto, selecciona 12 periodos de retorno diferentes (1.01, 2, 3, 5, 10, 15, 20, 25, 30, 40, 50, 100) para realizar la estimación de láminas de lluvia diaria y sus intervalos de confianza.

Los resultados del análisis inferencial que están en el archivo que generó el Faceta con nombre de "Resultado" se copian y pegan en la tercera pestaña de la "Planilla Modelo".

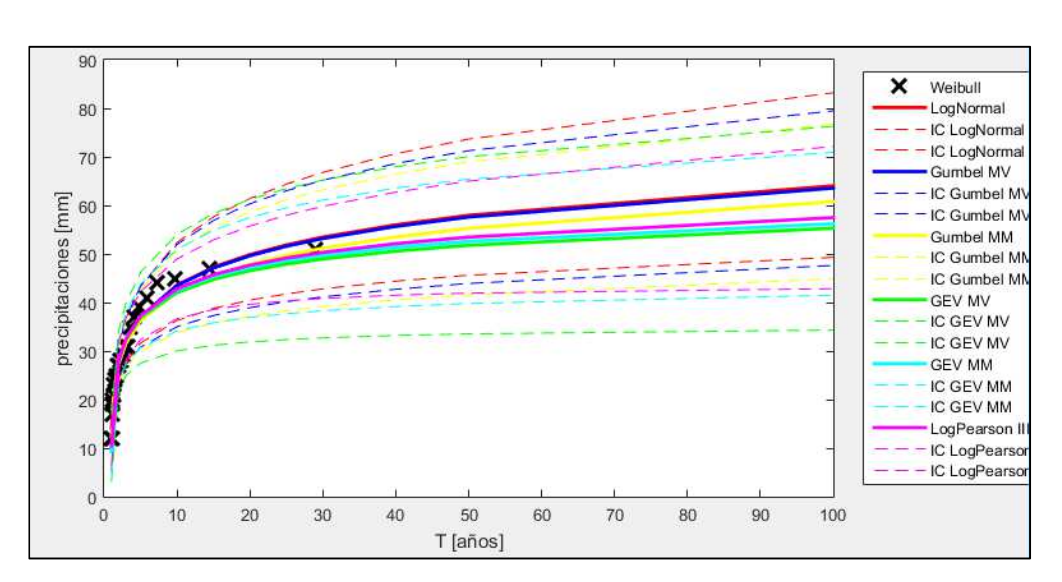

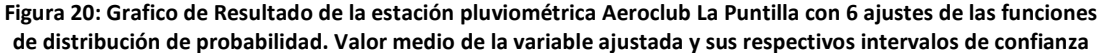

| T[años]        | LN MV IC                | LogNormal     | LN MV IC               | <b>Gumbel MV</b>        | Gumbel<br><b>MV</b> | Gumbel                  | Gumbel                               | <b>Gumbel MM</b>            | Gumbel MM                     |
|----------------|-------------------------|---------------|------------------------|-------------------------|---------------------|-------------------------|--------------------------------------|-----------------------------|-------------------------------|
|                | Inf                     | <b>MV</b>     | Sup                    | IC Inf                  |                     | MV IC Sup               | MM IC Inf                            |                             | IC Sup                        |
| 1,01           | 11,3445                 | 14,1262       | 17,5900                | 5,3200                  | 11,1957             | 17,0713                 | 6,4702                               | 12,3458                     | 18,2215                       |
| 2              | 23,8027                 | 27,2641       | 31,2288                | 23,6679                 | 27,3933             | 31,1187                 | 23,6089                              | 27,3343                     | 31,0597                       |
| 3              | 27,6457                 | 31,8562       | 36,7078                | 27,2411                 | 31,9745             | 36,7080                 | 26,8401                              | 31,5735                     | 36,3070                       |
| 5              | 31,6440                 | 37,0514       | 43,3829                | 30,8033                 | 37,0770             | 43,3507                 | 30,0214                              | 36,2951                     | 42,5688                       |
| 10             | 36,3031                 | 43,6012       | 52,3664                | 35,0148                 | 43,4885             | 51,9622                 | 33,7543                              | 42,2280                     | 50,7017                       |
| 15             | 38,7921                 | 47,2904       | 57,6505                | 37,3291                 | 47,1058             | 56,8824                 | 35,7986                              | 45,5752                     | 55,3519                       |
| 20             | 40,4870                 | 49,8699       | 61,4274                | 38,9342                 | 49,6385             | 60,3429                 | 37,2145                              | 47,9189                     | 58,6232                       |
| 25             | 41,7691                 | 51,8552       | 64,3768                | 40,1640                 | 51,5894             | 63,0147                 | 38,2988                              | 49,7241                     | 61,1495                       |
| 30             | 42,7986                 | 53,4695       | 66,8010                | 41,1612                 | 53,1765             | 65,1917                 | 39,1775                              | 51,1927                     | 63,2080                       |
| 40             | 44,3946                 | 56,0062       | 70,6549                | 42,7235                 | 55,6708             | 68,6182                 | 40,5535                              | 53,5009                     | 66,4483                       |
| 50             | 45,6117                 | 57,9674       | 73,6702                | 43,9276                 | 57,5991             | 71,2706                 | 41,6137                              | 55,2852                     | 68,9567                       |
| 100            | 49,2988                 | 64,0427       | 83,1960                | 47,6382                 | 63,5644             | 79,4906                 | 44,8790                              | 60,8052                     | 76,7314                       |
|                |                         |               |                        |                         |                     |                         |                                      |                             |                               |
| T[años]        | <b>GEV MV</b><br>IC Inf | <b>GEV MV</b> | <b>GEV MVIC</b><br>Sup | <b>GEV MM IC</b><br>Inf | <b>GEV MM</b>       | <b>GEV MM IC</b><br>Sup | LogPearson<br><b>III MMIC</b><br>Inf | LogPearson<br><b>III MM</b> | LogPearson<br><b>III MMIC</b> |
| 1,01           | 3,0639                  | 9,8974        | 16,7309                | 4,5036                  | 9,2979              | 14,0923                 | 6,5187                               | 10,4410                     | Sup<br>14,3633                |
| $\overline{2}$ | 21,9408                 | 28,0294       | 34,1181                | 23,7982                 | 28,0700             | 32,3418                 | 24,0805                              | 27,9271                     | 31,7737                       |
| 3              | 24,9232                 | 32,3852       | 39,8471                | 27,3387                 | 32,5740             | 37,8092                 | 28,1859                              | 32,5150                     | 36,8440                       |
| 5              | 27,5333                 | 36,8863       | 46,2393                | 30,6636                 | 37,2257             | 43,7877                 | 32,3652                              | 37,2900                     | 42,2148                       |
| 10             | 30,0615                 | 42,0605       | 54,0595                | 34,1511                 | 42,5695             | 50,9880                 | 36,6808                              | 42,8174                     | 48,9539                       |
| 15             | 31,1970                 | 44,7609       | 58,3248                | 35,8404                 | 45,3568             | 54,8733                 | 38,5541                              | 45,7283                     | 52,9025                       |
| 20             | 31,8844                 | 46,5636       | 61,2428                | 36,9180                 | 47,2169             | 57,5158                 | 39,6294                              | 47,6870                     | 55,7446                       |
| 25             | 32,3580                 | 47,9048       | 63,4516                | 37,6927                 | 48,6004             | 59,5080                 | 40,3355                              | 49,1544                     | 57,9733                       |
| 30             | 32,7092                 | 48,9663       | 65,2235                | 38,2892                 | 49,6952             | 61,1012                 | 40,8378                              | 50,3232                     | 59,8086                       |
| 40             | 33,2024                 | 50,5829       | 67,9634                | 39,1679                 | 51,3621             | 63,5562                 | 41,5080                              | 52,1175                     | 62,7271                       |
| 50             | 33,5366                 | 51,7905       | 70,0444                | 39,8000                 | 52,6069             | 65,4138                 | 41,9355                              | 53,4708                     | 65,0062                       |

**Tabla 14: Cuadro de Resultado de la estación pluviométrica Aeroclub La Puntilla con 6 ajustes de las funciones de distribución de probabilidad. Valor medio de la variable ajustada y sus respectivos intervalos de confianza.** 

Se destaca en los resultados reportados en las tablas precedentes la importancia de la amplitud de los intervalos de confianza para los valores de la variable analizada independientemente de la función de la distribución utilizada. Se puede observar en las planillas de cada ajuste que, a medida que aumenta el periodo de retorno, aumenta de forma considerable la diferencia entre el límite superior y el límite inferior lo que define el intervalo de confianza de la predicción de la lámina de lluvia diaria.

Este aumento del intervalo que se observa, del valor estimado, es debido a que la longitud de la serie histórica, en años, es mucho menor al periodo de retorno analizado. La bibliografía aconseja que la cantidad de años en los cuales se puede realizar una extrapolación confiable es igual a cuatro veces la cantidad de datos obtenidos; es decir, que para un registro de 20 años puede realizarse una extrapolación viable de hasta 80 años (probabilidad de no excedencia= 0,99); a partir de ese punto aumenta la incertidumbre de los valores obtenidos por los métodos de ajuste. Esto es recomendable al definir el periodo de retorno conveniente para el diseño de una obra, por lo que nuestro análisis sólo llega hasta los 100 años, con lo cual será válido para el cálculo de caudales de pequeñas y medianas obras.

## **4.4.2. Contraste entre los valores de lluvia máxima estimadas con distintas funciones de distribución y métodos de ajuste.**

En la Tabla 15 se compara en forma relativa el porcentaje de variación de los distintos valores estimados para el mismo periodo de retorno de la función LogNormal con método de ajuste de Máxima Verosimilitud, ya que como se mencionó anteriormente, debido a que este trabajo busca extender un análisis de regionalización de lluvias máximas diarias realizado en otras regiones de Argentina, es que se adopta a priori la función de distribución LogNormal con parámetros ajustados por el método de Máxima Verosimilitud para representar las muestras de valores de lluvias diarias máximas anuales. Aun así se realizó un análisis de sensibilidad a esta decisión al comparar los resultados obtenidos con las otras funciones de distribución ajustadas con distintos métodos.

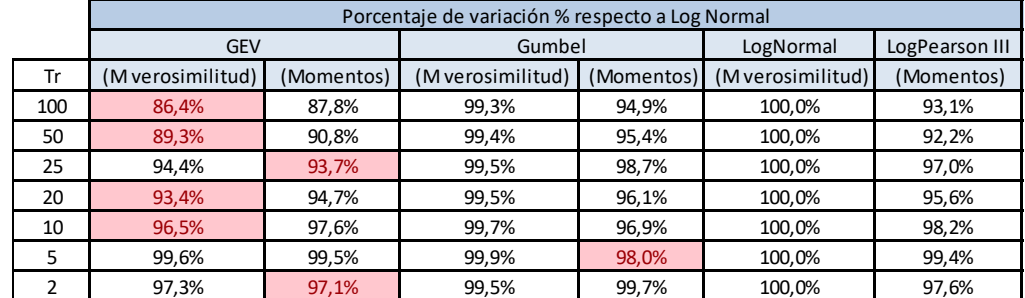

**Tabla 15: Contraste relativo de los distintos valores estimados con distintas funciones de distribución (con respecto a los valores estimados con la función de distribución LogNormal)** 

Se puede verificar en la tabla anterior, para períodos menores a los 50 años, las diferencias resultantes según las diferentes funciones de distribución respecto al LogNormal son menores al 5%. Mientras que para un período de retorno de 100 años, la diferencia resultante es levemente mayor.

# **5. ANÁLISIS DE RESULTADOS PARA EL CONJUNTO DE ESTACIONES SELECCIONADAS.**

En este apartado se busca sintetizar los resultados más relevantes de la información de todas las estaciones analizadas de Mendoza y La Pampa (capítulo 4).

# **5.1. VERIFICACIÓN DE HIPÓTESIS ESTADÍSTICAS EN LAS SERIES DE LLUVIAS MÁXIMAS.**

En esta sección se determinan cuáles fueron las estaciones que no pasaron (es decir, que fueron rechazadas a un nivel de significancia del 1%) las pruebas de hipótesis estadísticas.

## **5.1.1. Detección de presencia de Datos Atípicos.**

En caso de que se detecten datos atípicos el procedimiento consiste en depurar el dato atípico y volver a realizar el análisis; en caso de no encontrar datos atípicos nuevamente la prueba verifica y se continúa. En caso contrario y al detectar un segundo dato atípico se descarta la estación.

En la provincia de Mendoza dos de las estaciones procesadas presentaron datos atípicos al realizarse el segundo análisis. De igual manera en la provincia de La Pampa dos estaciones procesadas presentaron datos atípicos al realizarse el segundo análisis.

| Código<br>Interno | Estación<br>Pluviométrica | Provincia | Longitud de<br>Serie | Latitud   | Longitud  |
|-------------------|---------------------------|-----------|----------------------|-----------|-----------|
| 36                | Cerro Pelado              | Mendoza   | 28                   | $-32,756$ | $-69,096$ |
| 42                | La remonta                | Mendoza   | 29                   | $-33,713$ | $-69,287$ |
| 23                | Longuimay                 | La Pampa  | 105                  | $-36,467$ | $-63,617$ |
| 25                | Miguel Riglo              | La Pampa  | 14                   | $-36,850$ | $-63,700$ |

**Tabla 16: Estaciones Pluviométricas que no verificaron datos atípicos.** 

En la tabla 16 se muestra que en este caso se descartaron 4 estaciones que presentaron dos datos atípicos consecutivos.

## **5.1.2. Prueba de Independencia.**

De las 84 estaciones de Mendoza y La Pampa que se obtuvieron las precipitaciones, pasaron una longitud de datos mayor a 14 años y no contaban con datos atípicos cuatro estaciones no pasaron esta prueba, lo cual constituye el 4.8%. En la Tabla 17 se muestra las estaciones que no verificaron esta prueba.

| Código<br>Interno | Estación<br>Pluviométrica | Provincia | Longitud de<br>serie | Latitud   | Longitud  |
|-------------------|---------------------------|-----------|----------------------|-----------|-----------|
| 29                | El peral                  | Mendoza   | 31                   | $-32,954$ | $-69,023$ |
|                   | Bernardo Larroudé         | La Pampa  | 105                  | $-35,033$ | $-63,567$ |
| 3                 | Bernasconi                | La Pampa  | 100                  | $-37,900$ | $-63,717$ |
| 8                 | Colonia Barón             | La Pampa  | 34                   | $-36,150$ | $-63,833$ |

**Tabla 17: Estaciones Pluviométricas que no verificaron la Prueba de Independencia de sus valores máximos diarios.** 

## **5.1.3. Prueba de Estacionariedad**

Las estaciones que fueron sometidas a la Prueba de Estacionariedad (Kendall) también pasaron una longitud de datos mayor a 14 años y no contaban con datos atípicos y cinco no pasaron la prueba de Kendall

| Código<br>Interno | Estación<br>Pluviométrica | Provincia | Longitud de<br>serie | Latitud   | Longitud  |
|-------------------|---------------------------|-----------|----------------------|-----------|-----------|
| 10                | Puesto la Mora            | Mendoza   | 32                   | $-35,123$ | $-66,850$ |
| 29                | El peral                  | Mendoza   | 31                   | $-32.954$ | $-69,023$ |
| 33                | Arroyo la vaina           | Mendoza   | 31                   | $-35,919$ | $-69,989$ |
| 43                | San Alberto               | Mendoza   | 28                   | $-32,468$ | $-69,407$ |
| 72                | <b>Macachin</b>           | La Pampa  | 105                  | $-37,138$ | $-63,662$ |

**Tabla 18: Estaciones Pluviométricas que no verificaron la Prueba de Estacionariedad de sus valores máximos diarios.** 

#### **5.1.4. Prueba de Homogeneidad a Escala Anual**

Las mismas estaciones fueron sometidas a la Prueba de Homogeneidad (Wilcoxon) de sus registros históricos. Con respecto a las estaciones pertenecientes a la Provincia de Mendoza y La Pampa no verificaron cuatro de ellas:

| Código<br>Interno | Estación<br>Pluviométrica | Provincia | Longitud de<br>serie | Latitud   | Longitud  |
|-------------------|---------------------------|-----------|----------------------|-----------|-----------|
| 10                | Puesto la Mora            | Mendoza   | 32                   | $-35.123$ | $-66,850$ |
| 33                | Arroyo la vaina           | Mendoza   | 31                   | $-35.919$ | $-69.989$ |
| 18                | Jacinto Arauz             | La Pampa  | 59                   | $-38,067$ | $-63,433$ |
| 30                | Rancul                    | La Pampa  | 105                  | $-35,070$ | $-64,687$ |

**Tabla 19: Estaciones Pluviométricas que no verificaron la Prueba de Homogeneidad de sus valores máximos diarios.** 

Por lo tanto, se concluye que de las 84 estaciones pluviométricas con las que se inició el análisis en Mendoza y La Pampa, 70 cumplen con el mínimo de longitud de serie pero 56 pasaron las pruebas mencionadas representando éstas el 66,67% del total.

**5.1.5. Contraste entre los valores de lluvia máxima estimadas con distintas funciones de distribución y métodos de ajuste para 100 años de periodo de retorno con respecto a la Distribución Log Normal.** 

A continuación se analiza la evolución con la longitud de la serie de la máxima diferencia porcentual entre la función Lognormal y la función de distribución que más se aleja de esta para T=100 años. Se puede observar en la Figura 21 que a medida que crecen las longitudes de serie, la máxima diferencia de algunos valores estimados con otras funciones de distribución con respecto a la Lognormal disminuye.

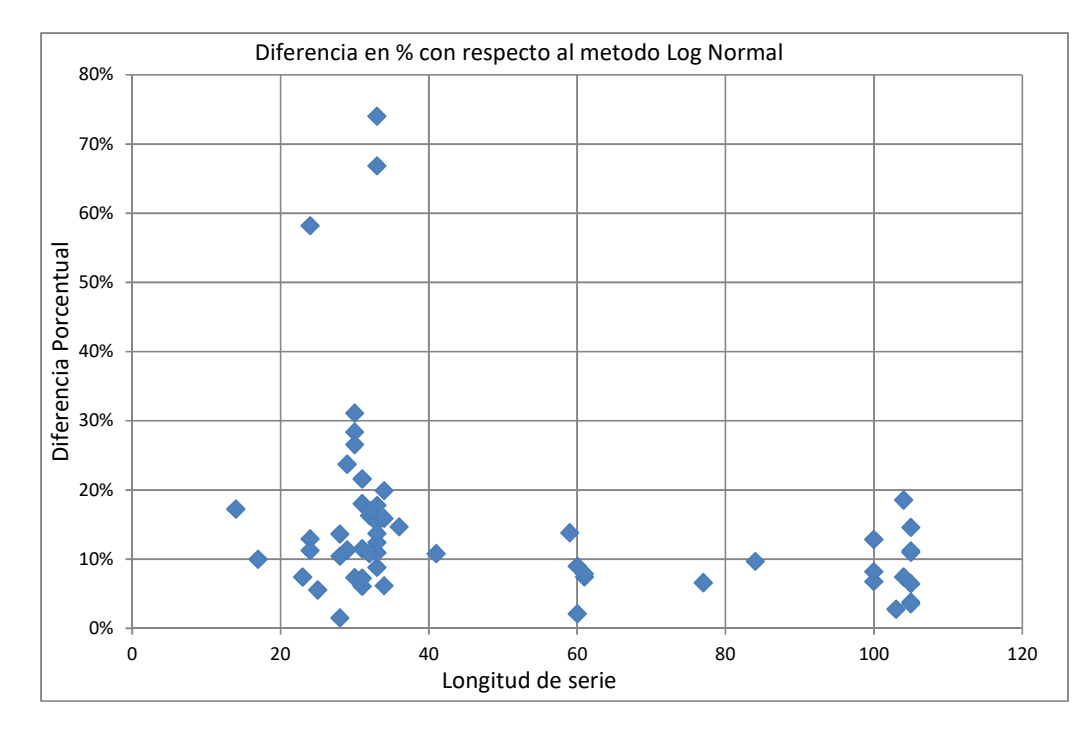

**Figura 21: Evolución de la máxima diferencia porcentual entre los valores estimados con la distribución LogNormal y alguna función de distribución a medida que aumenta la longitud de la serie para las estaciones analizadas hasta la actualidad.** 

Para analizar la importancia relativa de la selección de la función de distribución óptima se grafica la máxima diferencia porcentual entre el valor de lluvia del método Lognormal y el valor proporcionado por el método que más se aleja de esta función versus la incertidumbre porcentual del método Lognormal; ambas variables para T=100 años (caso más desfavorable). En la Figura 22 se puede ver el análisis realizado.

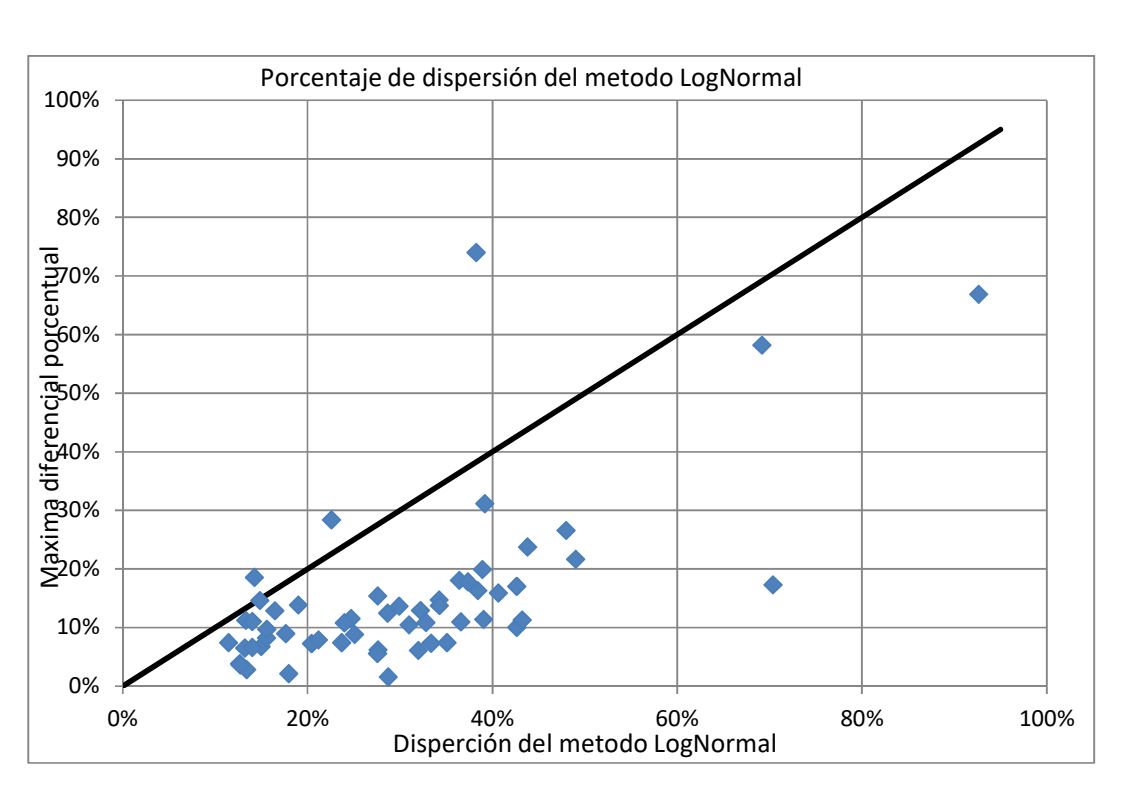

**Figura 22: Máxima diferencia porcentual entre el valor de lluvia del método Lognormal y el valor proporcionado por el método que más se aleja de esta función versus la dispersión porcentual del método Lognormal para T=100 años** 

Visualizando esta figura se observa que casi en la totalidad de los casos la incertidumbre relativa a estimar los valores de lámina con la función de distribución Lognormal es mayor que la máxima diferencia porcentual entre Lognormal y la función de distribución que más se aleja de esta; por lo que es correcto seleccionar a la función Lognormal como la que define la relación entre la lámina de lluvia precipitada y el tiempo de retorno.

Para un período de retorno para 100 años (T=100), se muestra que el intervalo de confianza de LogNormal, comprende entre sus límites, a todas las funciones de distribución. Por lo que no se incurre en un error significativo al adoptar esta distribución (LogNormal). Esto se demuestra al quedar casi todos los valores por debajo de la recta de 45 grados (solo tres se encuentran por encima).

# **5.2. ANÁLISIS DE ESTADÍSTICA DESCRIPTIVA.**

A continuación se presenta una tabla resumen con los datos estadísticos más importantes – Valor máximo de lámina de lluvia anual, Media y Desvío – de las estaciones finalmente seleccionadas (Tabla 20).

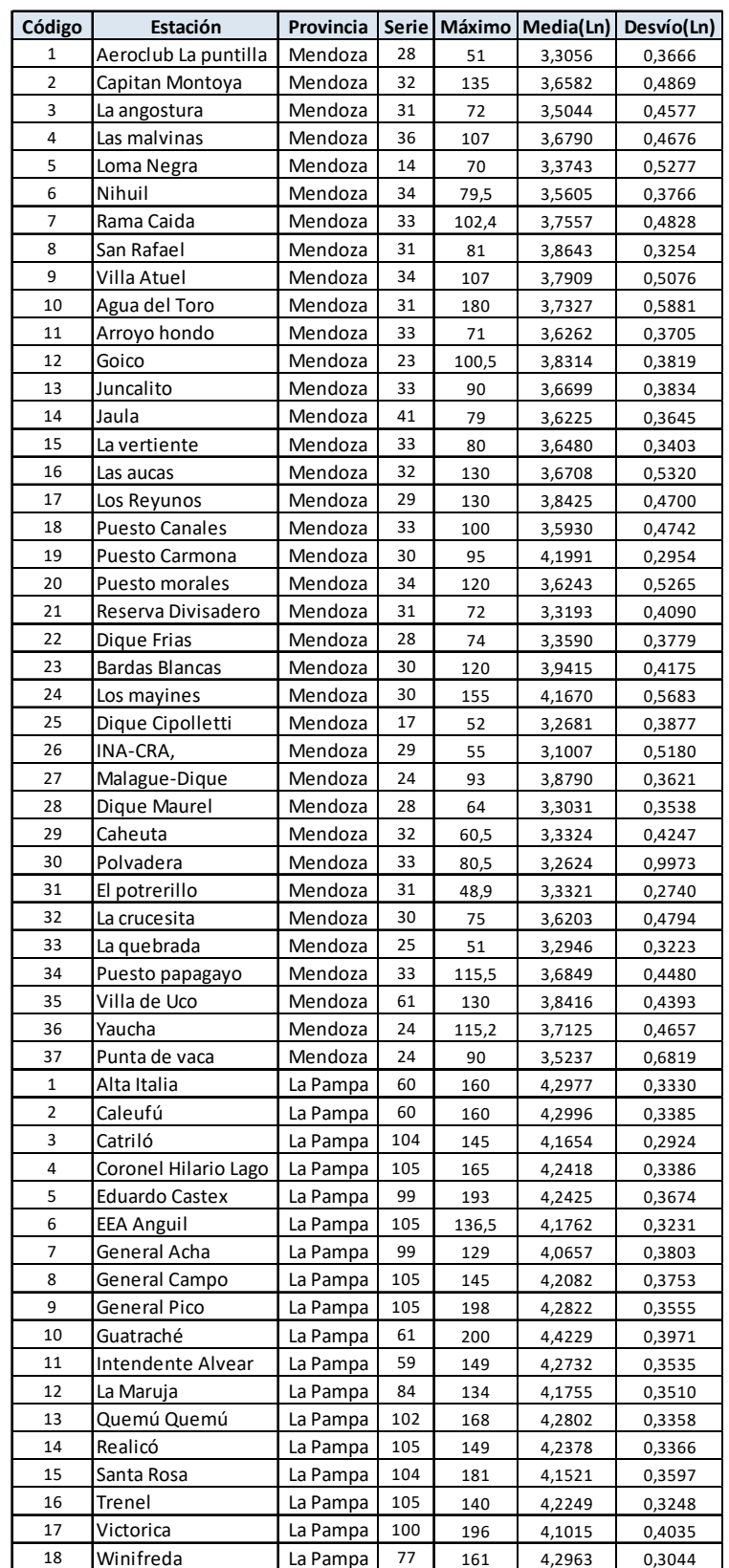

**Tabla 20: Datos de estadística descriptiva de las series de lluvias diarias máximas anuales finalmente seleccionadas de Mendoza y La Pampa.** 

# **5.3. ANÁLISIS DE ESTADÍSTICA INFERENCIAL.**

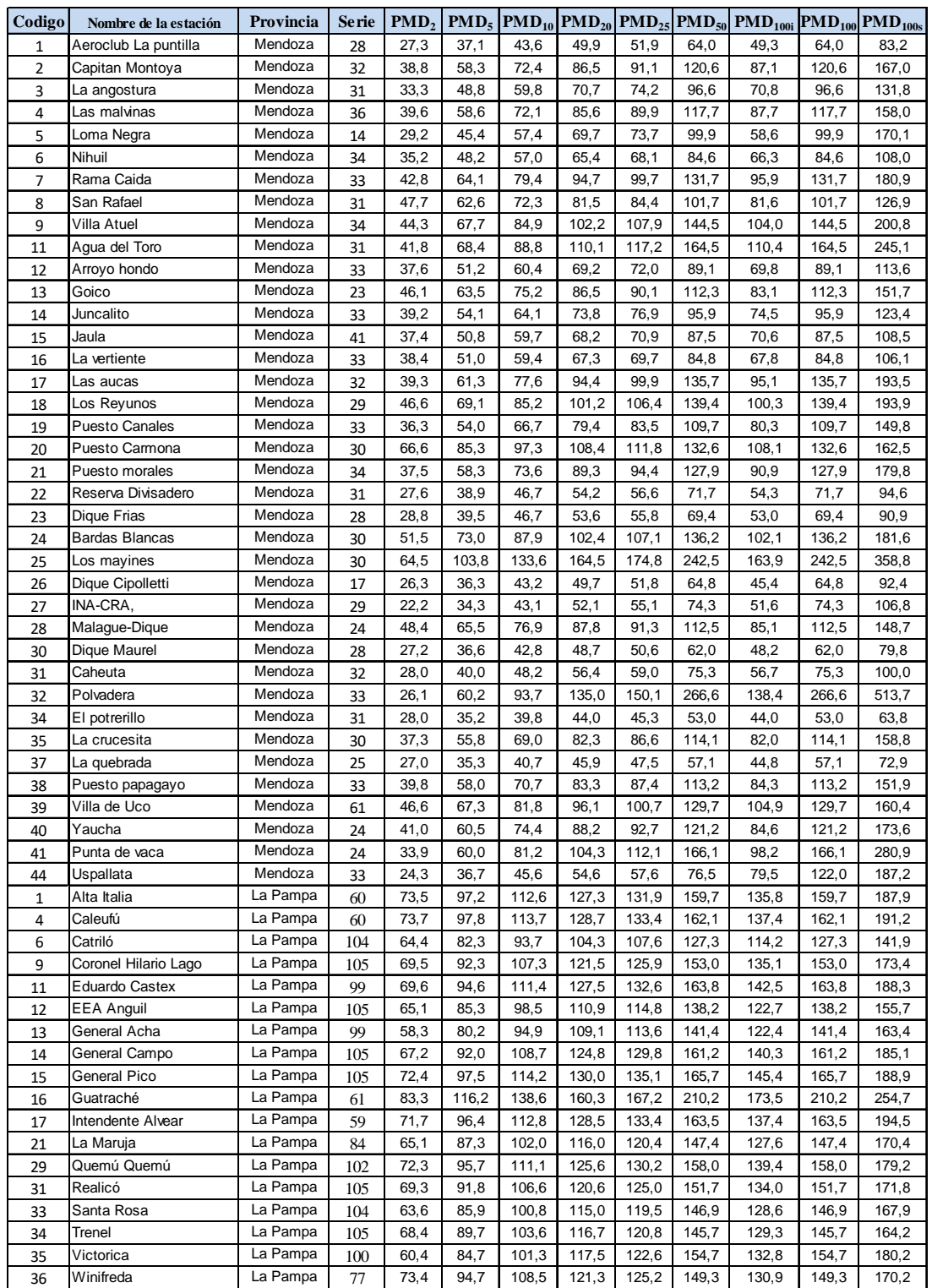

**Tabla 21: Valores de lluvias máximas diarias (PMD) estimadas para distintos períodos T (2, 5, 10, 20, 25, 50, 100) para las estaciones finalmente seleccionadas de Mendoza y La Pampa.** 

Se conformó una tabla resumen con los valores de distribución de probabilidad empírica para los periodos de retorno T= 2, 5, 10, 20, 25, 50 y 100 años de las estaciones finalmente seleccionadas (Tabla Tabla21).

Podemos observar la distribución espacial de las estaciones, concentrándose al Oeste de la provincia de Mendoza la mayoría y disminuyendo hacia el Este. Respecto a la provincia de La Pampa observamos una falta de estaciones al Oeste quedando acumuladas al Noreste de la provincia.

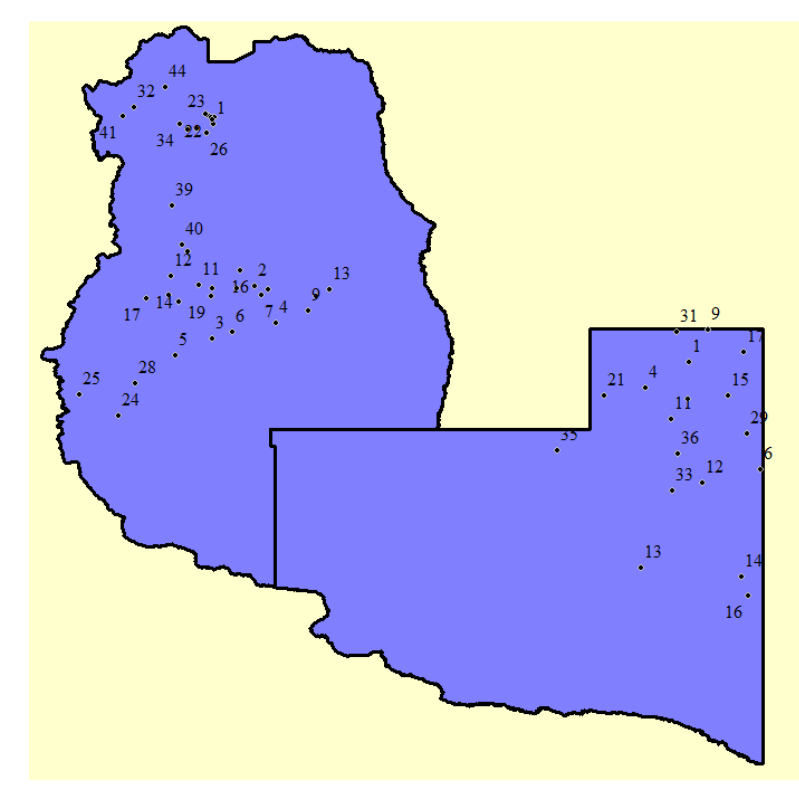

**Figura 23: Estaciones finalmente seleccionadas de Mendoza y La Pampa.** 

De la Figura 9 del apartado 3.2 se descartaron, al no cumplir los test, las estaciones al Oeste de la Pampa, que ya de por si estaban muy dispersas en esa mitad de provincia, acumulándose al Este la mayoría de estaciones. En cuanto a Mendoza muy pocas fueron descartadas, por lo que la cobertura espacial de estaciones no se modifican significativamente como en la Pampa.

La falta de estaciones en algunas regiones provoca una desventaja ya que existe una falta de información en el sur de Mendoza y al oeste de La Pampa, pero como se verá en el próximo capítulo, gracias a la regionalización se puede considerar un valor de precipitación en esa región sin obtener resultados incoherentes.

## **6. REGIONALIZACION.**

## **6.1. INTRODUCCION**.

Este trabajo se encuentra incluido dentro de un proyecto nacional que incluye a todas las provincias de la Argentina y que busca la generación de una herramienta para poder predecir las lluvias máximas diarias asociadas a un tiempo de retorno dado. Es por ello que los mapas aquí presentados no son solamente los de las provincias de Mendoza y La Pampa sino que se muestra la metodología completa de construcción de los mapas de toda la región analizada hasta la actualidad.

Se procedió a ubicar espacialmente las distintas estaciones pluviométricas y regionalizar los valores de lámina de lluvia para los distintos periodos de retorno, para luego, mediante el empleo de técnicas de análisis espacial poder interpolar la información puntual con el objeto de generar grillas de información pluviométrica.

En este proceso se utilizó un Sistema de Información Geográfica (*SIG*), el cual es definido como un sistema asistido por computadora para la adquisición, almacenamiento, procesamiento, análisis y visualización de datos geográficos. En la actualidad, se encuentran disponibles una gran variedad de herramientas y paquetes computacionales para asistir estas tareas. El paquete computacional elegido fue el Idrisi Selva, el cual permite generar un archivo vectorial o de tipo raster georeferenciado.

## **6.2. CREACION DE UNA BASE DE DATOS.**

Para la conformación de la base de datos empleada se recurre al paquete computacional IDRISI Selva, con el cual es posible transformar datos numéricos en un archivo digital. La gran virtud de este sistema es la facilidad con la que se puede relacionar información y referenciarla mediante coordenadas al espacio. A continuación se detallan los pasos seguidos para la elaboración de la base de datos con el programa de referencia.

**1.** Se realiza una hoja de cálculo, en la cual se visualiza el nombre de las estaciones junto a su código, coordenadas geográficas, parámetros estadísticos, lluvia máxima diaria anual para los distintos periodos de retorno, juntos con sus intervalos de confianza, además de otra información relevante como longitud de serie, departamento, etc.

**2.** Con la información ya organizada, se prosigue a incorporarla al programa IDRISI Selva. Para ello, es necesario crear una nueva Bases de Datos, en el menú GIS Analysis se elige la opción

DatabaseQuery y luego DatabaseWorkshop (Figura 24) o bien a través del menú Data Entry. En forma directa se podrá hacer clic sobre el icono en la barra de herramientas.

**3.** Una vez abierto el cuadro de diálogo, se debe crear un nuevo archivo, para lo cual, en el menú File se selecciona la opción New y se le asigna un nombre.

**4.** A continuación, se debe importar la planilla de Excel previamente tabulada. En el cuadro de diálogo de DatabaseWorkshop, en el menú File seleccionar la opción Import, Table y posteriormente from External File (Figura 25). Finalmente, se debe guardar con la opción Save del menú File.

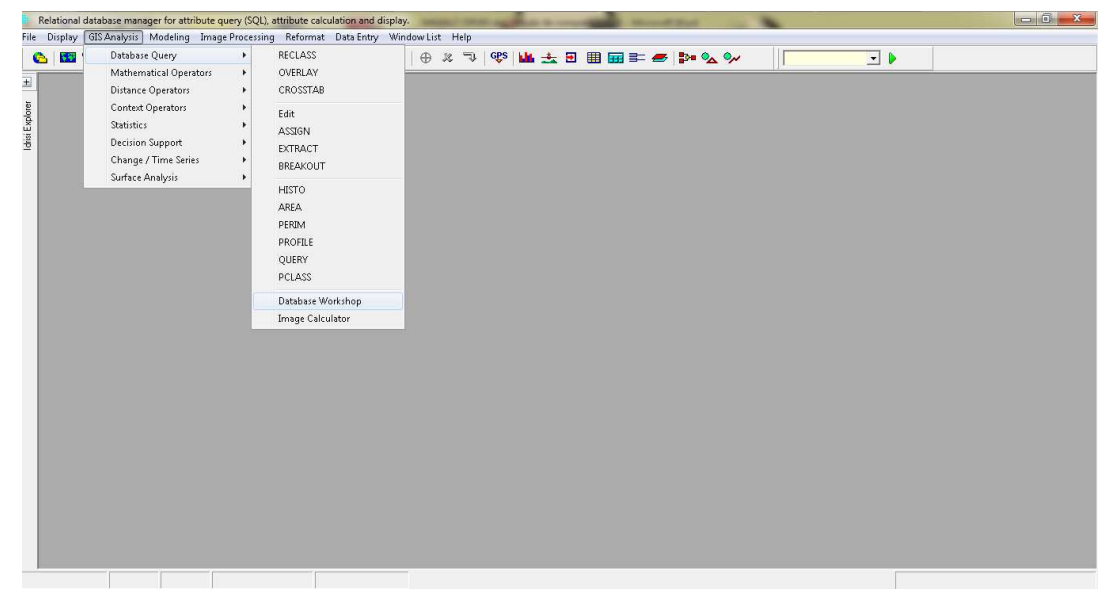

**Figura 24: Cuadro de diálogo DatabaseWorkshop** 

| New     |    | 14.<br>$\rightarrow$             |                        | <b>FEEDING THE SECTION AND SECTION AND SECTION AND SECTION AND SECTION AND SECTION AND SECTION AND SECTION AND SECTION AND SECTION AND SECTION AND SECTION AND SECTION AND SECTION AND SECTION AND SECTION AND SECTION AND SECTI</b> | Ð         |        |
|---------|----|----------------------------------|------------------------|----------------------------------------------------------------------------------------------------|-----------|--------|
| Open    |    | Cod# EHCPA Nombre de la estación |                        |                                                                                                    | Provincia | Serie  |
| Save    |    |                                  | 2091 Pichi Neuguén     |                                                                                                    | Neuguên   | 36     |
| Save as |    |                                  | 2077 Varvaron          |                                                                                                    | Neuguén   | 42     |
| Close   |    | 2076 Las Ovejas                  |                        | Neuguén                                                                                                    | 42        |        |
|         |    |                                  | 2071 Cajon Carleuvu    |                                                                                                    | Neuguén   | 41     |
| Import  | ۶  | Table                            | ٠                      | from External File                                                                                                    |           | 41     |
| Export  | ۰  | Field                            | ٠                      | from Vector File                                                                                                    |           | 45     |
|         |    |                                  |                        | from Raster Image                                                                                                    |           | 40     |
| Exit    |    | 2080 Los Mid                     |                        |                                                                                                    |           | 41     |
| y       | э  |                                  | 2072 El Alamito        |                                                                                                    | Neuguén   | 41     |
| 10      | 10 |                                  | 2013 Chos Malal        |                                                                                                    | Neuguén   | 36     |
| 11      | 11 |                                  | 2092 Auguinco          |                                                                                                    | Neuguén   | 36     |
| 12      | 12 |                                  | 2084 Estancia Chacavco |                                                                                                    | Neuguén   | 33     |
| 13      | 13 |                                  | 2085 Chochoy Malin     |                                                                                                    | Neuguén   | 41     |
| 14      | 14 |                                  | 2055 Vilu Malin        |                                                                                                    | Neuguén   | 29     |
| 15      | 15 | 2011 El Cholar                   |                        |                                                                                                    | Neuguén   | 35     |
| 16      | 16 |                                  | 2078 El Huecu          |                                                                                                    | Neuguén   | 39     |
| 17      | 17 |                                  | 2089 Chorrisca         |                                                                                                    | Neuguén   | $24 -$ |
| $\sim$  |    |                                  |                        |                                                                                                    |           | ٠      |

**Figura 25: Cuadro de diálogo DatabaseWorkshop – Import**

#### **6.3. CREACION DE ARCHIVO VECTORIAL Y DE VALORES**

Disponiendo de la base de datos, es necesario crear un archivo de tipo vector punto para posteriormente generar una Imagen Digital. Los archivos de puntos se utilizan para representar características, donde sólo tiene importancia la ubicación. Cada característica de punto se describe con un valor de atributo, que puede ser entero o real, y con un par de coordenadas (*X*, *Y*). En nuestro caso, cada punto representa una de las estaciones pluviométrica y los atributos asignados son los distintos valores Mínimos, Medios y Máximos esperados de lluvia máxima diaria anual para recurrencias de 2, 5, 10, 20, 25, 50 y 100 años.

Un archivo de valores es un archivo muy simple que contiene los valores para un solo atributo. Se almacena en un formato de texto ASCII y consiste en dos columnas de datos separadas por uno o más espacios. La primer columna contiene un identificador que puede usarse para asociar el valor con una característica tanto raster como vectorial, mientras que la segunda contiene el valor del atributo. Los archivos con valores de atributo tienen una extensión .avl. Dichos archivos pueden ser importados o exportados desde o hacia una tabla de base de datos usando el Taller de Bases de Datos.

**1.** En primer lugar, se debe abrir la base de datos. Para ello, desde el menú File se elige la opción Open y se selecciona Database File.

**2.** Una vez visualizada la base datos correspondiente, nuevamente en el menú File, se escoge la opción Export y se selecciona Field, X Y to Point Vector File (Figura 26). Se genera de esta manera la Figura 27.

**3.** Luego se debe abrir el cuadro de diálogo Export Vector File (Figura 28). En el presente trabajo se adopta el sistema de coordenadas (*X*, *Y*) de latitud y longitud con el cual se ubican las estaciones pluviométricas. Por esta razón se utiliza el sistema de referencia LATLONG equivalente al WSG1984 y grados como unidades de referencia.

**4.** Luego se debe establecer un vector de enlace. Para ello se debe hacer clic en el ícono para abrir el cuadro de diálogo de Establish a Display Link, (Figura 29).

| New          |    | A <br>$\left  -4 \right $        |      | <b>FEED OF STRAIGHT AND</b> |             | Ð |         |  |
|--------------|----|----------------------------------|------|-----------------------------|-------------|---|---------|--|
| Open         | ٠  | Cod# EHCPA Nombre de la estación |      |                             | Provincia   |   | Serie   |  |
| Save         |    | 2091 Pichi Neuguén               |      |                             | Neuguen     |   | ۸<br>36 |  |
| Save as      |    | 2077 Varvarco                    |      |                             | Neuguén     |   | 42      |  |
|              |    | 2076 Las Ovejas                  |      |                             | Neuguén     |   | 42      |  |
| Close        |    | 2071 Cajon Carleuvu              |      |                             | Neuguén     |   | 41      |  |
| Import       | ¥  | 2079 Tricao Malal                |      |                             | Neuguén     |   | 41      |  |
| Export       | ۲  | Table                            | hqui |                             | Neuguén     |   | 45      |  |
|              |    | Field                            | ٠    | to Raster Image             | 44.00 41    |   | 40      |  |
| Exit         |    |                                  |      |                             |             |   | 41      |  |
| Э            | Ħ. | 2072 El Alam                     |      | to Vector File              |             |   | 41      |  |
| 10           | 10 | 2013 Chos M                      |      | to AVL                      |             |   | 36      |  |
| 11           | 11 | 2092 Auguing                     |      | X Y to Point Vector File    |             |   | 36      |  |
| 12           | 12 | 2084 Estanciu employee           |      |                             | термироват. |   | 33      |  |
| 13           | 13 | 2085 Chochoy Malin               |      |                             | Neuguén     |   | 41      |  |
| 14           | 14 | 2055 Vilu Malin                  |      |                             | Neuguén     |   | 29      |  |
| 15           | 15 | 2011 El Cholar                   |      |                             | Neuguén     |   | 35      |  |
| 16           | 16 | 2078 El Huecu                    |      |                             | Neuguén     |   | 39      |  |
| 17           | 17 | 2089 Chorriaca                   |      |                             | Neuguén     |   | $24 -$  |  |
| $\leftarrow$ |    |                                  |      |                             |             |   | ۲       |  |

**Figura 26: Cuadro de Diálogo Database Workshop – Export** 

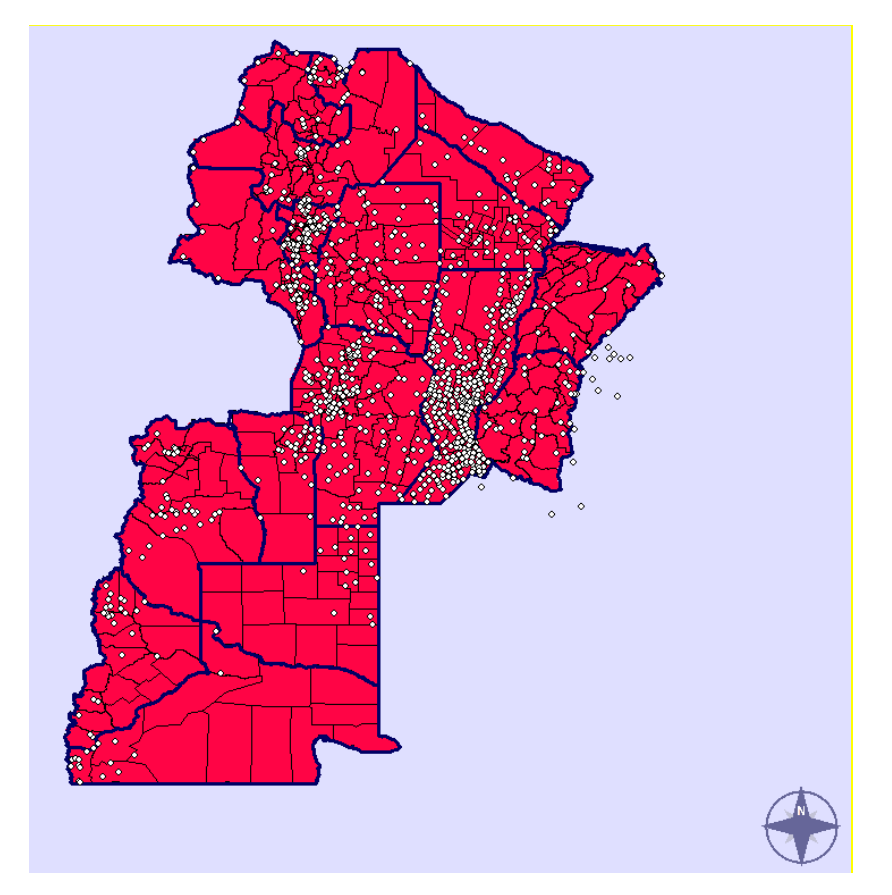

**Figura 27: Mapa con la localización de las estaciones analizadas hasta la fecha en Argentina** 

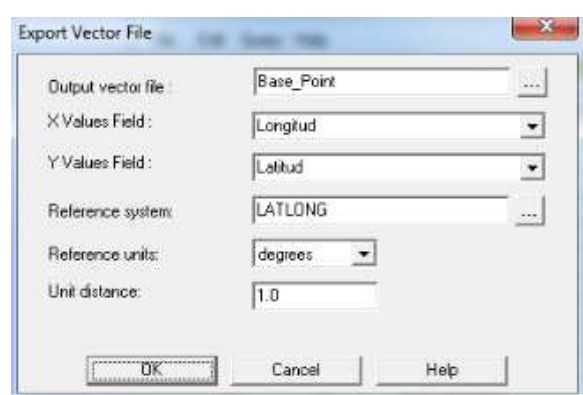

**Figura 28: Cuadro de Diálogo Export Vector File.** 

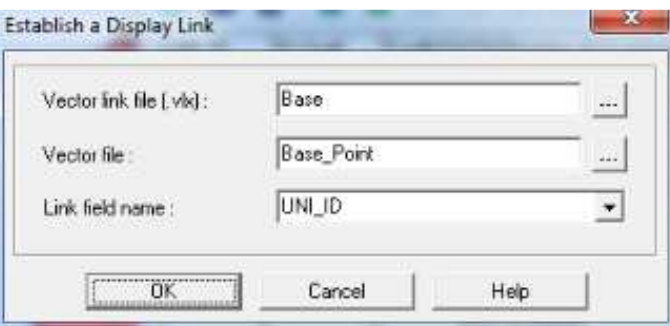

**Figura 29: Cuadro de Diálogo de Establish a Display Link**

Vector link file: asocia un archivo vectorial de definición de características con una tabla de base de datos.

Vector file: la hoja que se usa como base (archivo vectorial de valores).

Link fieldname: el archivo al cual se hace referencia.

Desde el cuadro DatabaseWorkshop se ejecuta la opción CreateIdrisi Vector File. Aparecerá en pantalla una nueva ventana Export Vector File que se debe completar de la siguiente manera (Figura 30):

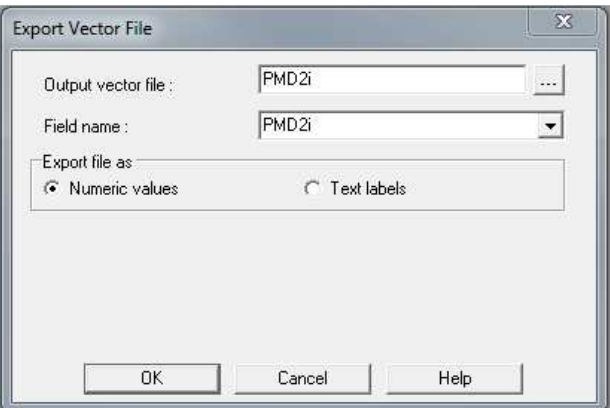

**Figura 30: Cuadro de Diálogo Export Vector File** 

Dicho mecanismo para la generación de vectores se realiza para los valores mínimos, medios y máximos esperados de precipitación para recurrencias de 2, 5, 10, 20, 25, 50 y 100 años. Los mapas logrados hasta el momento son como el de la Figura 31.

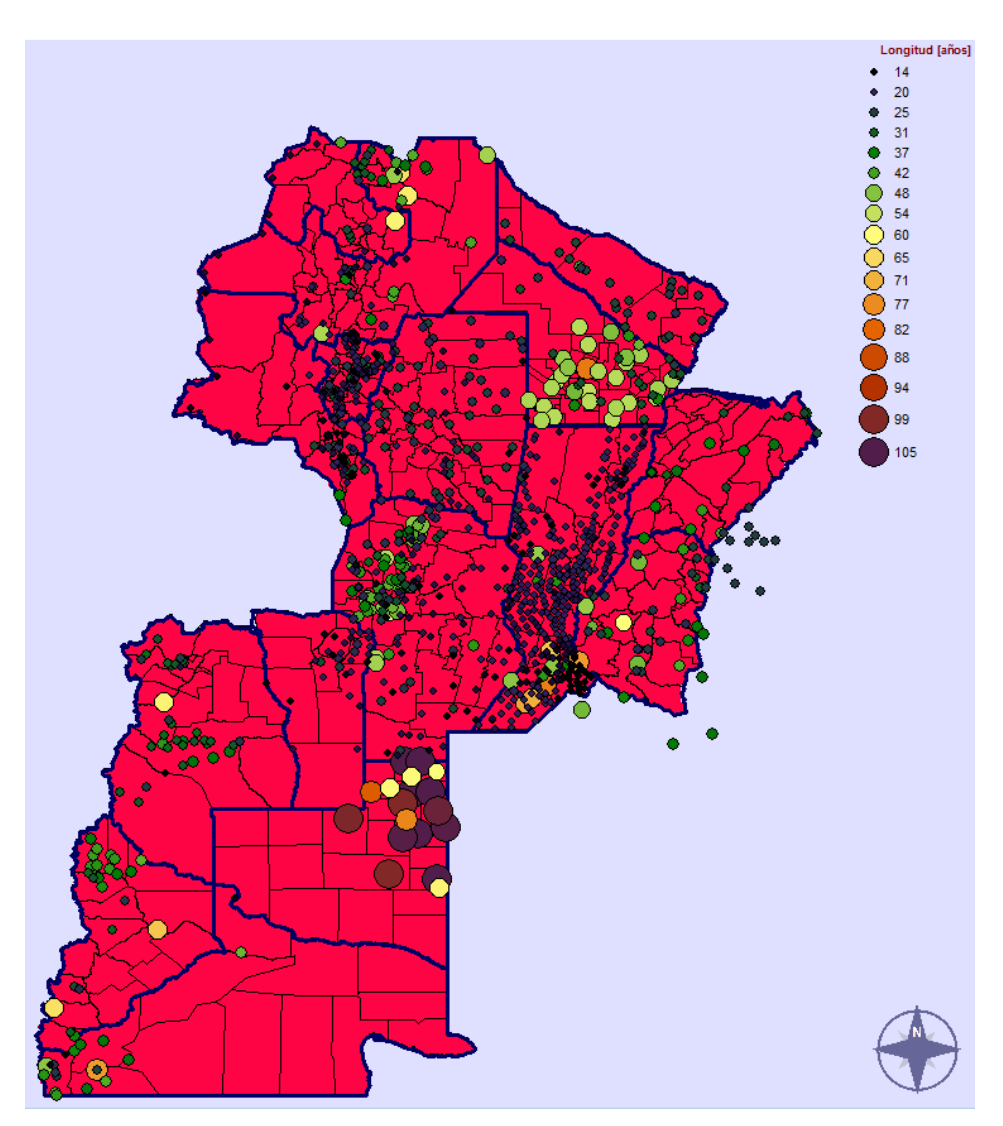

**Figura 31: Mapa con la localización y valores de lluvias máximas diarias para T= 2 años en las provincias analizadas hasta la fecha.** 

# **6.4. GENERACION DE UNA MASCARA PARA DELIMITAR LA ZONA DE INTERPOLACION**

Para poder generar las superficies con el método de interpolación de Kriging, el programa necesita la creación de una "mascara", para delimitar las zonas de interpolación de la variable en cuestión. Para ello se describen a continuación los pasos a seguir:

**1.** En Autocad se generó la superficie que luego se utilizó como mascara, esta debe ser creada con una polilínea cerrada. Una vez terminada se guardó el archivo en formato "dxf" – "Autocad R12".

**2.** Se importó el archivo dxf a IDRISI, a través de la función "file", "Import", "Desktop publishingformats", "DXFIDRISI" (Figura 32 y Figura 33).

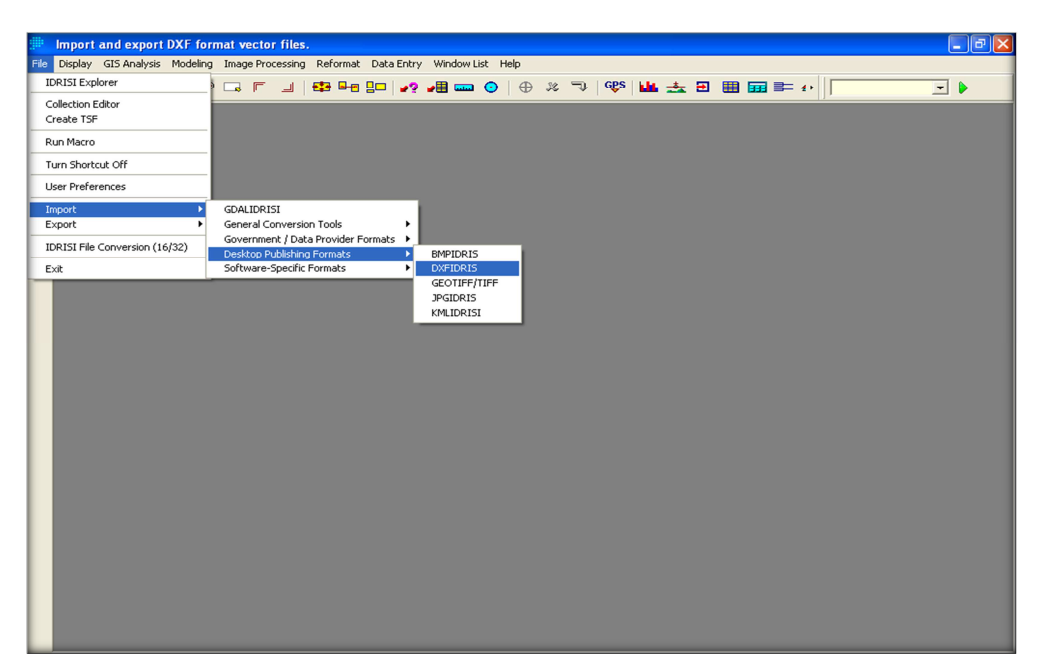

**Figura 32: Cuadro de dialogo Import Dxf IDRISI.**

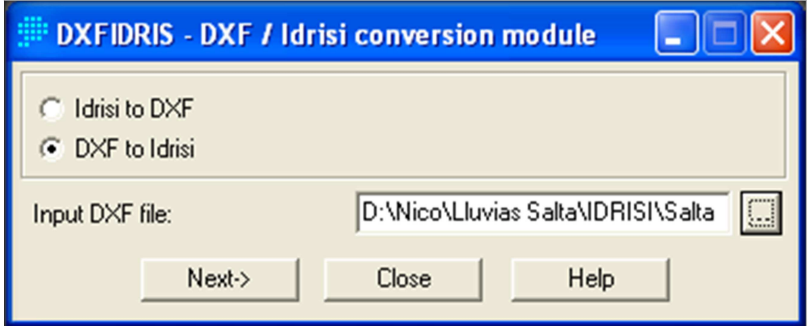

**Figura 33: Cuadro de dialogo DXF / Idrisi conversión module** 

**3.** Se debe describir la configuración de la superficie, como ser Reference system, Reference units, Features to extract. En la Figura 34, se puede apreciar en detalle la metodología.

**4.** Luego debo transformar esta superficie que se encuentra como vector en un archivo raster, para poder ser utilizado en el modelo de Kriging, a través de la opción "Reformat" y "RASTERVECTOR" (Figura 35 y 36).

**5.** Por último, en la Figura 37, se muestra el formato de salida de la máscara utilizada para las provincias de Mendoza y La Pampa.

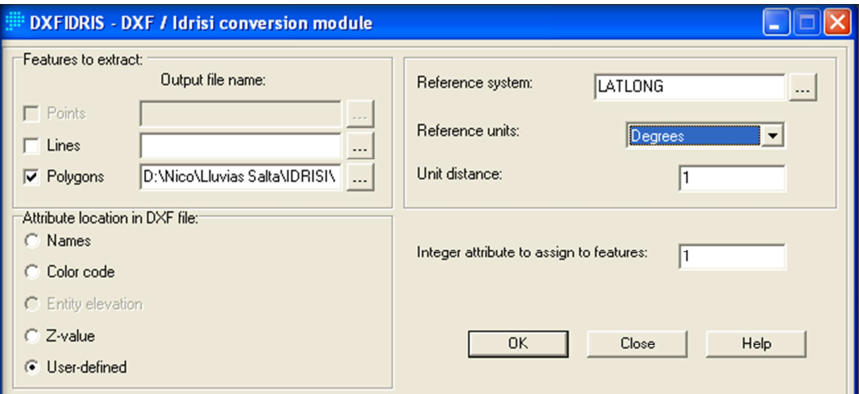

**Figura 34: Cuadro de dialogo DXF / Idrisi conversión module** 

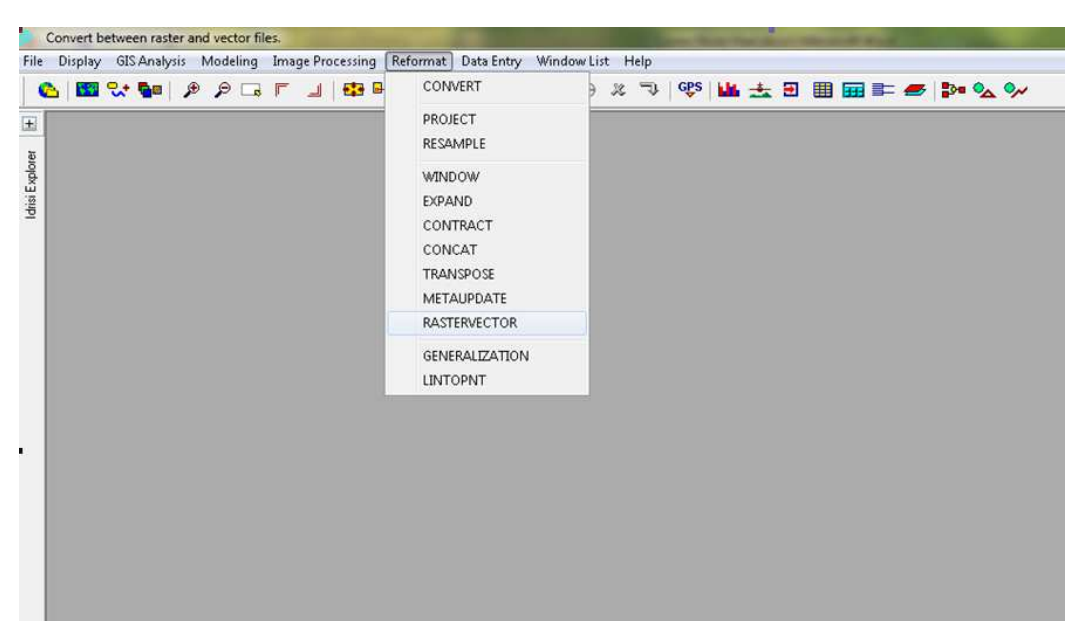

**Figura 35: Cuadro de diálogo RASTERVECTOR** 

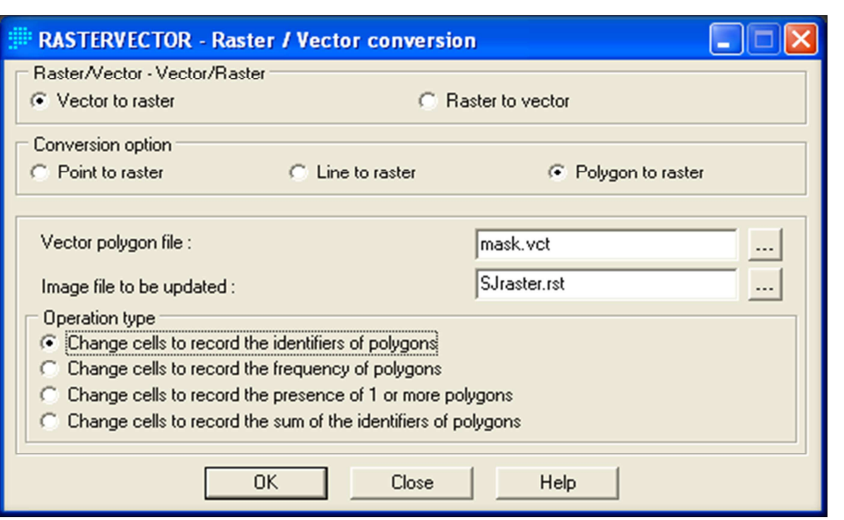

**Figura 36: Cuadro de dialogo Raster / Vector Conversión** 

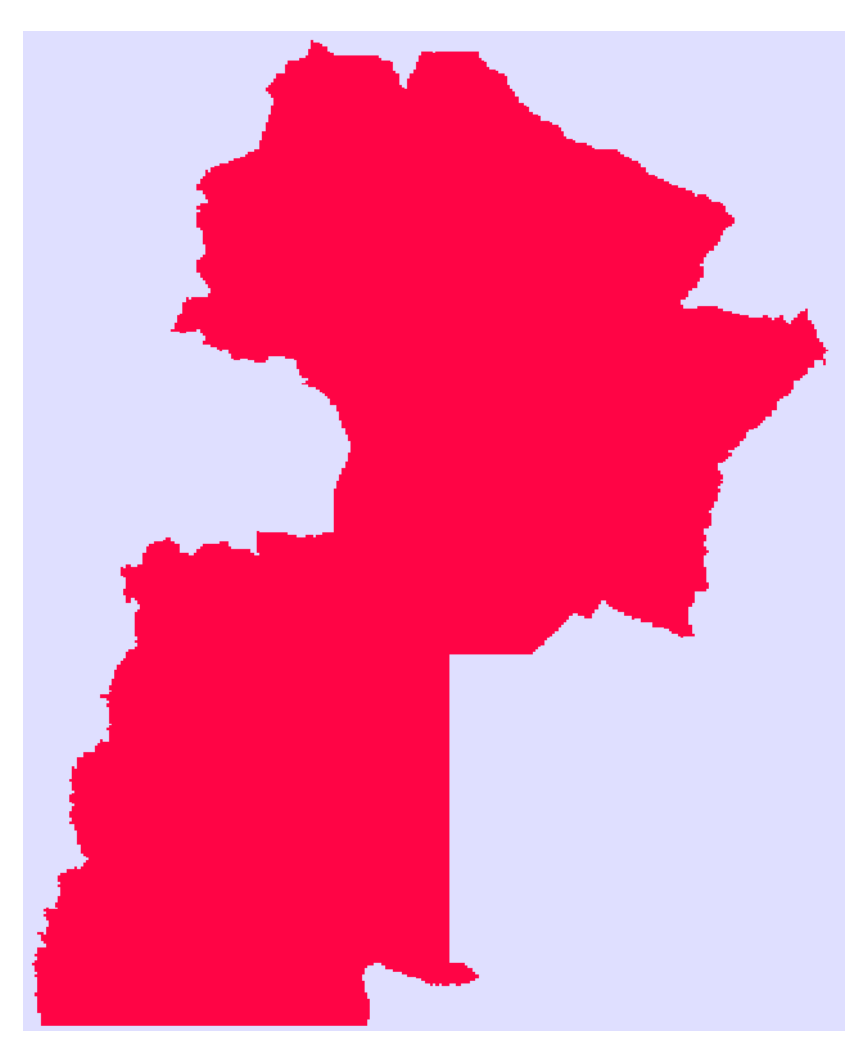

**Figura 37: Mascara utilizada para las provincias analizadas hasta la fecha.** 

#### **6.5. METODO DE INTERPOLACION DE KRIGING**

El submenú Kriging conduce a tres interfases. En la interface SpacialDependenceModeler (Modelador de Dependencia Espacial), se emplea un amplio rango de herramientas para aprender acerca de los patrones de dependencia espacial en el juego de datos de muestra. En la interfaseModelingFitting (Ajuste de la Modelación), se definen modelos matemáticos para describir las relaciones de covarianza entre los datos de muestra. Por último, en la interfaseKriging and Simulation (Kriging y Simulación) se pueden crear superficies raster completas a partir de datos de muestras y a través de otras interfaces desarrollar modelos. El uso de estas técnicas geo estadísticas es más amplio que el de interpolación, y por lo tanto, también se encuentran disponibles a través del submenú Geo estadística. La geo estadística brinda herramientas para la exploración y caracterización estadística de datos puntuales de muestras. También provee un número de técnicas para la interpolación de superficies a partir de dichos datos. Dentro de estos, el Método de Kriging Ordinario es el más conocido.

Varias técnicas de interpolación fueron introducidas en el apartado Interpolación de Superficies. A diferencia de éstas, las técnicas geo estadísticas permiten incorporar información acerca de los patrones de continuidad espacial en el modelo de interpolación y también producir superficies que incluyen artefactos de variación local. Los métodos permiten un alto grado de flexibilidad en la detección y definición de estructuras que describen la naturaleza de un grupo de datos. Es más, se puede ensamblar un grupo de estructuras, cada una de las cuales describe un aspecto del grupo de datos.

Con esta flexibilidad, sin embargo, también se genera cierto riesgo. Dentro de un mismo grupo de datos es posible producir muchas superficies, todas muy diferentes y a su vez razonablemente representativas de la realidad. El entendimiento y respeto, por las suposiciones subyacentes de estas técnicas, son esenciales si los resultados deben brindar información significativa para cualquier análisis.

La interfase Kriging y Simulación utiliza el modelo desarrollado en las interfaces Modelador de Dependencia Espacial y Ajuste del Modelo para interpolar una superficie. El modelo se emplea para derivar información sobre la continuidad espacial que define cómo se van a ponderar los datos de muestra cuando se combinen para producir los valores para los puntos desconocidos. Los pesos asociados con puntos muestrales se determinan por la dirección y la distancia con respecto a otros puntos conocidos, así como también por el número y carácter de los puntos de datos en una vecindad local definida por el usuario.

Luego se generan archivos raster a partir de la totalidad de los archivos vectorial anteriormente creados aplicando el método de interpolación Kriging. Los pasos a seguir para la obtención de los mapas de valores mínimos, medios y máximos esperados de precipitación para recurrencias de 2, 5, 10, 20, 25, 50 y 100 años son:

**1.** Ejecutar el módulo Kriging, en el menú GIS Analysis elegir el submenú SurfaceAnalysis, seleccionar Interpolation, hacer clic sobre Kriging y finalmente en *Kriging and Simulation* (Figura 38).

**2.** En el cuadro de diálogo Kriging and Simulation se completarán las opciones (Figura 39).

**3.** Al usar una máscara se está delimitando el análisis solo a los pixeles que se encuentran dentro de las provincias (Figura 40).

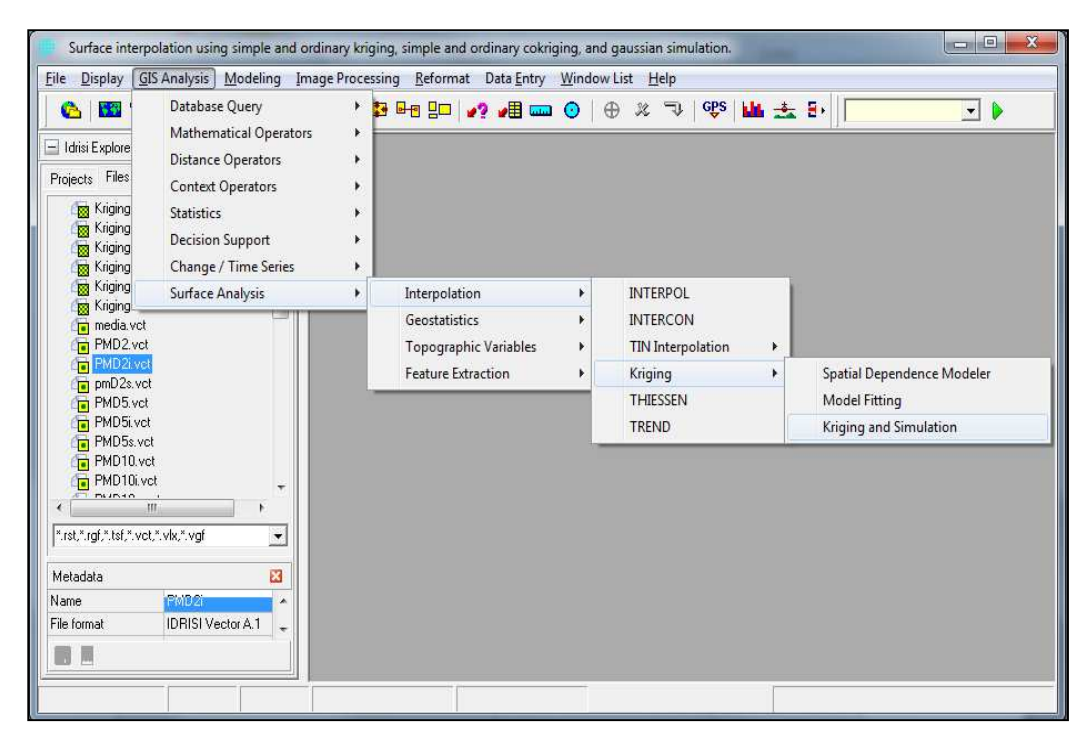

**Figura 38: Secuencia para abrir el método de interpolación Kriging and Simulation** 

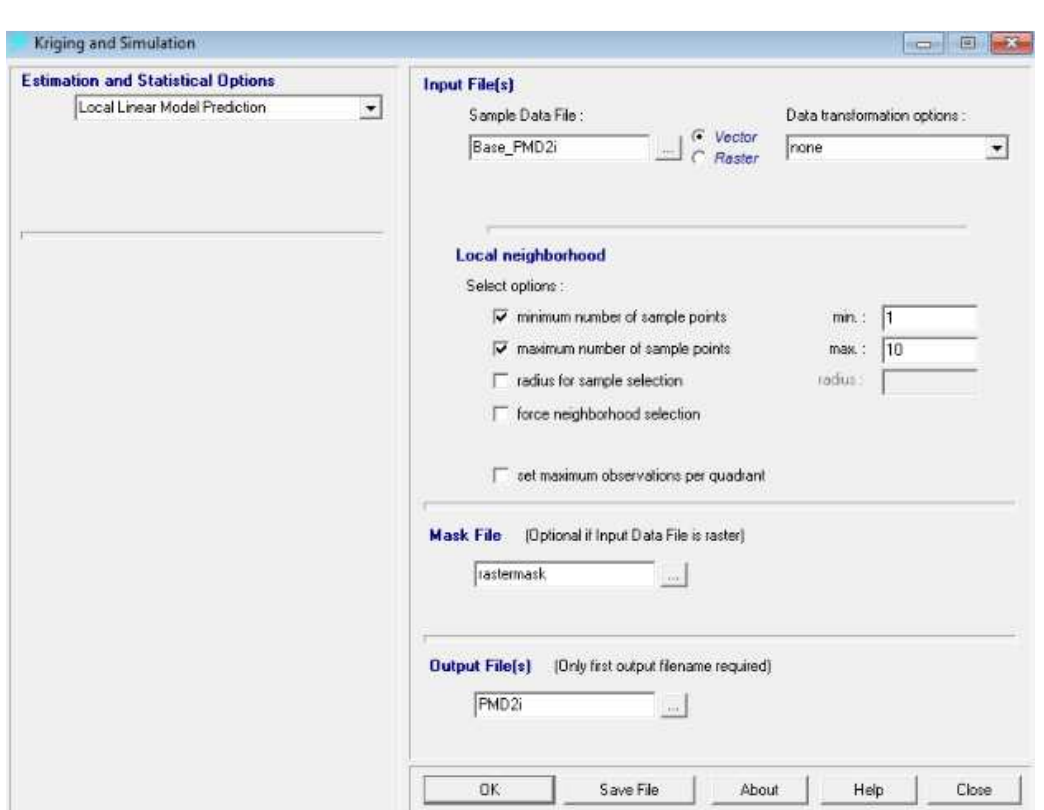

**Figura 39: Cuadro de Diálogo Kriging and Simulation**

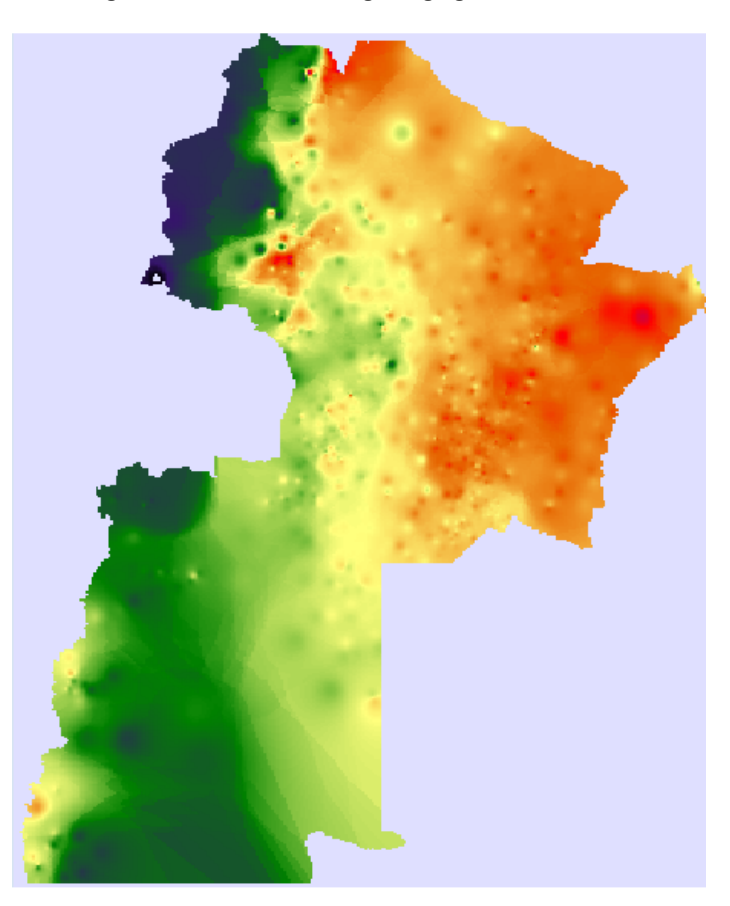

**Figura 40: Raster interpolado por el método Kriging para T=2 años** 

A diferencia de trabajos anteriores, no se realiza un mapa tendencial a partir de los obtenidos de la interpolación de Kriging ya que el polinomio tendencial que debería ajustarse debería ser del orden de 70 (para que se cumpla el principio de parsimonia que dice que la relación entre la cantidad de datos y el orden del ajuste debe ser del orden de 15) y al día de la fecha no se cuenta con una herramienta para realizar esta tarea (IDRISI permite hasta un orden de ajuste de 9).

En trabajos anteriores (Calderoni, 2014), se demostró que si se ajustan polinomios de orden bajo (menores a 10) a bases de datos extensas (más de 200 puestos pluviométricos), se incurre en un error significativo y apreciable al realizar los mapas de lluvia diaria. Es por esta razón que la herramienta generada final son los mapas obtenidos de la interpolación de Kriging.

# **6.6. MAPAS TENDENCIALES DE LLUVIAS DIARIAS MAXIMAS ANUALES PARA DISTINTOS PERIODOS DE RETORNO.**

Por último, desde la Figura 41 a la Figura 47 se muestran los mapas de lluvia diaria máxima anual asociados a los diferentes períodos de retorno analizados para las provincias analizadas (Jujuy, Salta, Catamarca, Tucumán, Formosa, Chaco, Córdoba, Santa Fe, San Luis, Santiago del Estero, Corrientes, Entre Ríos, Neuquén, Rio Negro, Mendoza y La Pampa):

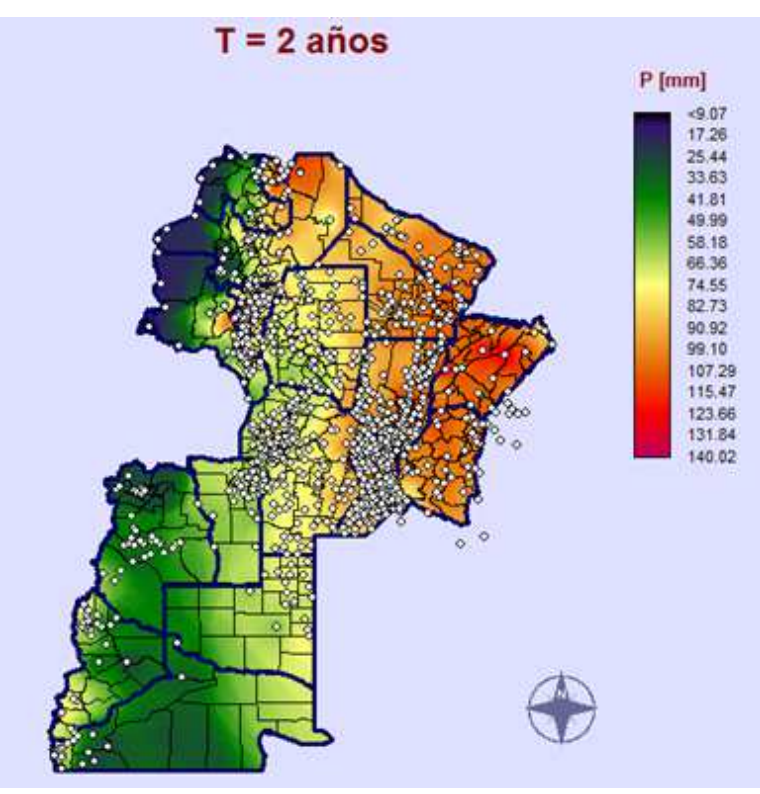

**Figura 41: Mapa de lluvias diarias máximas anuales de Argentina para un Periodo de retorno T= 2 años [mm].**
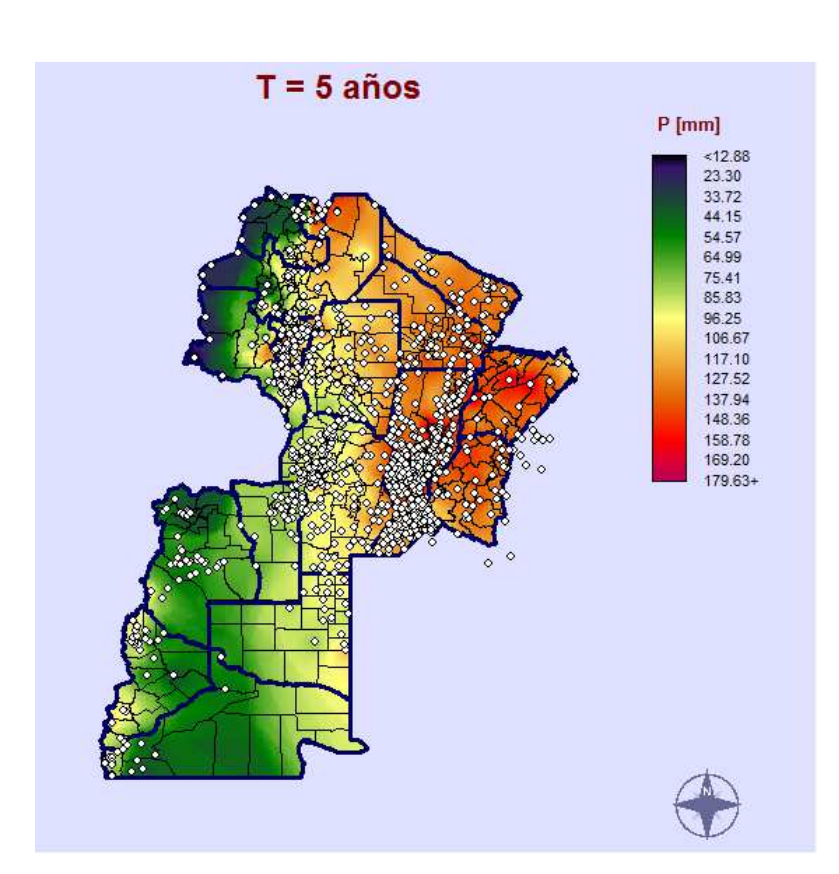

**Figura 42: Mapa de lluvias diarias máximas anuales de Argentina un Periodo de retorno T= 5 años [mm]** 

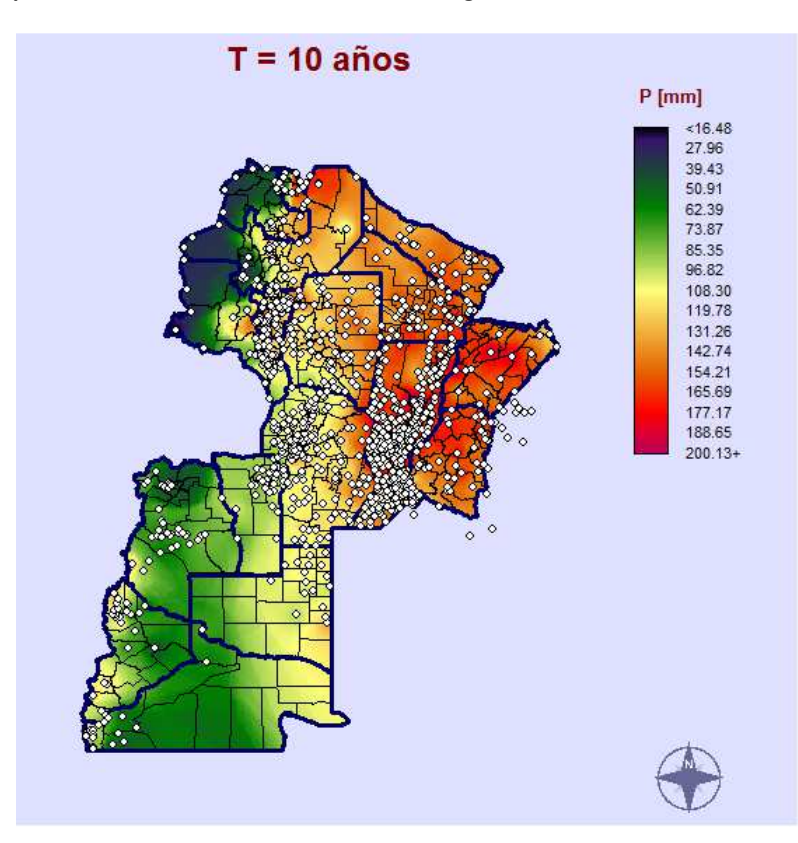

**Figura 431: Mapa de lluvias diarias máximas anuales de Argentina para un Periodo de retorno T= 10 años [mm].** 

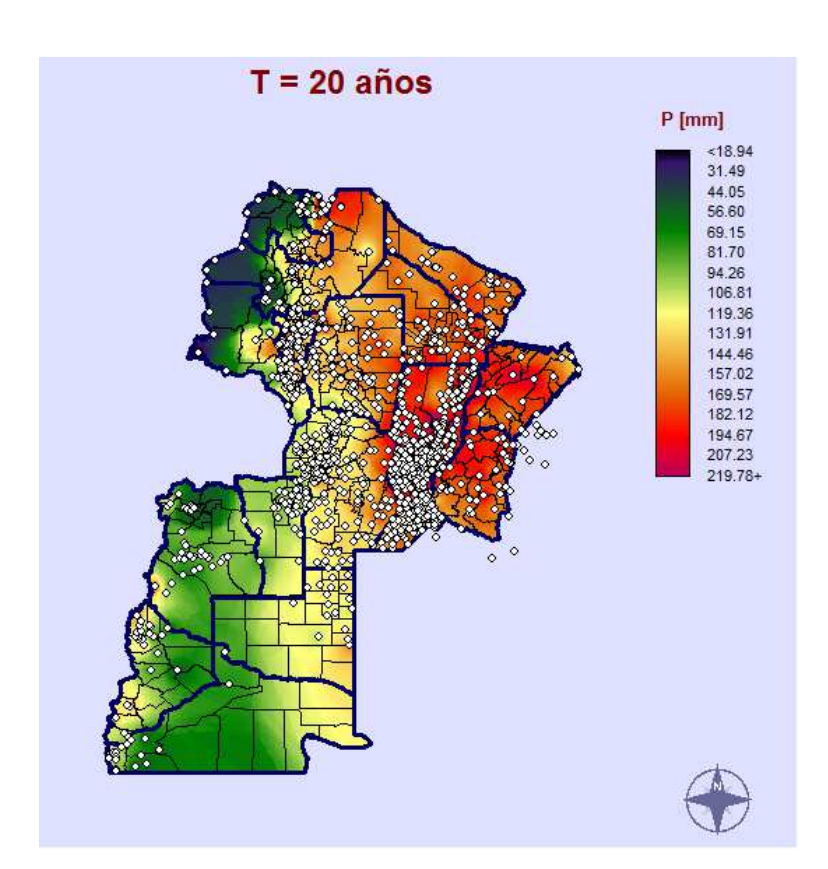

**Figura 44: Mapa de lluvias diarias máximas anuales de Argentina para un Periodo de retorno T= 20 años [mm].** 

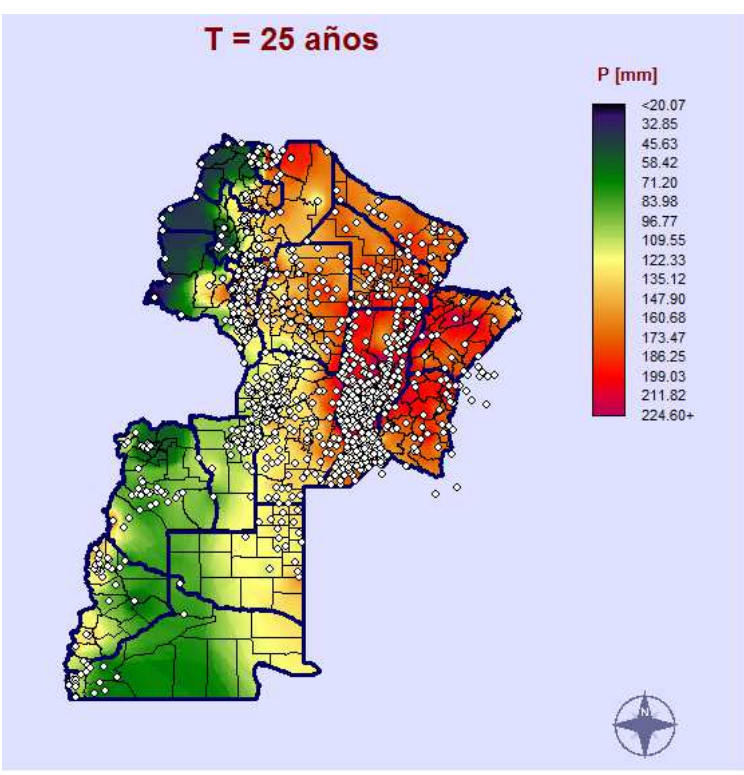

**Figura 45: Mapa de lluvias diarias máximas anuales de Argentina para un Periodo de retorno T= 25 años [mm].** 

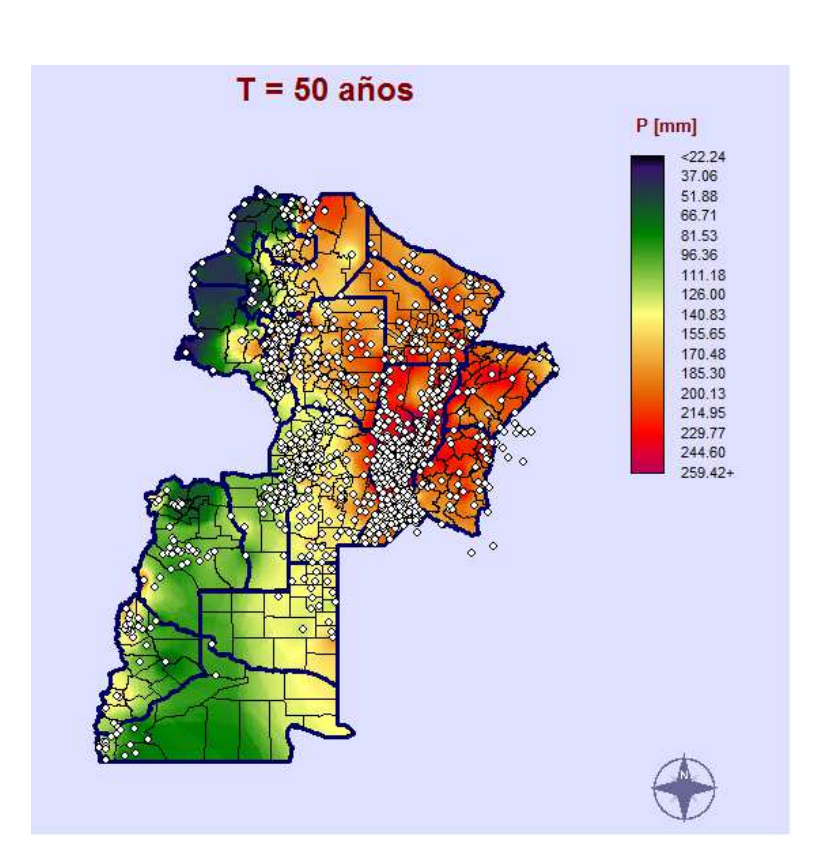

**Figura 46: Mapa de lluvias diarias máximas anuales de Argentina para un Periodo de retorno T= 50 años [mm].**

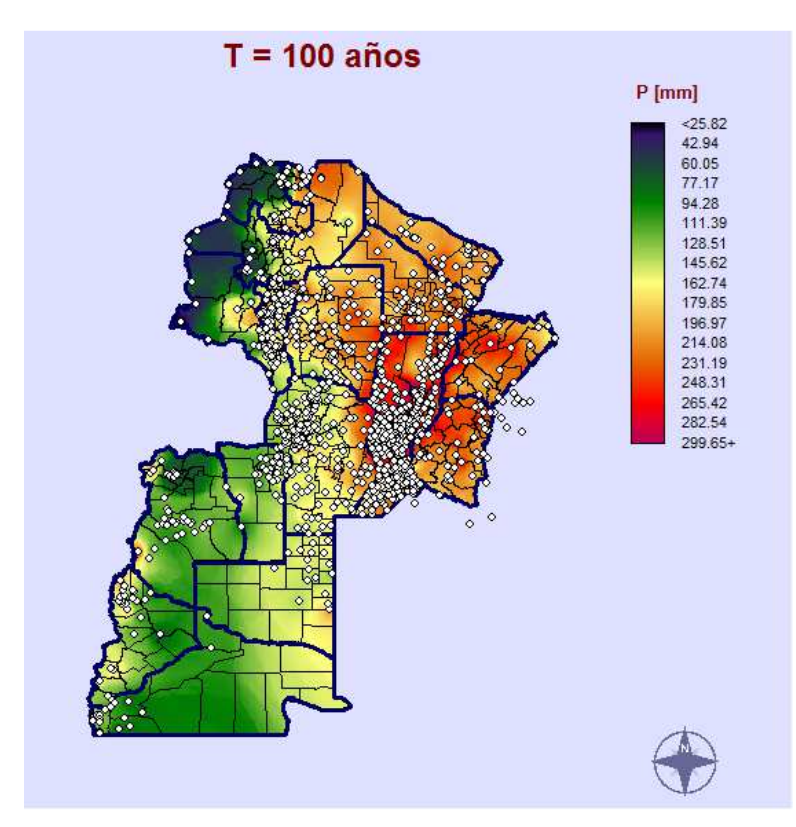

**Figura 47: Mapa de lluvias diarias máximas anuales de Argentina para un Periodo de retorno T= 100 años [mm].** 

Visualizando los mapas tendenciales generados se observa que en todos los casos las láminas de lluvia más altos se dan al este de la República Argentina en las provincias de Corrientes, Entre Ríos y parte de Santa Fe. Los valores de lámina disminuyen a medida que nos desplazamos hacia el oeste; ya que allí los climas son más áridos y por lo tanto más secos.

Si se analiza la provincia de Mendoza se puede ver que predominas las precipitaciones son bajas, con un mínimo en la zona norte de la provincia. En la Pampa tenemos laminas mayores en la zona este y disminuyendo al oeste.

# **7. ANÁLISIS DE LOS RESULTADOS OBTENIDOS**

## **7.1. INTRODUCCIÓN**

 Este capítulo se compara la información generada en el Capítulo 6 con los mapas de isohietas medias anuales existentes en las provincias de Mendoza y La Pampa. Se cuenta con un mapa de isohietas de lluvia total media anual en la República Argentina provisto por el INTA (Instituto Nacional de Tecnología Agropecuaria). Si bien la variable (lluvia media total anual) presentada en este antecedente no es la misma que la analizada en este trabajo, lo que se busca es realizar una comparación cualitativa entre ambos mapas (describiendo la evolución espacial).

# **7.2. CONTRASTE ENTRE LOS MAPAS OBTENIDOS Y MAPAS DE ISOHIETAS MEDIAS ANUALES EXISTENTES EN LAS PROVINCIAS DE ESTUDIO**

### **7.2.1. ANTECEDENTES**

A continuación, (Figura 48 y Figura 49), se presentan los mapas de isohietas de precipitaciones medias anuales de las provincias de Mendoza y La Pampa respectivamente. Además, dichos mapas cuentan también con información sobre las isotermas medias anuales y tipos de climas en la región. Fuente: Instituto Geográfico Nacional

Un mapa de isohietas está formado por líneas que unen puntos de igual cantidad de precipitación. Se debe tener en cuenta la variación de la precipitación con la altura y toda la información de las condiciones de la zona que se tenga acerca de la lluvia, como ser, morfología de tormentas, circulación de la atmosfera, entre otras. Para la generación de estos mapas de isohietas, lo primero que se hace es localizar las estaciones sobre un mapa. Luego, en cada estación se establece el valor de precipitación y se unen los puntos con igual precipitación en base a los valores registrados en las estaciones. Finalmente se dibujan las líneas de igual precipitación interpolando linealmente los valores de medición entre cada uno de los pares de estaciones.

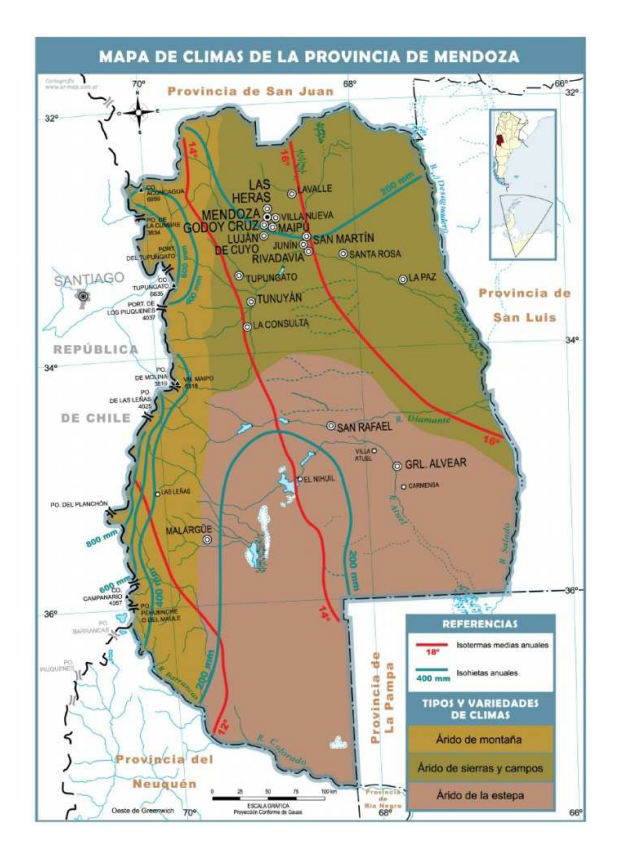

**Figura 48: Mapa de isohietas de precipitaciones medias anuales de la provincia de Mendoza.** 

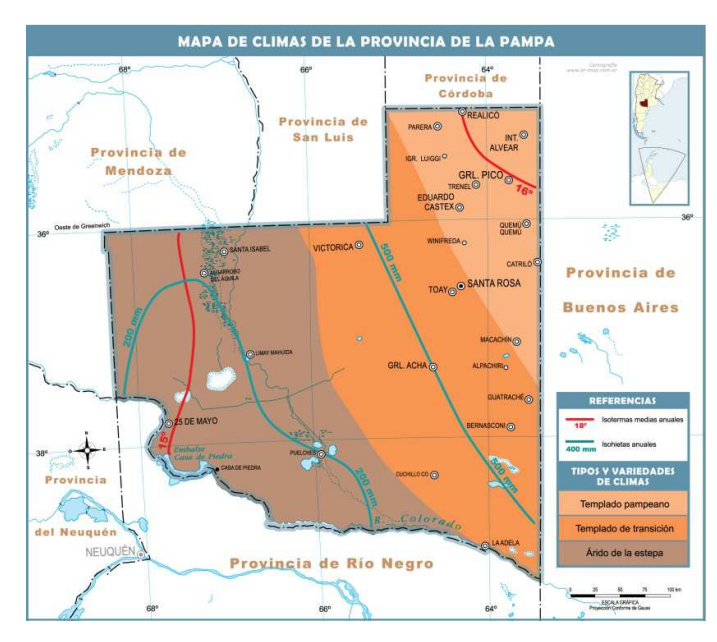

**Figura 49: Mapa de isohietas de precipitaciones medias anuales de la provincia de La Pampa** 

 En el caso de la provincia de Mendoza, se observa que el total disminuye de Oeste a Este. Siendo el valor máximo igual a 600 mm en la zona de la cordillera, debido a que la misma hace de

barrera evitando que las nubes sigan su camino. El valor mínimo se da en la cercanía a la capital siendo inferior a 200 mm.

Respecto a La Pampa, se observa que los valores máximos se dan en el Este de la provincia (valores del orden de 500 mm), y luego decrecen hacia el centro de la misma (hasta alcanzar el valor mínimo del orden de 200 mm en el meridiano 68º).

# **7.2.2. COMPARACION ENTRE MAPAS OBTENIDOS EN ESTE TRABAJO Y MAPAS DE ISOHIETAS DE LAS PROVINCIAS DE ESTUDIO**

A continuación se presenta el mapa nacional de isohietas de lluvia diaria máxima siguiendo la metodología aplicada en este trabajo para los distintos periodos de retorno (el mapa de isohietas a partir de la interpolación de Kriging para una recurrencia ejemplo de 25 años).

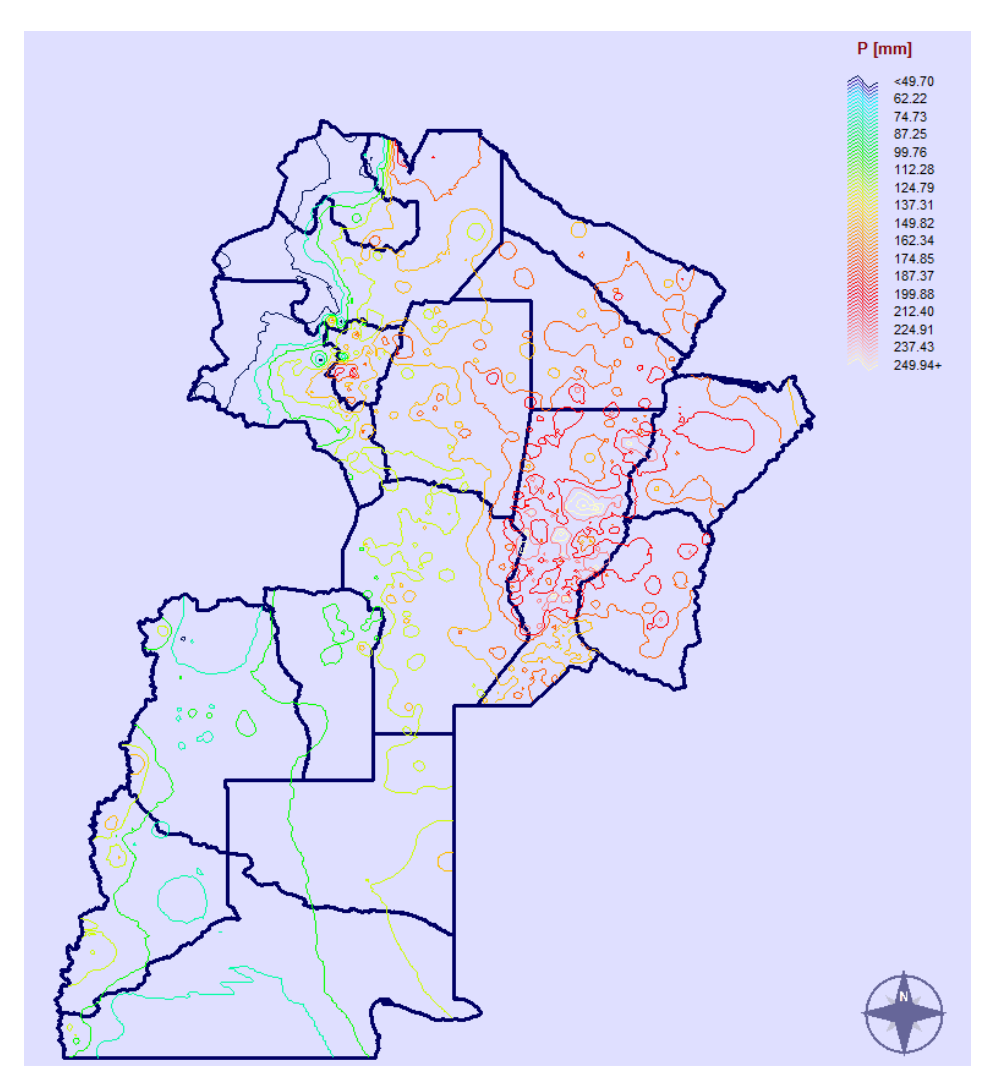

**Figura 50: Mapa de isohietas de precipitaciones máximas diarias obtenidas por el método Kriging estimada para un período de retorno de 25 años a nivel Nacional.** 

Se observa a simple vista que los valores de precipitación máximas diarias asociadas a una recurrencia de 25 años se dan en el Este alcanzando un valor del orden de los 225 mm en las provincias de Santa Fe, Corrientes y Entre Ríos. Luego, las precipitaciones máximas decrecen hacia el Oeste hasta alcanzar valores del orden de los 49 mm en la zona Oeste de Jujuy, Salta y Catamarca.

La Figura 51 nos muestra más claramente las isohietas de las provincias de Mendoza y La Pampa.

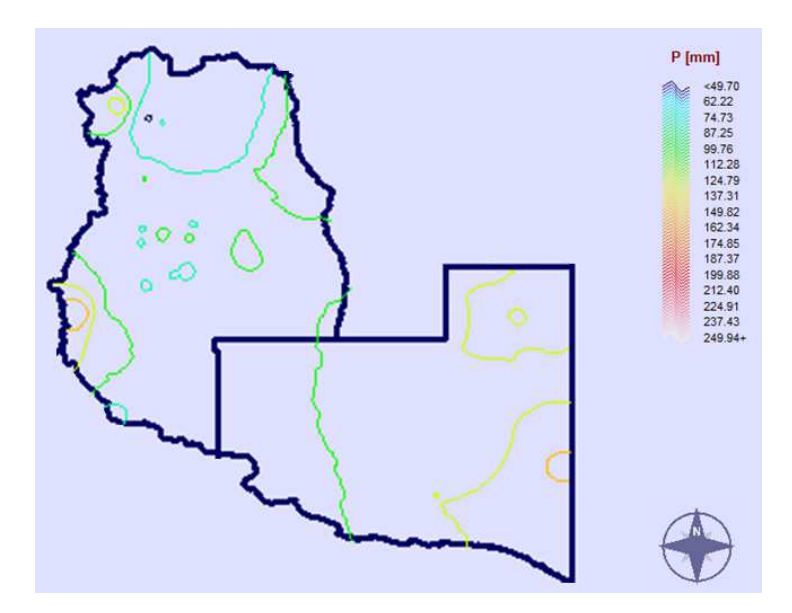

**Figura 51: Mapa de isohietas de precipitaciones máximas diarias obtenidas por el método Kriging estimada para un período de retorno de 25 años para las provincias de Mendoza y La Pampa.** 

Los máximos en La Pampa se encuentran al Este con valores de 150 mm en el límite con Bs As, mas especifico en la zona de Hucal y Guatrache, y de ahí disminuye al Oeste con un valor de 99 mm. En Mendoza hay un pequeño sector con el mínimo de 49 mm en la zona de Lujan de Cuyo. Toda la zona Norte, en el límite con San Juan, es una zona de mínimos con valores de 74 mm. Existen en Malargue zonas con máximos de 149 mm lo cual se puede fundamentar por la presencia de la cordillera.

 De comparar esta figura con los mapas de isohietas de precipitaciones totales anuales presentados anteriormente, se concluye que si bien los mapas se lograron siguiendo metodologías diferentes y se realizaron partiendo de diferentes variables (en un caso precipitaciones medias anuales y en el otro precipitaciones máximas diarias asociadas a un T=25 años), los resultados finales no varían significativamente, obteniéndose una variación espacial similar; y esto valida el trabajo aquí realizado.

## **7.3. COMPARACIÓN ENTRE RESULTADOS OBTENIDOS CON LA METODOLOGÍA PROPIA Y EL MAPA DE ISOHIETAS DE LLUVIA TOTAL MEDIA ANUAL EN LA REPUBLICA ARGENTINA PROVISTO POR EL INTA.**

Tal como se anticipó en el capítulo 1, el presente trabajo forma parte de un proyecto nacional cuyo objetivo es estimar la lámina de lluvia máxima diaria asociada a diferentes recurrencias en todo el territorio de la Argentina.

Previamente a la realización de este trabajo, se habían analizado siguiendo la misma metodología que la aquí presentada las provincias de: Córdoba, San Luis, Santa Fe, Jujuy, Salta, Catamarca, Tucumán, Santiago del Estero, Chaco, Formosa, Entre Ríos, Corrientes, Neuquén y Río Negro. Ahora se busca acoplar la información de Mendoza y La Pampa a las demás provincias previamente trabajadas así llegar a obtener un mapa a nivel nacional.

Se compararán dos series de mapas: los realizados en el capítulo 6 de este trabajo junto al de las demás provincias analizadas hasta el momento con el mapa de isohietas de lluvia total media anual en la República Argentina provisto por el INTA.

A continuación, en la Figura 52 se muestra el mapa de las provincias analizadas previamente a la realización de este trabajo para una recurrencia ejemplo de T=25 años.

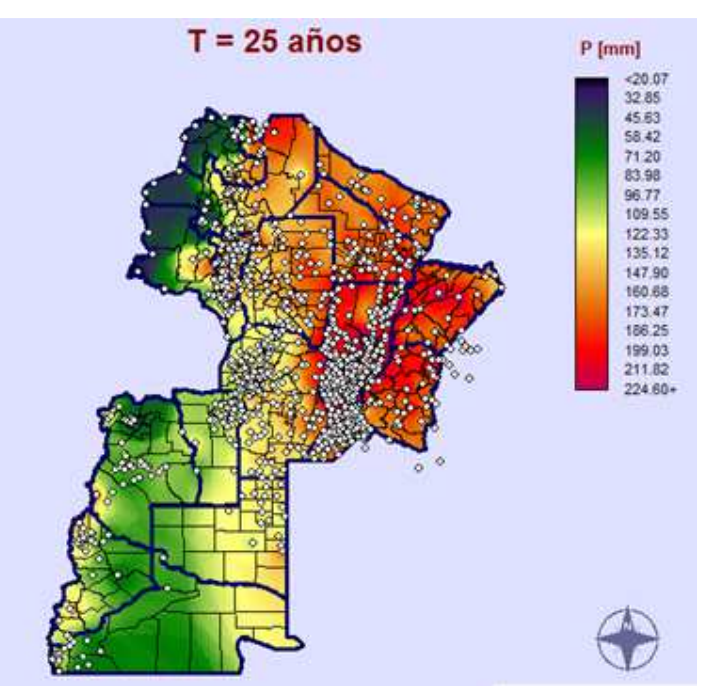

**Figura 52: Mapa de lluvias diarias máximas anuales de las provincias analizadas hasta la fecha para un Periodo de retorno T= 25 años [mm]** 

De este mapa se observa que los máximos valores de precipitación se dan hacia el Noreste de la República Argentina, y estos valores van disminuyendo a medida que nos acercamos a la cordillera, es decir hacia el Oeste del país.

Las provincias de Santa Fe, Misiones y Córdoba presentan una elevada densidad de Estaciones Meteorológicas, las cuales ayudan a estudiar con más precisión las cuestiones climáticas. Dado que se registran elevadas precipitaciones en dichas provincias es conveniente que se midan permanentemente las lluvias diarias, por ejemplo, logrando con la ayuda de herramientas computaciones un estudio más profundo del tema.

Respecto a la zona de análisis, observamos que al este de La Pampa se registran las máximas precipitaciones, pero cabe destacar que en la zona oeste de la provincia no se contó con gran cantidad de datos pluviométricos debido a la falta de estaciones.

En Mendoza se pudo obtener mayor cantidad de estaciones y el mapa final nos dio un resultado más detallado dando pequeñas zonas con láminas máximas al Oeste, en la zona cordillerana.

Estudios realizados en las provincias citadas confirman que éstas características de las precipitaciones se deben a forzantes climáticos de variabilidad interanual producidas por el ENOS (El niño-Oscilación Sur) y por el anticiclón del Pacifico.

A continuación, en la Figura 53, se muestra el mapa de isohietas de lluvia total media anual en la República Argentina provisto por el INTA:

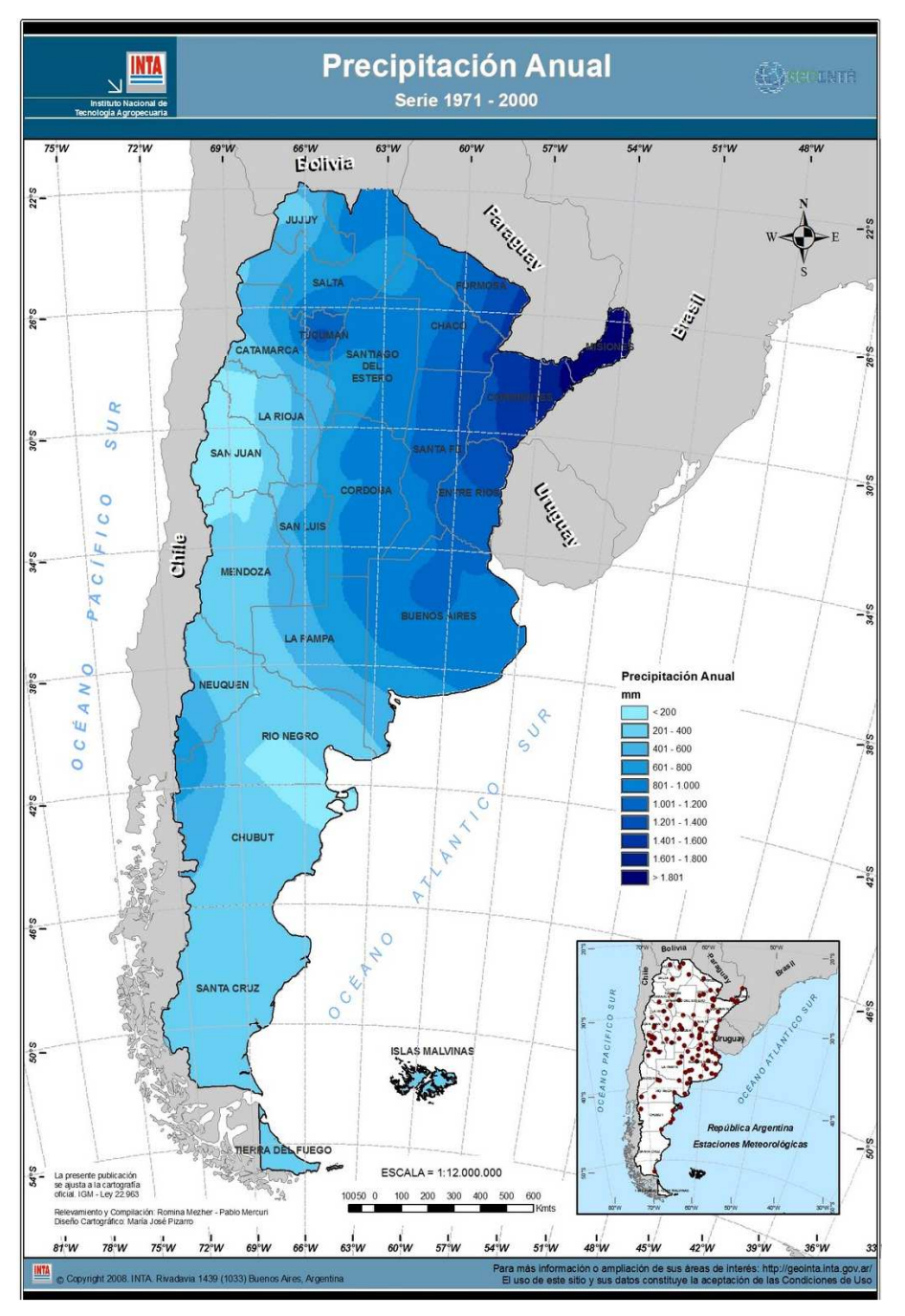

**Figura 53: Lluvia media anual en la República Argentina (FUENTE: INTA).** 

Si bien dicha figura no muestra la misma variable que la analizada en este trabajo (sino una que está relacionada), a pesar de ello se observa el mismo patrón de precipitaciones: mayores valores de Este a Oeste en las provincias analizadas; valores bajos de lámina precipitada (ya sea media anual o máximas diarias) en el Norte de Mendoza y Oeste de La Pampa, aumentando en esta última provincia cuando nos vamos al Noreste.

## **8. CONCLUSIONES.**

#### **8.1. CONCLUSIONES DEL TRABAJO.**

A continuación se realiza una síntesis de los resultados obtenidos con respecto a los puntos enunciados en la sección 1.3. Los resultados se pueden resumir en los siguientes puntos:

**1.** Se recopilaron y procesaron registros de 85 estaciones pluviométricas en la región de estudio (Mendoza y La Pampa).

**2.** Se ubicaron espacialmente las estaciones de la provincia de Mendoza y notando una ausencia de las mismas en la zona Este de la provincia de La Pampa.

**3.** Se realizó una verificación exhaustiva de las hipótesis estadísticas para todas las estaciones encontradas, dando como resultado que los registros de al menos 56 estaciones verificaron estas pruebas.

**4.** De las 6 alternativas de función de distribución de probabilidad y de método de ajuste ensayado se adoptó la función LOGNORMAL con parámetros estimados por el método de máxima verosimilitud como representativo y se verificó que la incertidumbre debido al tamaño de las muestras utilizadas es más significativo que la incertidumbre debido al modelo probabilístico utilizado.

**5.** Se utilizó un Sistema de información Geográfico (SIG) para representar los resultados obtenidos. El programa utilizado fue IDRISI Selva 17.00.

**6.** Se realizó la interpolación espacial a través del método de Kriging, el cual evidenció la presencia de importantes fluctuaciones en el espacio.

**7.** Se crearon mapas de lluvias máximas diarias asociadas a diferentes períodos de retorno.

**8.** Al comparar los mapas obtenidos con este trabajo con antecedentes anteriores, se obtuvieron importantes conclusiones:

*a)* En el caso de la provincia de La Pampa, se observa que el total disminuye de Este a Oeste con un valor máximo igual a 179 mm. El valor mínimo al Este de la provincia se encuentra en el límite con Mendoza con un valor de 111 mm. Se observa el mismo comportamiento en los mapas de isohietas recopilados. La falta de datos proveniente de la escases de estaciones al oeste de la provincia nos dio menos valores registrados, aun así se logró obtener un resultado lógico al realizar el mapa en conjunto con Mendoza y las provincias analizadas en trabajos anteriores, como Rio Negro y Neuquén

- *b)* Respecto a Mendoza, se observa que los valores máximos están en algunos puntos del Este de la provincia (valores del orden de 214 mm), y luego decrecen hacia el centro de la misma, teniendo un mínimo en la zona Norte (77 mm). Se observa que coincide con los mapas de isohietas recopilados.
- *c)* Si ahora se analizan la provincia de Neuquén y Rio Negro y se construyen los mapas de precipitaciones máximas diarias asociadas a distintas recurrencias y se los compara con el mapa de isohietas de lluvia total media anual en la República Argentina provisto por el INTA, se puede ver que si bien en este último mapa no se muestra la misma variable que la analizada en este trabajo (sino una que está relacionada), se observa el mismo patrón de precipitaciones: mayores valores de Este a Oeste, valores altos de lámina precipitada (ya sea media anual o máximas diarias).
- *d)* Respecto al año hidrológico para el caso de las provincias de Mendoza y La Pampa se tomó desde Julio a Junio. Esto se definió así para que los máximos se presenten en la zona central, ya que en nuestro país se tiene como tendencia las lluvias máximas en época diciembre a febrero. En ambas provincias se tuvieron años hidrológicos en donde se tenía ceros en la época de lluvia máxima o más de la mitad de años nulo. Estos fueron descartados al considerarse como un error en la medición o falta de medición. Es por eso que los datos fueron analizados antes de todo test para ser considerado como un año representativo.

#### **8.2. CONCLUSIONES PERSONALES.**

Después de asistir al curso de "Lluvias de Diseño" brindado en el colegio de ingenieros de Córdoba en el año 2015 esperaba trabajar en este proyecto, es por eso que al realizar este trabajo he logrado obtener una meta personal de colaborar en este trabajo de investigación. Estar en este trabajo junto a la paciencia de los tutores al enseñar sus conocimientos, tanto personales como técnicos, fueron muy alentadores para mi futuro profesional. Y por ello me gustaría agradecerles y mostrarles mi mayor respeto. A lo largo de proceso se fueron incorporando el uso de softwares que pueden ser útiles en la vida profesional, como ser HYFRAN, FACETA e IDRISI Selva 17.00, que han sido de gran utilidad para la concreción de los objetivos establecidos.

## **8.3. TRABAJOS FUTUROS.**

- Actualización de la información pluviométrica en la región de estudio, densificación de la red de estaciones disponibles e instalación de estaciones en las zonas donde hay ausencia de las mismas. Si bien la región del Comahue cuenta con una gran densificación de estaciones meteorológicas no todas registran precipitaciones.
- Cálculo de la lluvia máxima diaria en las provincias faltantes del país, caso del sur argentino donde, hasta el momento de este trabajo, no se ha extendido el mapeo.
- Aumentar las bases de datos de lluvias en todo el territorio nacional, siendo esto de gran importancia debido a que se pueden lograr herramientas que en la vida profesional de un ingeniero son muy importantes y necesarias.
- Generación de una plataforma para acceder desde la web a la información generada.
- Concientizar a las autoridades responsables de que la investigación es un motor para la creación de herramientas que pueden satisfacer las necesidades de la población actual y futura.

## **9. REFERENCIAS.**

 Piazzoni, Gino Luis (2017). "Regionalización de lluvias máximas diarias en las provincias de Neuquén y Rio Negro". Practica Supervisada de la carrera de Ingeniería Civil de la Facultad de Ciencias Exactas, Físicas y Naturales de la Universidad Nacional de Córdoba, Argentina.

 Aldonza, Juan (2016). "Regionalización de lluvias máximas diarias en las provincia de Entre Ríos". Practica Supervisada de la carrera de Ingeniería Civil de la Facultad de Ciencias Exactas, Físicas y Naturales de la Universidad Nacional de Córdoba, Argentina.

 Bianchiotti, Bernabé (2012). "Análisis de la Precipitación Máxima Probable a través de un Sistema de Información Geográfica". Trabajo Final de la carrera de Ingeniería Civil de la Facultad de Ingeniería de la Universidad Católica de Córdoba.

 Bonaterra, Héctor (2016). "Regionalización de lluvias máximas diarias en las provincia de Corrientes". Practica Supervisada de la carrera de Ingeniería Civil de la Facultad de Ciencias Exactas, Físicas y Naturales de la Universidad Nacional de Córdoba, Argentina.

 Caamaño Nelli, Gabriel; Dasso, Clarita (2003) "Lluvias de Diseño: Conceptos, Técnicas y Experiencias". CONICET. Universitas-Editorial Científica Universitaria. Córdoba, Argentina

 Caamaño Nelli, Gabriel; García Carlos Marcelo; Dasso Clarita (1998). "Zonalización de Tormentas de Diseño para la provincia de Córdoba, Argentina." II Simposio de Recursos Hídricos del Cono Sur y XVII CNAgua, Tomo 2, 168-178. Santa Fe, Argentina.

 Calderoni Nahuel (2014). "Regionalización de lluvias máximas diarias en las provincias de Chaco y Formosa". Practica Supervisada de la carrera de Ingeniería Civil de la Facultad de Ciencias Exactas, Físicas y Naturales de la Universidad Nacional de Córdoba, Argentina.

 Catalini, Carlos G.; Caamaño Nelli, Gabriel y Dasso, Clarita, compiladores (2011) "Desarrollo y Aplicaciones sobre Lluvias de Diseño en Argentina". 284 páginas. ISBN13: 978-3- 8454-9722-8. Edit. Acad. Española (Lap Lambert Publishing GMBH & Co. KG). Saarbrüken, Deutschland.

Chow, Ven T. (1959), Open-channel hydraulics: New York, McGraw-Hill, 680 p.

 García, Carlos Marcelo (1994). "Regionalización de Precipitaciones Máximas Diarias en la Provincia de Córdoba". Trabajo Final de Ingeniería Civil, Universidad Católica de Córdoba. Córdoba, Argentina.

 Guillén, Nicolás Federico (2014). "Estudios avanzados para el diseño hidrológico e hidráulico de infraestructura hídrica" – Tesis de Maestría – Maestría en Ciencias de la Ingeniería – Mención recursos hídricos - Centro de Estudios y Tecnología del Agua

 Idrisi Selva – Versión 17.00. Clark Labs, Clark University. 950 Main Street, Worcester MA 01610-1477 USA

 Lérida, Gastón y Sánchez, Ezequiel (2011). "Estudio Metodológico para la determinación de una Grilla i-d-T consistente a nivel Provincial". Trabajo Final de la carrera de Ingeniería Civil de la Facultad de Ingeniería de la Universidad Católica de Córdoba.

 Maidah, Andrea Lorena (2010). "Análisis Espacial de Datos Hidrológicos utilizando Sistemas de Información Geográfica. Aplicación al estudio de Lluvias Diarias." Tesis de Grado de la carrera de Ingeniería Civil. Universidad Católica de Córdoba.

 Rühle, Federico G. O. (1966). "Determinación del Derrame Máximo Superficial de las Cuencas Imbríferas". La Ingeniería, Nº 987. Centro Argentino de Ingenieros. 2ª edición. Buenos Aires.

 Weibull, W. (1951), "A statistical distribution function of wide applicability", J. Appl. Mech.-Trans. ASME 18 (3): 293–297.

Extractos de página web de la Autoridad Interjurisdiccional de Cuencas (AIC).